# **length**

To set the terminal screen length, use the **length** command in line configuration mode. To restore the default value, use the **no** form of this command.

**length** *screen-length*

**no length**

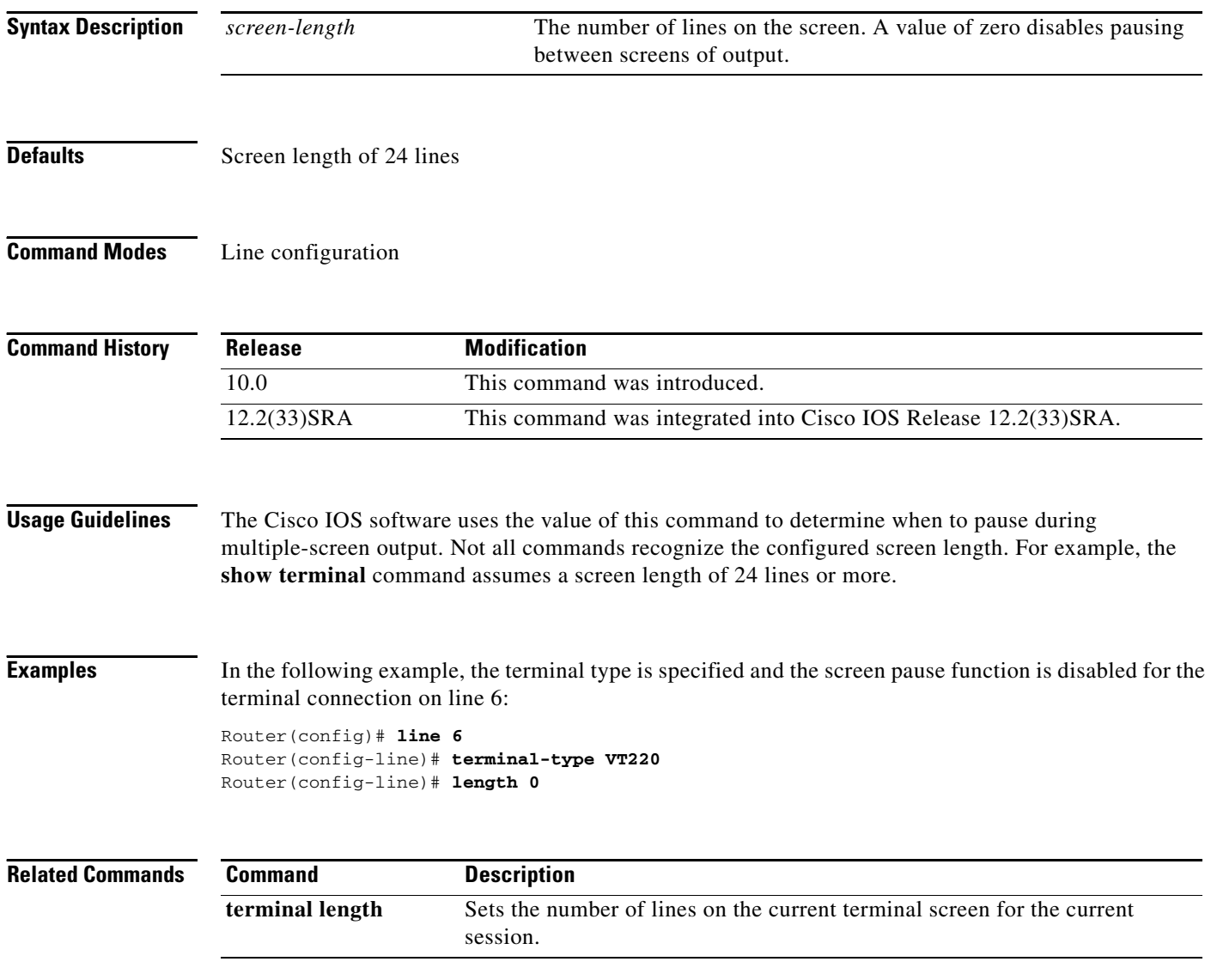

## **load-interval**

To change the length of time for which data is used to compute load statistics, use the **load-interval** command in interface configuration mode or Frame Relay DLCI configuration mode. To revert to the default setting, use the **no** form of this command.

**load-interval** *seconds*

**no load-interval** *seconds*

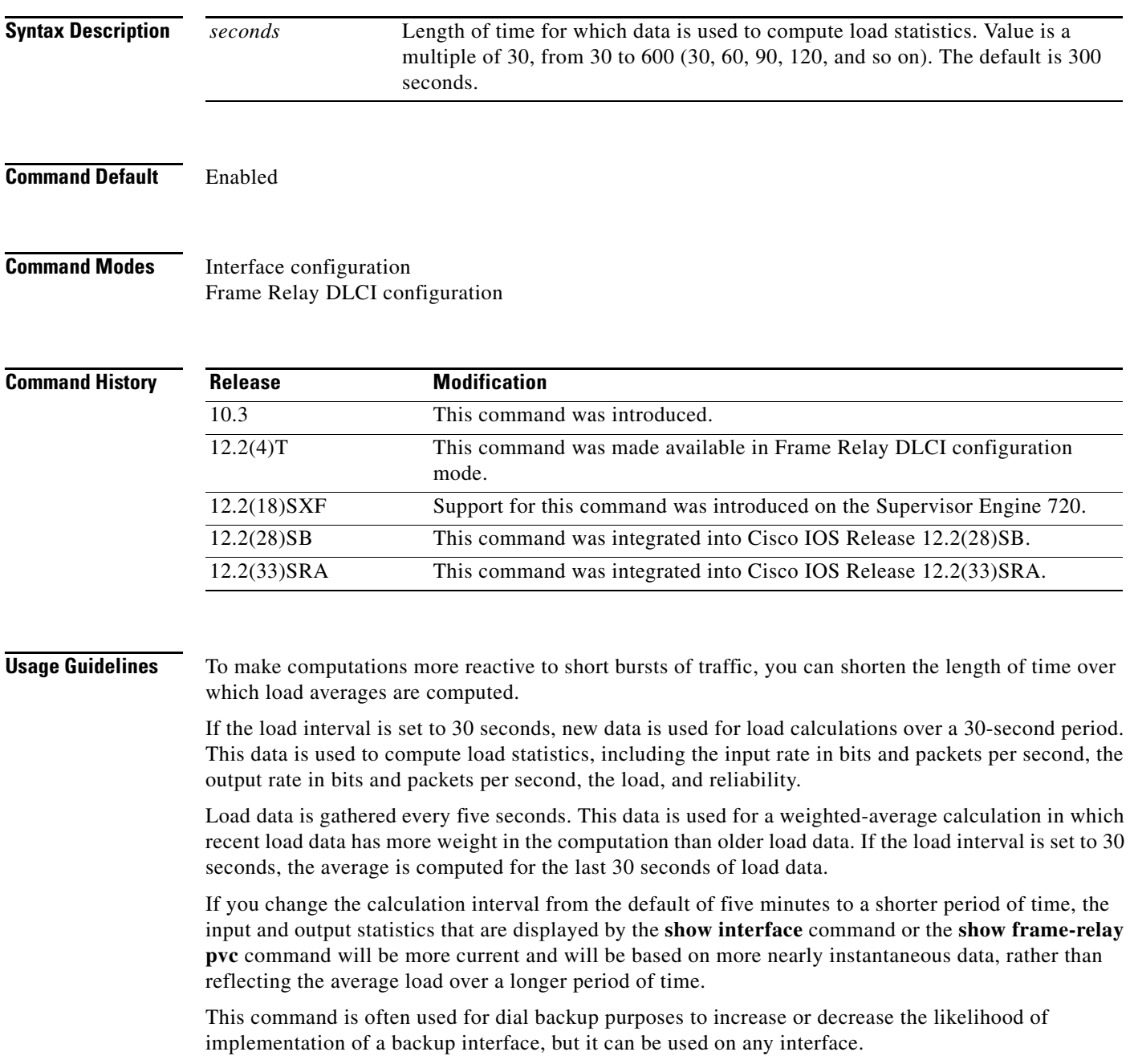

#### **Examples Interface Example**

In the following example, the default average of five minutes is changed to a 30-second average. A burst in traffic that would not trigger a dial backup for an interface configured with the default five-minute interval might trigger a dial backup for this interface, which is set for the shorter 30-second interval.

```
Router(config)# interface serial 0
Router(config-if)# load-interval 30
```
#### **Frame Relay PVC Example**

In the following example, the load interval is set to 60 seconds for a Frame Relay PVC with the DLCI 100:

```
Router(config)# interface serial 1/1
Router(config-if)# frame-relay interface-dlci 100
Router(config-fr-dlci)# load-interval 60
```
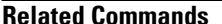

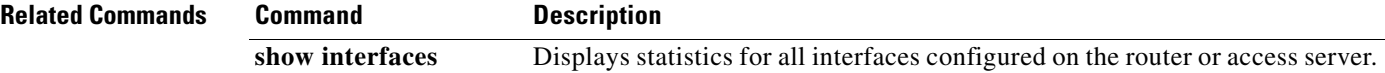

# **location**

To provide a description of the location of a serial device, use the **location** command in line configuration mode. To remove the description, use the **no** form of this command.

**location** *text*

**no location**

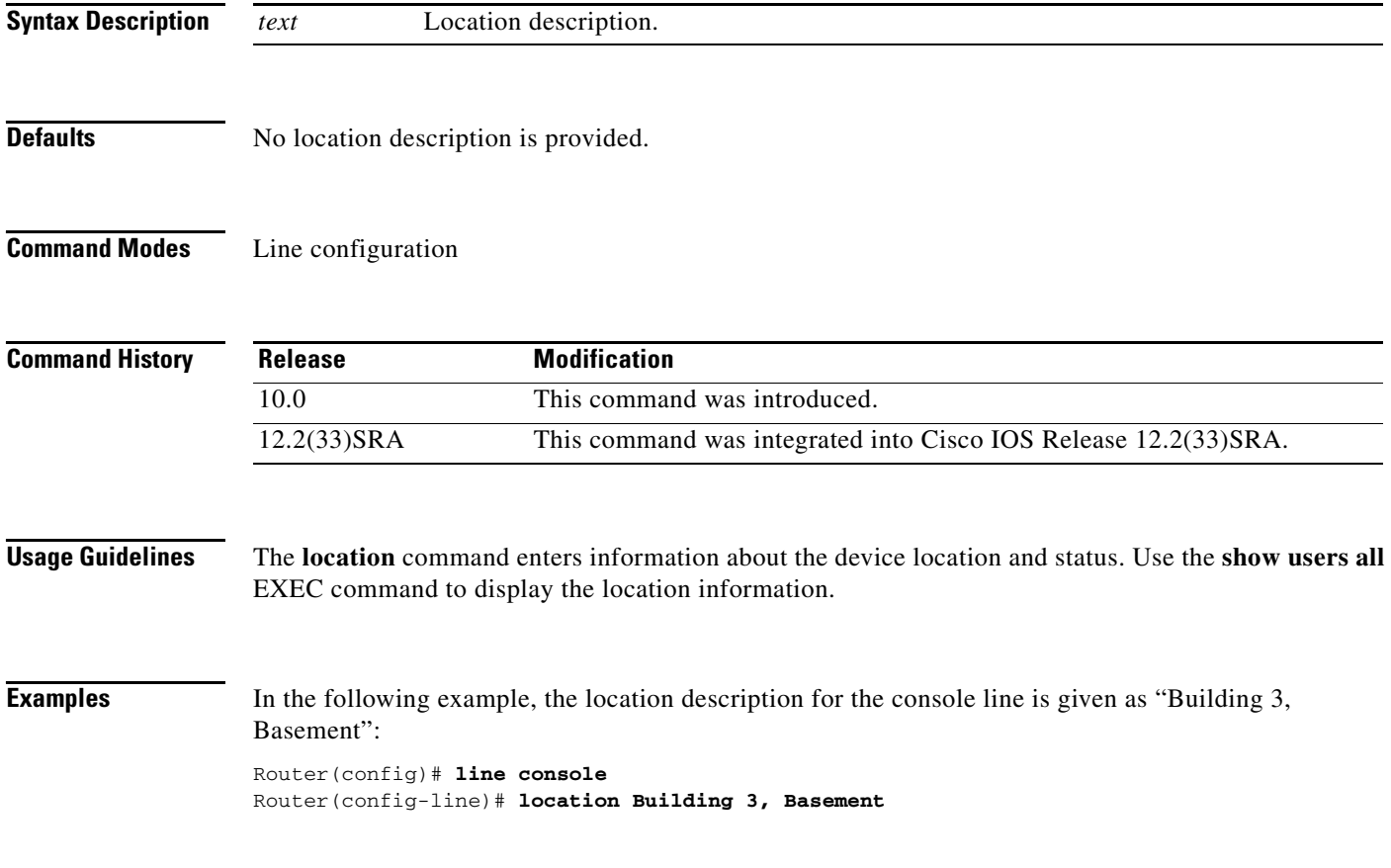

# **lock**

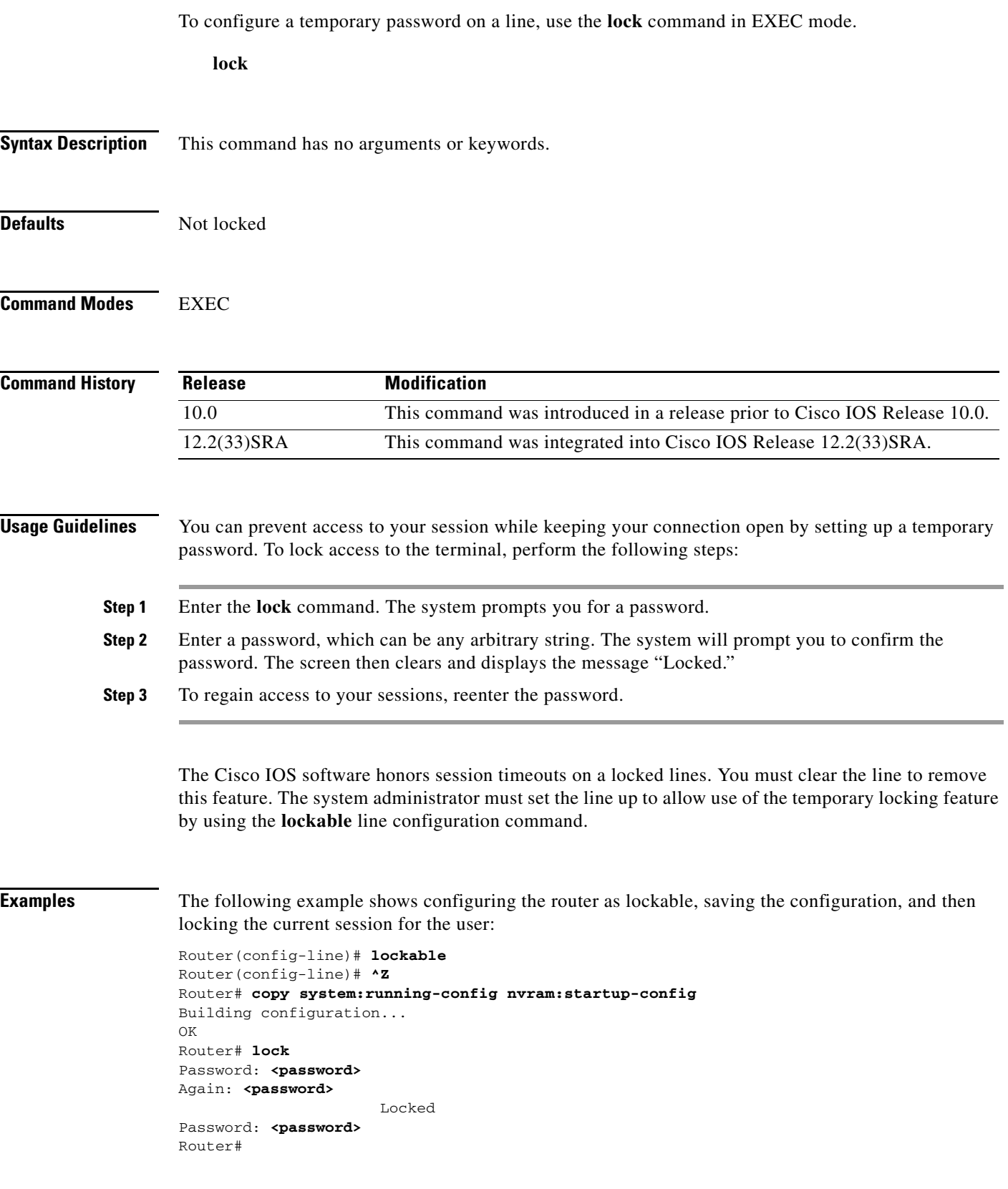

 $\overline{\phantom{a}}$ 

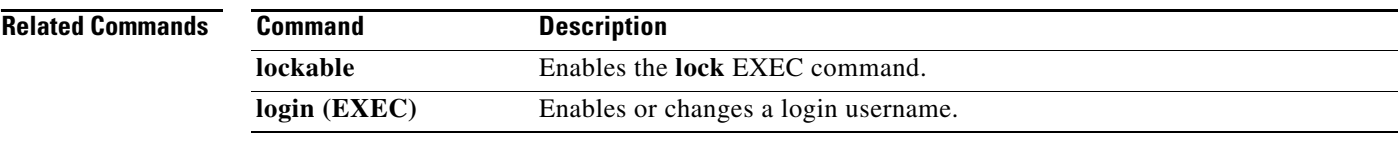

### **lockable**

To enable use of the **lock** EXEC command, use the **lockable** command in line configuration mode. To reinstate the default (the terminal session cannot be locked), use the **no** form of this command.

**lockable**

**no lockable**

- **Syntax Description** This command has no arguments or keywords.
- **Defaults** Sessions on the line are not lockable (the **lock** EXEC command has no effect).

**Command Modes** Line configuration

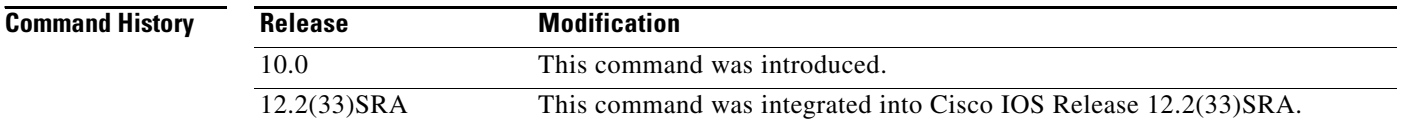

### **Usage Guidelines** This command enables use of temporary terminal locking, which is executed using the **lock** EXEC command. Terminal locking allows a user keep the current session open while preventing access by other users.

### **Examples** In the following example, the terminal connection is configured as lockable, then the current connection is locked:

Router# **configure terminal** Router(config)# **line console 0** Router(config-line)# **lockable** Router(config)# **^Z** Router# **lock** Password: <password> Again: **<password>** Locked

Password: <password> Router#

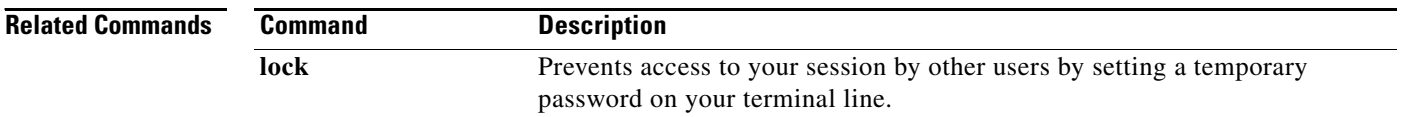

### **log config**

To enter configuration change logger configuration mode, use the **log config** command in archive configuration mode.

#### **log config**

- **Syntax Description** This command has no arguments or keywords.
- **Command Default** None

**Command Modes** Archive configuration

**Command History**

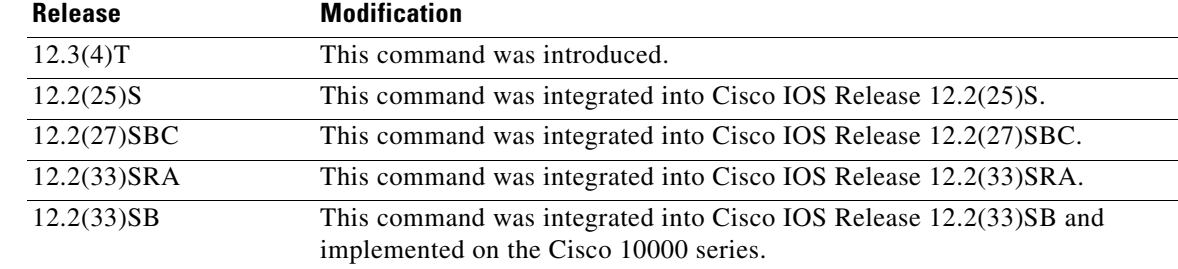

**Examples** The following example shows how to place the router in configuration change logger configuration mode:

> Router# **configure terminal** ! Router(config)# **archive** Router(config-archive)# **log config** Router(config-archive-log-config)#

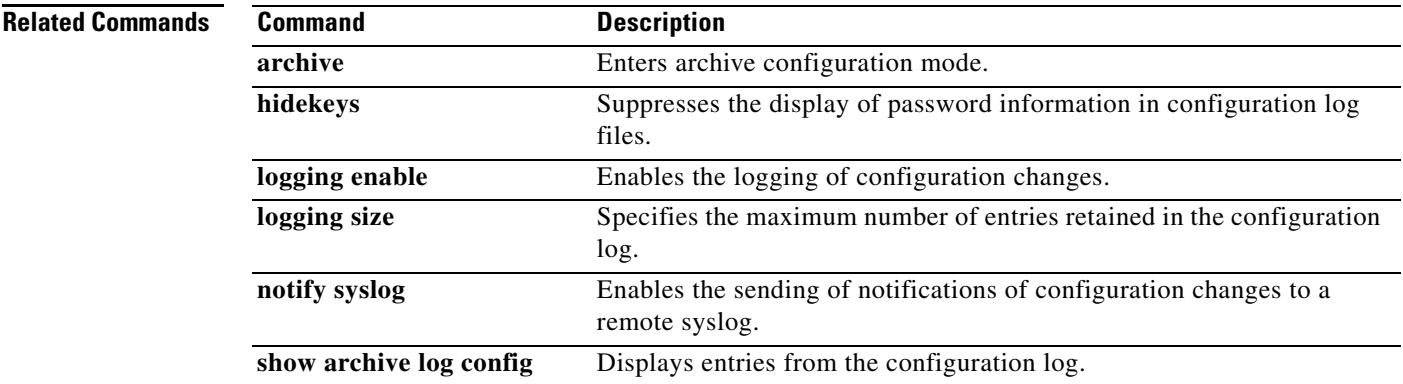

## **logging buginf**

To allow debug messages to be generated for the standard system logging buffer, use the **logging buginf**  command in global configuration mode. To disable the logging for debugging functionality, use the **no** form of this command.

#### **logging buginf**

#### **no logging buginf**

- **Syntax Description** This command has no arguments or keywords.
- **Command Default** Debug messages are not suppressed.
- **Command Modes** Global configuration (config)

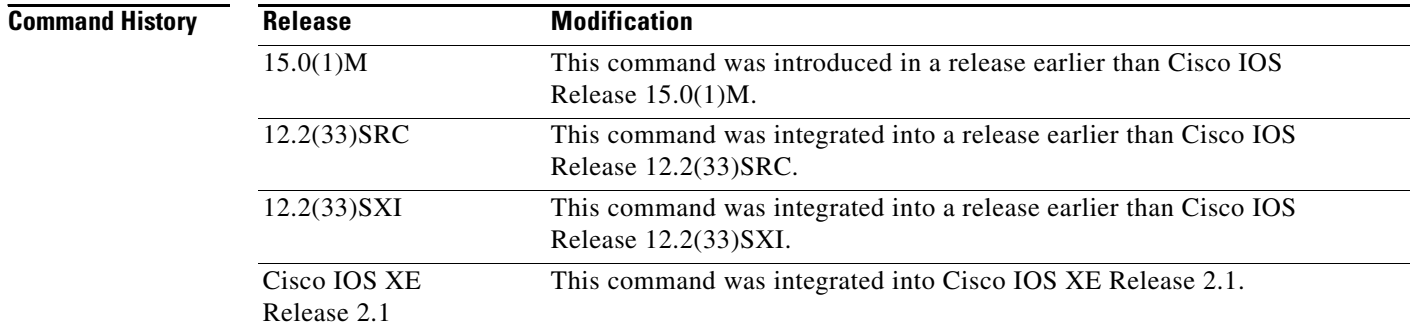

**Usage Guidelines** The **no logging buginf** command is used to avoid a situation where a large amount of debug messages might overload the processor (CPU hog condition). This condition differs from the use of the **undebug all** command wherein all debugging calls are disabled in the Cisco IOS software. No debug reporting is available, even if debugging is enabled. Note that even though debugging has been completely disabled in the system, other message reporting, including error reporting, is still available.

### **Examples** The following example shows how to enable buginf logging for debugging:

Router# **configure terminal** Router(config)# **logging buginf**

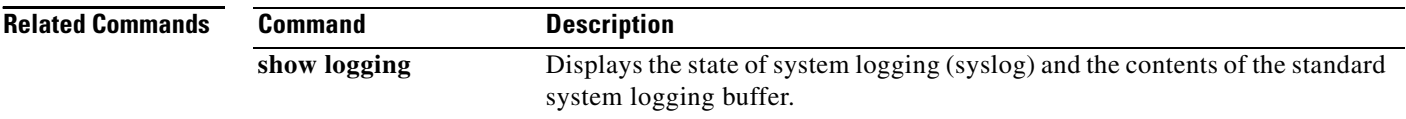

### **logging enable**

To enable the logging of configuration changes, use the **logging enable** command in configuration change logger configuration mode. To disable the logging of configuration changes, use the **no** form of this command.

#### **logging enable**

#### **no logging enable**

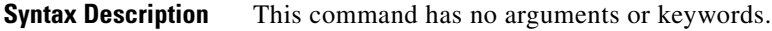

**Command Default** Configuration change logging is disabled.

**Command Modes** Configuration change logger configuration

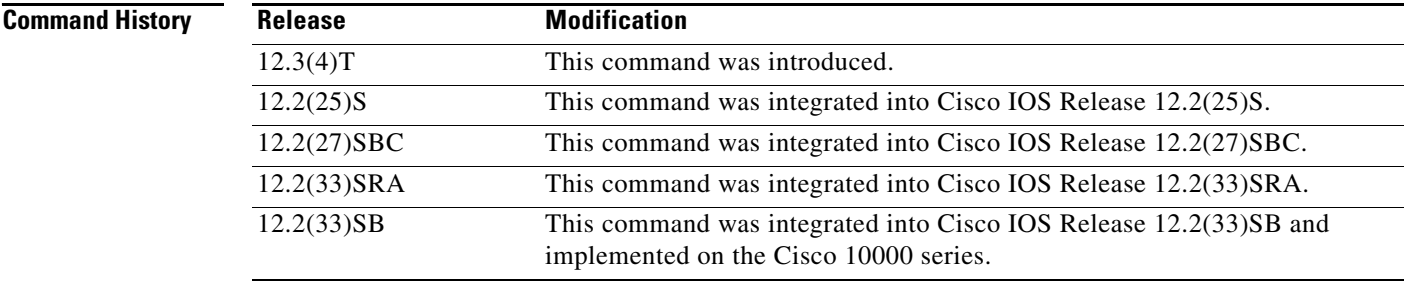

**Usage Guidelines** Use this command if you want to log configuration changes. If you disable configuration logging, all configuration log records that were collected are purged.

**Examples** The following example shows how to enable configuration logging:

```
Router# configure terminal
!
Router(config)# archive
Router(config-archive)# log config
Router(config-archive-log-config)# logging enable
Router(config-archive-log-config)# end
```
The following example shows how to clear the configuration log by disabling and then reenabling the configuration log:

```
Router# configure terminal
!
Router(config)# archive
Router(config-archive)# log config
Router(config-archive-log-config)# no logging enable
Router(config-archive-log-config)# logging enable
Router(config-archive-log-config)# end
```
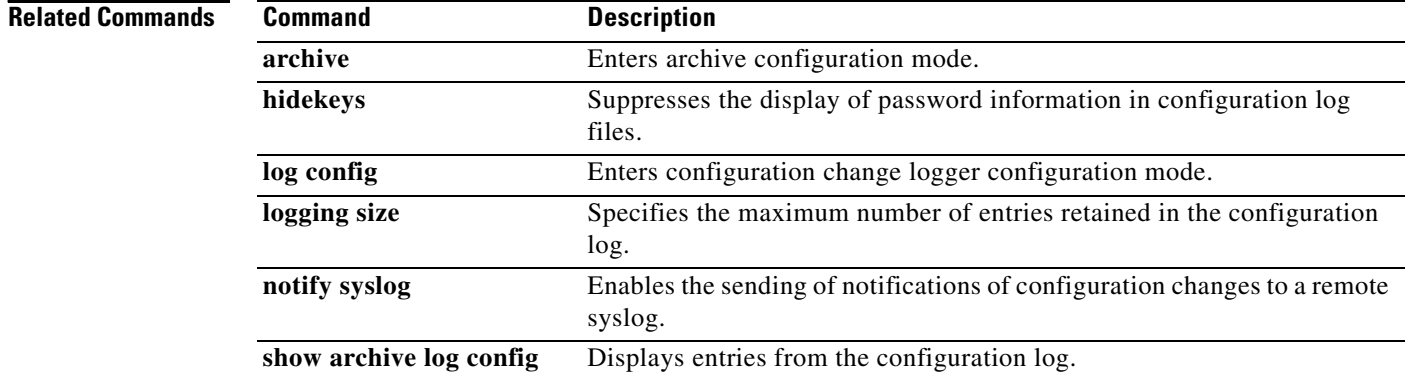

a ka

### **logging esm config**

To permit configuration changes from Embedded Syslog Manager (ESM) filters, use the **logging esm config** command in global configuration mode. To disable the configuration, use the **no** form of this command.

**logging esm config**

**no logging esm config**

- **Syntax Description** This command has no arguments or keywords.
- **Command Default** ESM filters are enabled.
- **Command Modes** Global configuration (config)

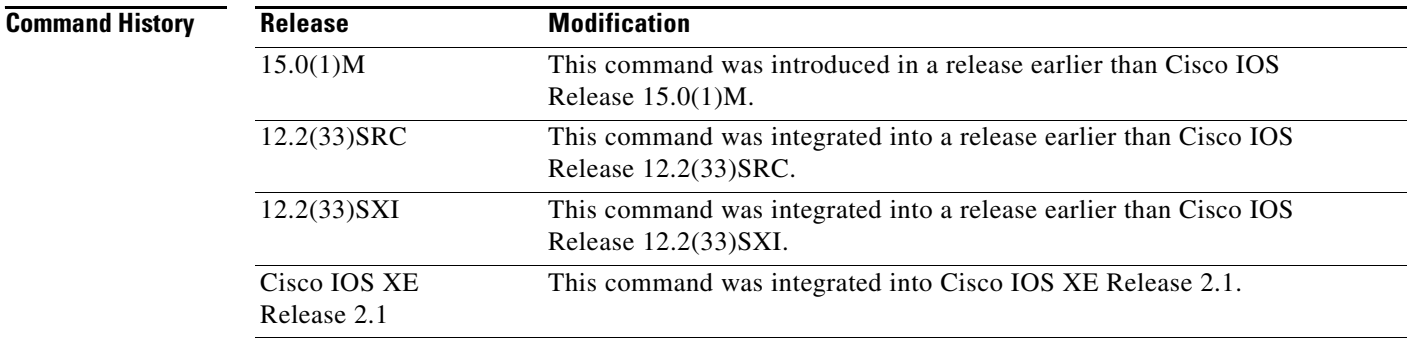

**Usage Guidelines** You can use the **no logging esm config** command to disallow configuration changes from ESM filters.

**Examples** The following example shows how to configure the ESM filters:

Router# **configure terminal** Router(config)# **logging esm config**

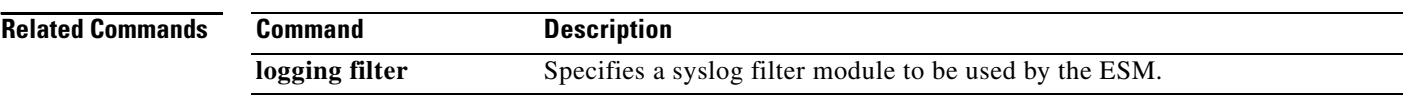

 $\overline{\mathbf{I}}$ 

## **logging event bundle-status**

To enable message bundling, use the **logging event bundle-status** command in interface configuration mode. To disable message bundling, use the **no** form of this command.

**logging event bundle-status**

**no logging event bundle-status**

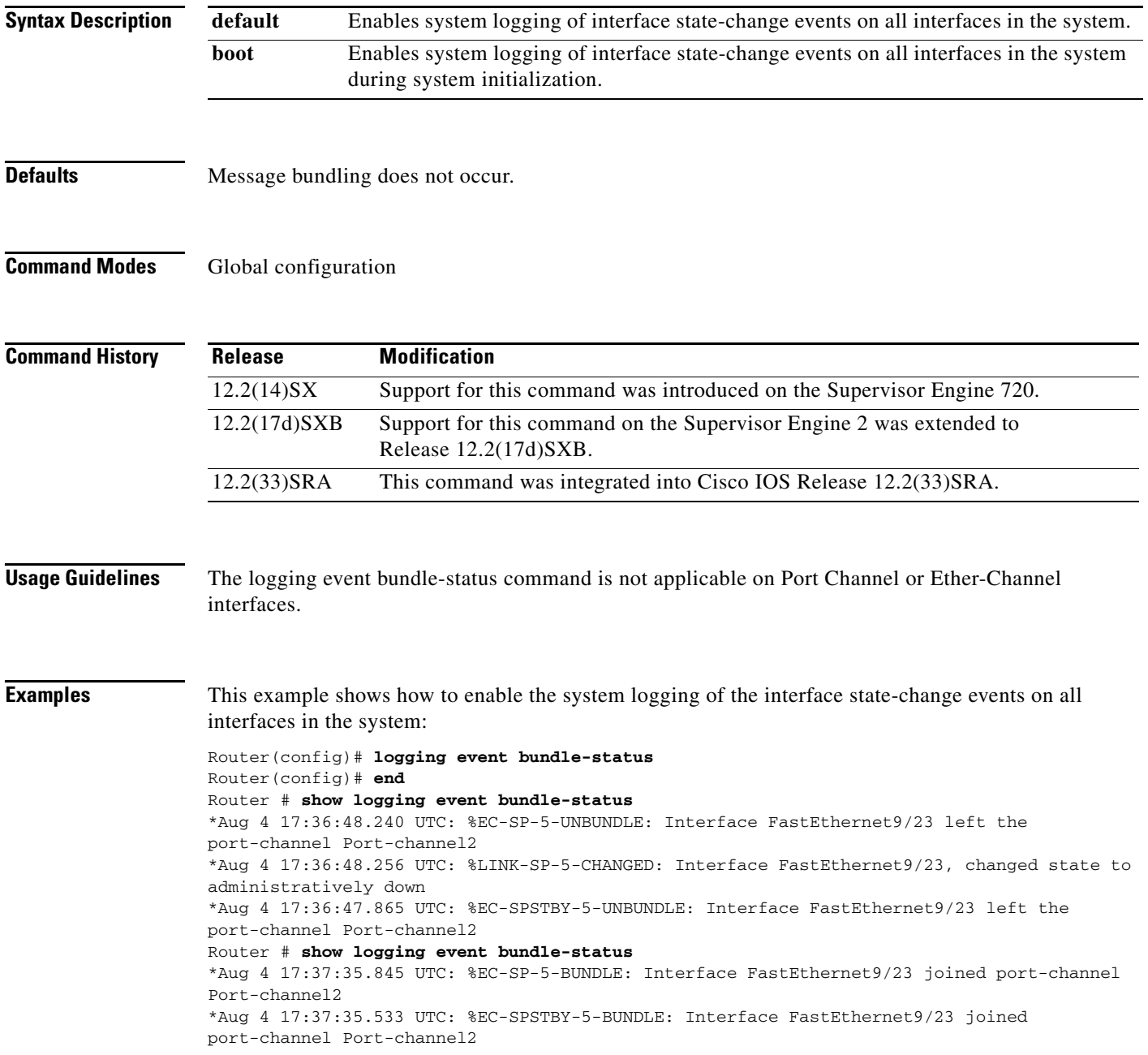

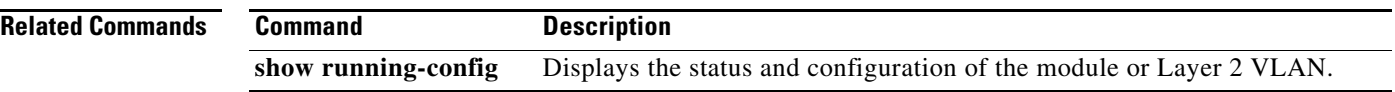

 $\overline{\phantom{a}}$ 

## **logging event link-status (global configuration)**

To change the default or set the link-status event messaging during system initialization, use the **logging event link-status** command in global configuration mode. To disable the link-status event messaging, use the **no** form of this command.

**logging event link-status** {**default** | **boot**}

**no logging event link-status** {**default** | **boot**}

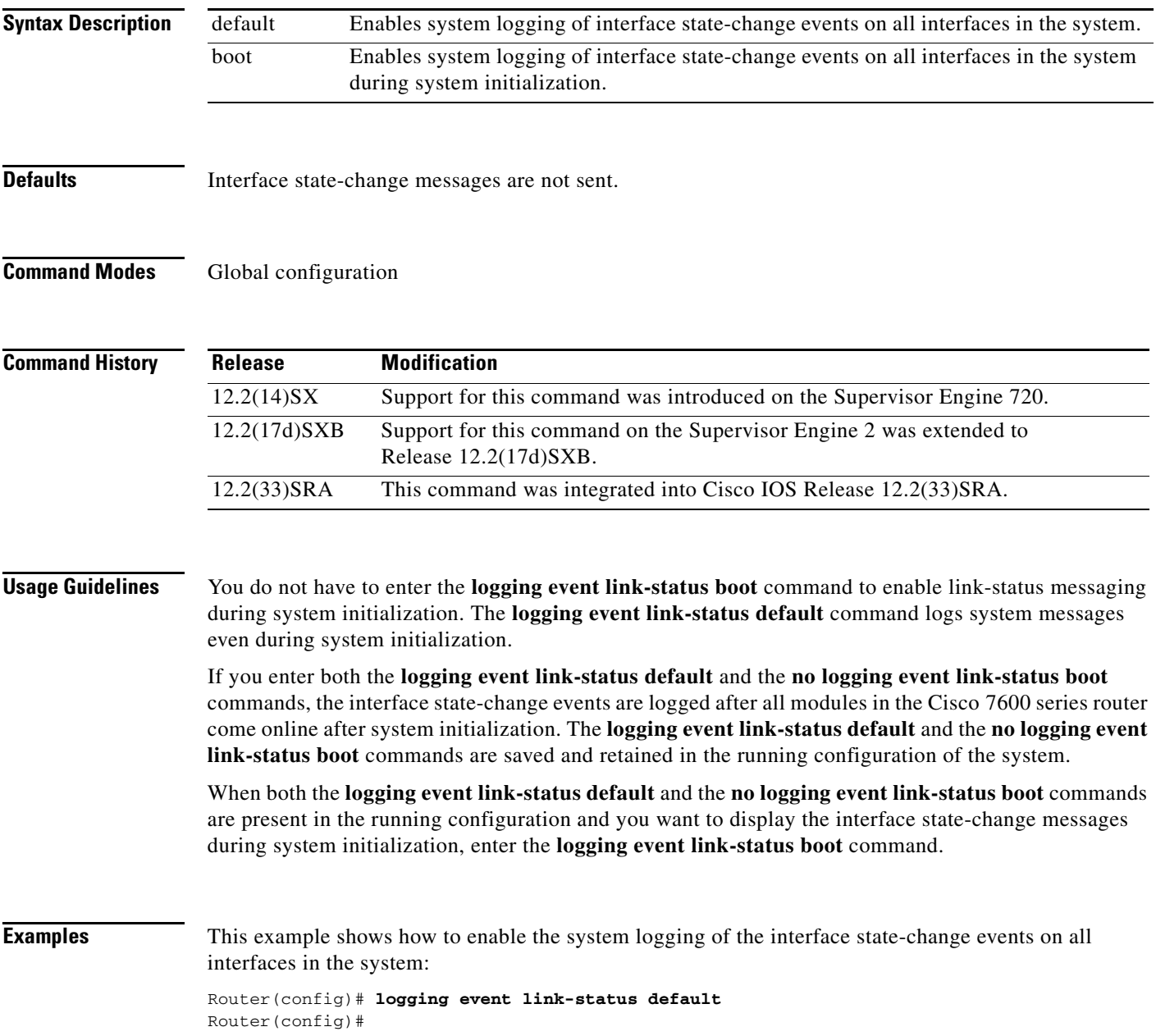

This example shows how to enable the system logging of interface state-change events on all interfaces during system initialization:

Router(config)# **logging event link-status boot** Router(config)#

This example shows how to disable the system logging of interface state-change events on all interfaces:

Router(config)# **no logging event link-status default** Router(config)#

This example shows how to disable the system logging of interface state-change events during system initialization:

```
Router(config)# no logging event link-status boot
Router(config)#
```

```
Related Commands Command Description
                  show running-config Displays the status and configuration of the module or Layer 2 VLAN.
```
## **logging event link-status (interface configuration)**

To enable the link-status event messaging on an interface, use the **logging event link-status** command in interface configuration mode. To disable the link-status event messaging, use the **no** form of this command.

#### **logging event link-status**

#### **no logging event link-status**

- **Syntax Description** This command has no arguments or keywords.
- **Defaults** Interface state-change messages are not sent.
- **Command Modes** Interface configuration

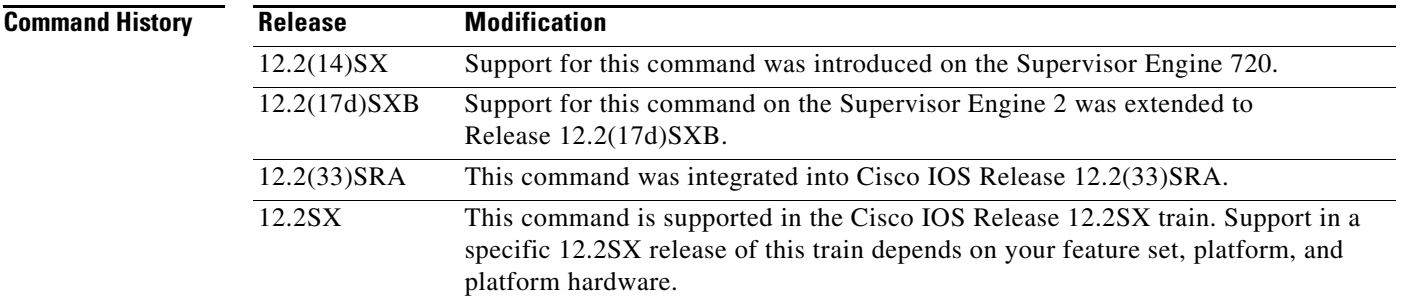

**Usage Guidelines** To enable system logging of interface state-change events on a specific interface, enter the **logging event link-status** command.

> To enable system logging of interface state-change events on all interfaces in the system, enter the **logging event link-status** command.

#### **Examples** This example shows how to enable the system logging of the interface state-change events on an interface:

```
Router(config-if)# logging event link-status
Router(config-if)#
```
This example shows how to disable the system logging of the interface state-change events on an interface:

Router(config-if)# **no logging event link-status**  Router(config-if)#

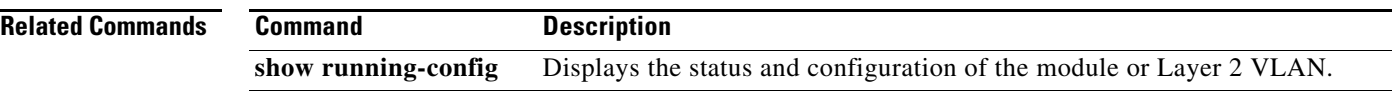

 $\overline{\mathbf{I}}$ 

### **logging event subif-link-status**

To enable the link-status event messaging on a subinterface, use the **logging event subif-link-status** command in interface configuration mode. To disable the link-status event messaging on a subinterface, use the **no** form of this command.

**logging event subif-link-status**

**no logging event subif-link-status**

- **Syntax Description** This command has no arguments or keywords.
- **Defaults** Subinterface state-change messages are not sent.
- **Command Modes** Interface configuration

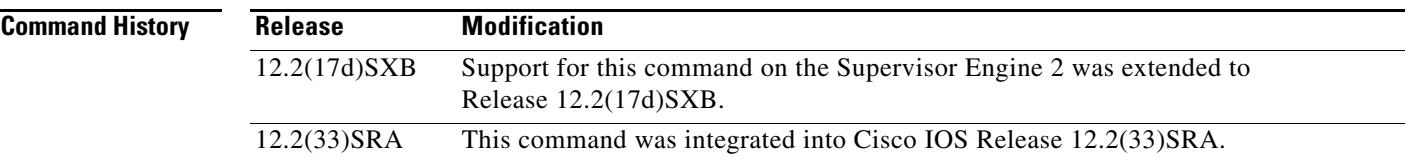

### **Usage Guidelines** This command is not supported on Cisco 7600 series routers that are configured with a Supervisor Engine 720.

To enable system logging of interface state-change events on a specific subinterface, enter the **logging event subif-link-status** command.

To enable system logging of interface state-change events on a specific interface, enter the **logging event link-status** command.

To enable system logging of interface state-change events on all interfaces in the system, enter the **logging event link-status** command.

#### **Examples** This example shows how to enable the system logging of the interface state-change events on a subinterface:

Router(config-if)# **logging event subif-link-status** Router(config-if)#

This example shows how to disable the system logging of the interface state-change events on a subinterface:

Router(config-if)# **no logging event subif-link-status** Router(config-if)#

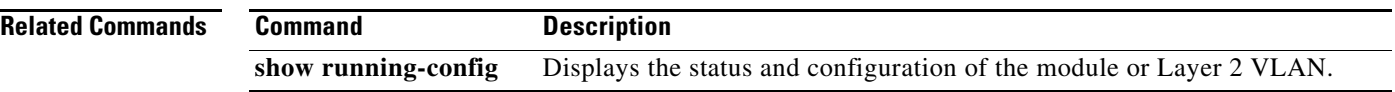

 $\overline{\mathbf{I}}$ 

## **logging event trunk-status**

To enable trunk status messaging, use the **logging event trunk-status** command in interface configuration mode. To disable trunk status messaging, use the **no** form of this command.

#### **logging event trunk-status**

**no logging event trunk-status**

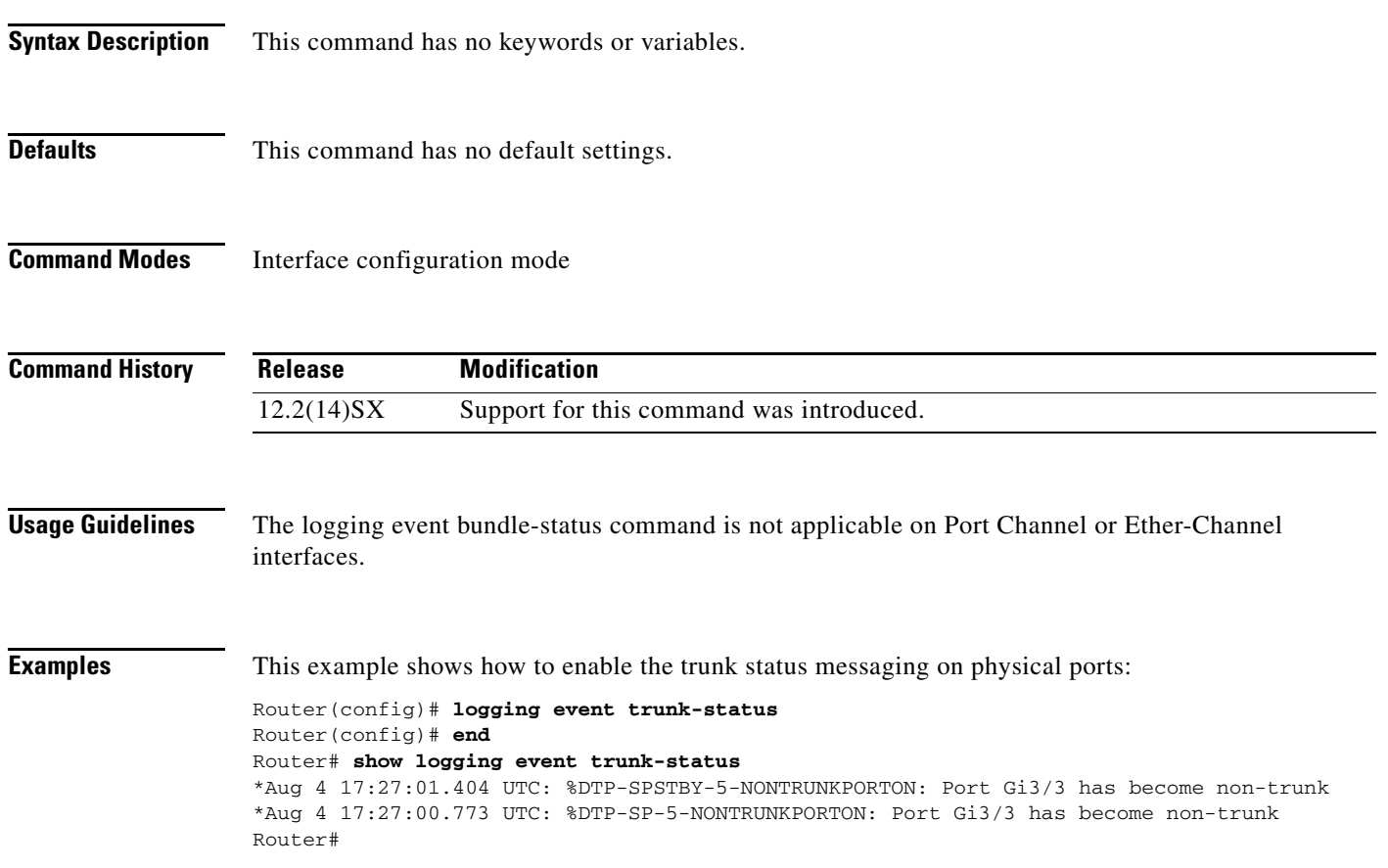

## **logging reload**

To set the reload logging level, use the **logging reload** command in global configuration mode. To disable the reload logging, use the **no** form of this command.

**logging reload** [**message-limit** *number*] [*severity-level* | **alerts** | **critical** | **debugging** | **emergencies**  | **errors** | **informational** | **notifications** | **warnings**]

**no logging reload**

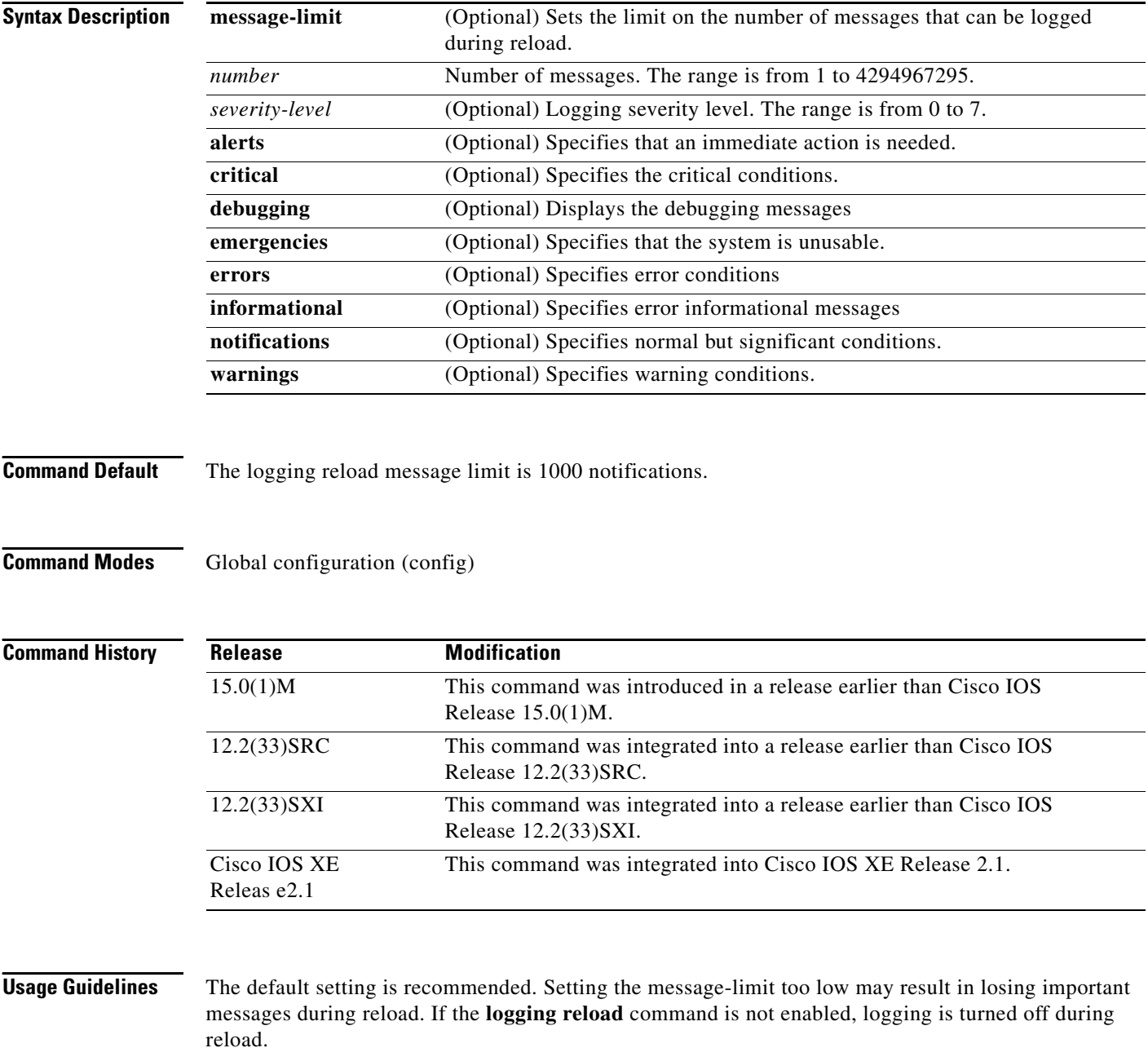

 $\overline{\phantom{a}}$ 

**Examples** The following example shows how to set the limit on number of messages that can be logged during reload to 100:

> Router# **configure terminal** Router(config)# **logging reload message-limit 100**

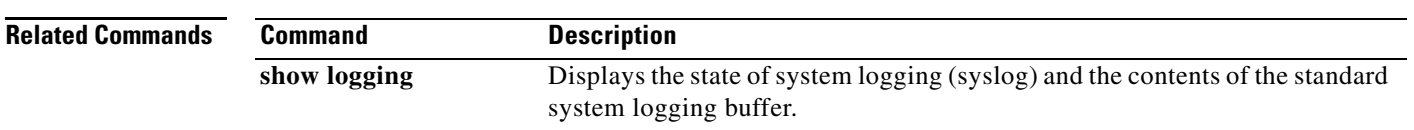

### **logging ip access-list cache (global configuration)**

To configure the Optimized ACL Logging (OAL) parameters, use the **logging ip access-list cache** command in global configuration mode. To return to the default settings, use the **no** form of this command.

**logging ip access-list cache** {**entries** *entries* | {**interval** *seconds* | **rate-limit** *pps* | **threshold** *packets*}

**no logging ip access-list cache** [**entries** | **interval** | **rate-limit** | **threshold**]

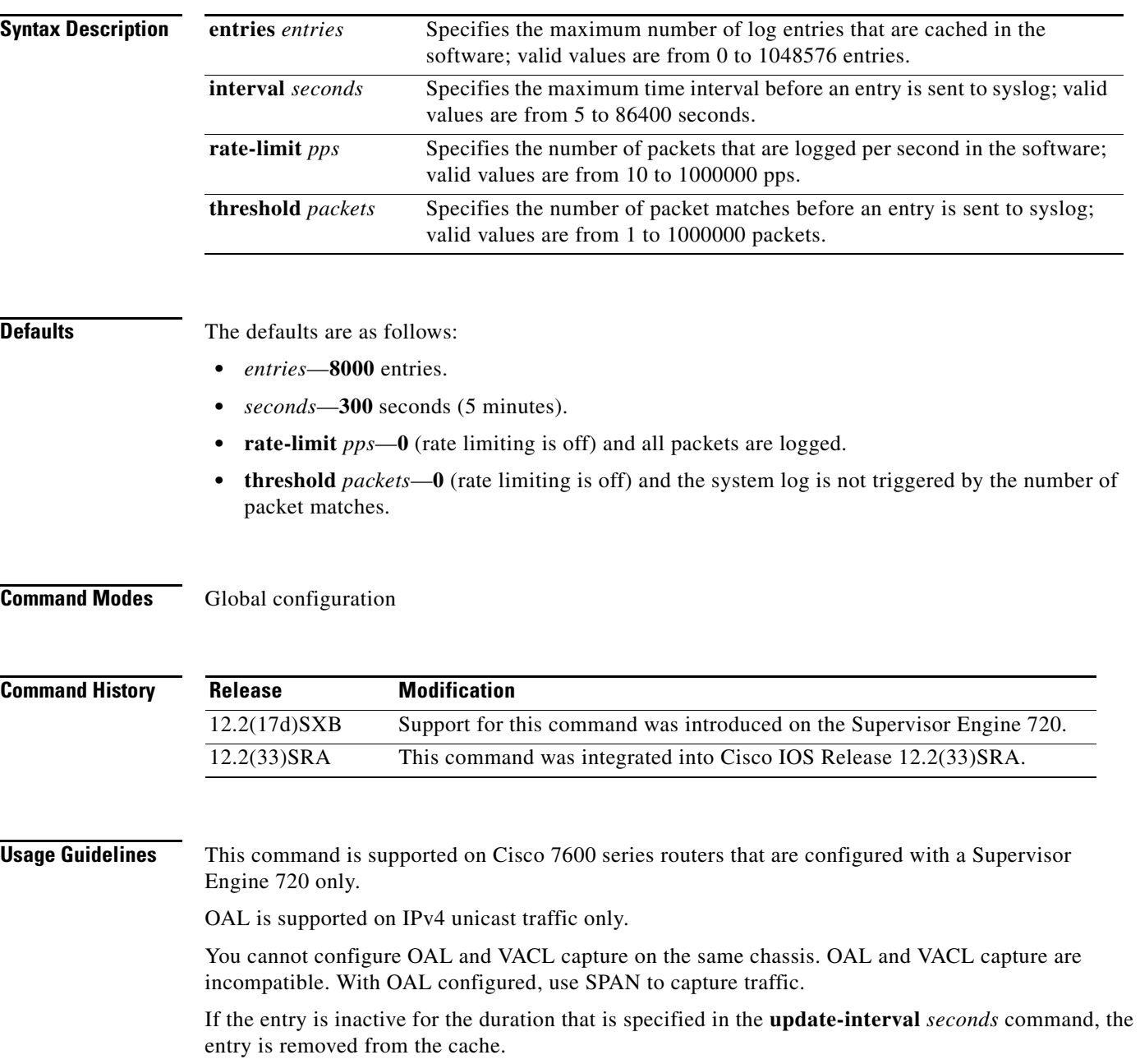

If you enter the **no logging ip access-list cache** command without keywords, all the parameters are returned to the default values.

You must set ICMP unreachable rate limiting to 0 if the OAL is configured to log denied packets.

When enabling the IP "too short" check using the mls verify ip length minimum command, valid IP packets with with an IP protocol field of  $ICMP(1)$ ,  $IGMP(2)$ ,  $IP(4)$ ,  $TCP(6)$ ,  $UDP(17)$ ,  $IPv(641)$ , GRE(47), or SIPP-ESP(50) will be hardware switched. All other IP protocol fields are software switched.

ΛN

**Caution** Using optimized access-list logging (OAL) and the mls verify ip length minimum command together can cause routing protocol neighbor flapping as they are incompatible

**Examples** This example shows how to specify the maximum number of log entries that are cached in the software: Router(config)# **logging ip access-list cache entries 200**

> This example shows how to specify the maximum time interval before an entry is sent to the system log: Router(config)# **logging ip access-list cache interval 350**

This example shows how to specify the number of packets that are logged per second in the software: Router(config)# **logging ip access-list cache rate-limit 100**

This example shows how to specify the number of packet matches before an entry is sent to the system log:

Router(config)# **logging ip access-list cache threshold 125**

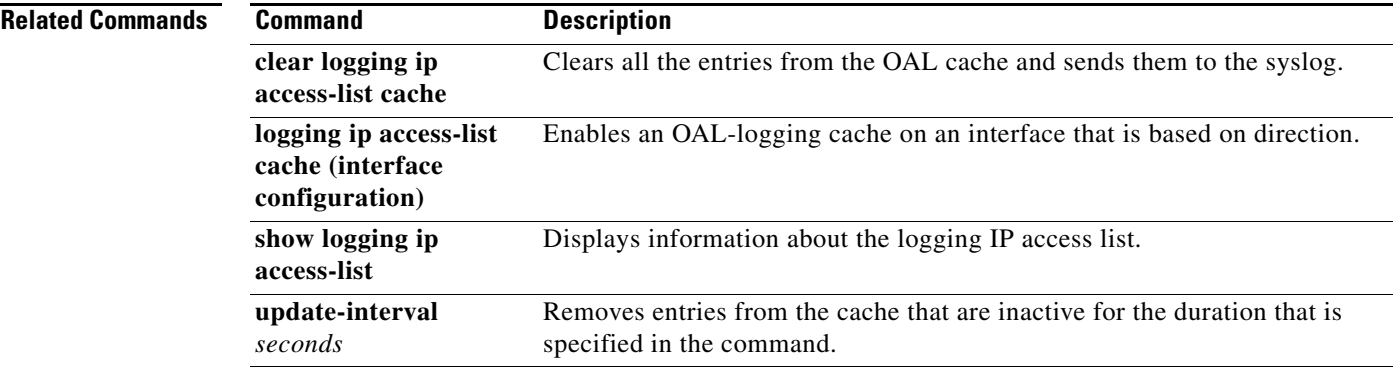

## **logging ip access-list cache (interface configuration)**

To enable an Optimized ACL Logging (OAL)-logging cache on an interface that is based on direction, use the **logging ip access-list cache** command in interface configuration mode. To disable OAL, use the **no** form of this command.

**logging ip access-list cache** [**in** | **out**]

**no logging ip access-list cache**

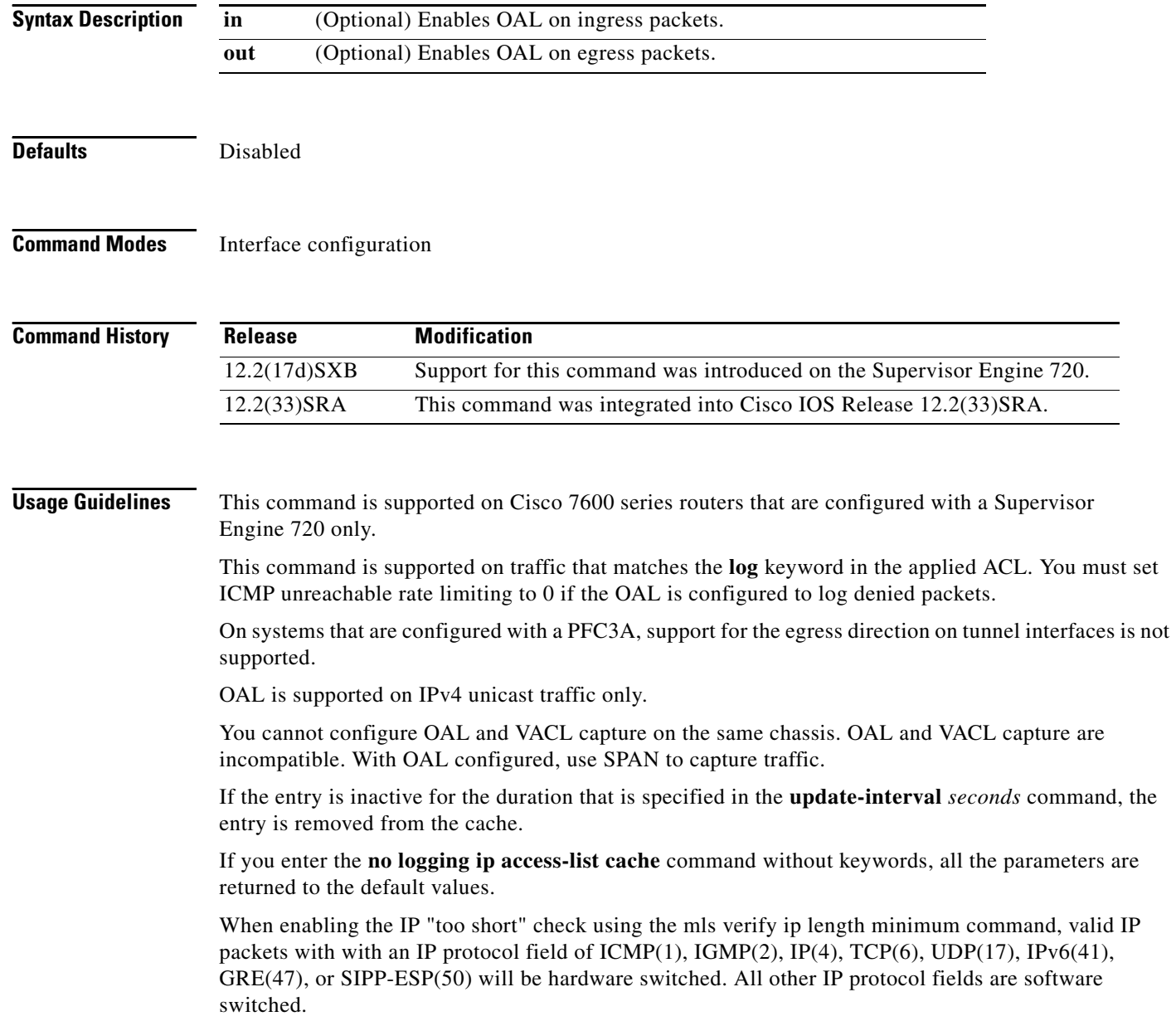

 $\blacksquare$ 

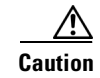

**Caution** Using optimized access-list logging (OAL) and the mls verify ip length minimum command together can cause routing protocol neighbor flapping as they are incompatible

**Examples** This example shows how to enable OAL on ingress packets:

Router(config-if)# **logging ip access-list cache in**

This example shows how to enable OAL on egress packets:

Router(config-if)# **logging ip access-list cache out**

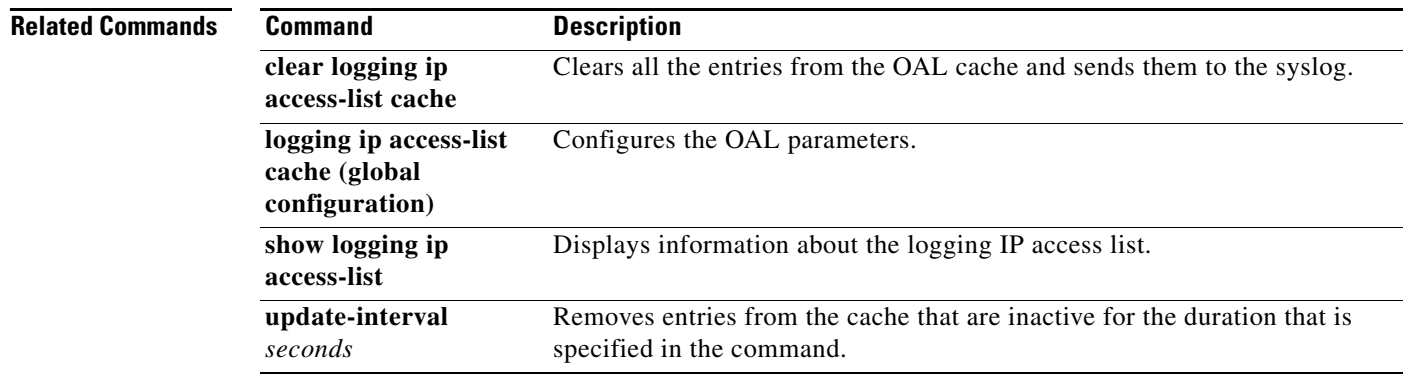

## **logging persistent (config-archive-log-cfg)**

To enable the configuration logging persistent feature and to select how the configuration commands are to be saved to the Cisco IOS secure file system, use the **logging persistent** command in the log config submode of archive configuration mode. To disable this capability, use the **no** form of this command.

**logging persistent** {**auto | manual**}

**no logging persistent** {**auto | manual**}

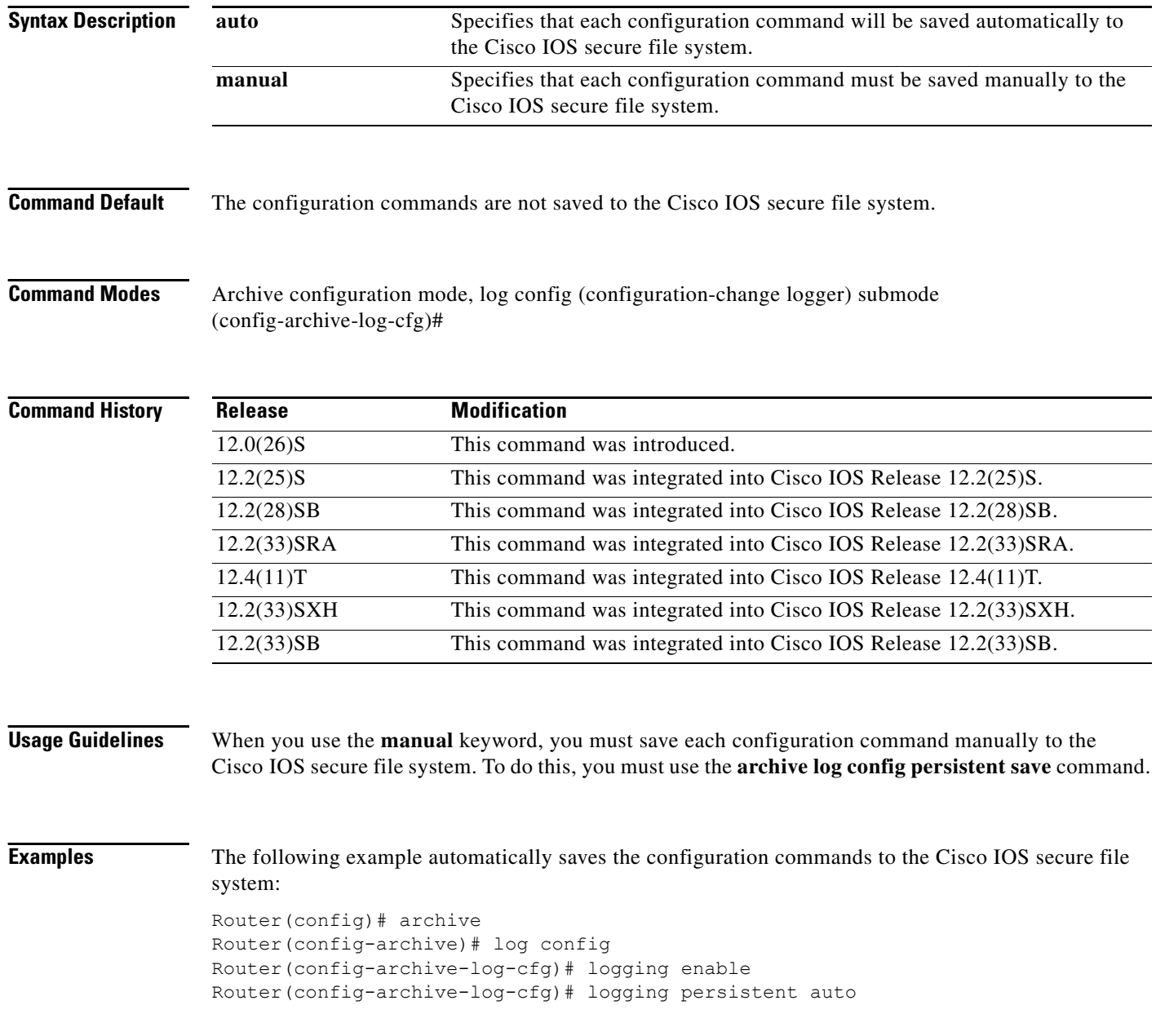

### **Related Co**

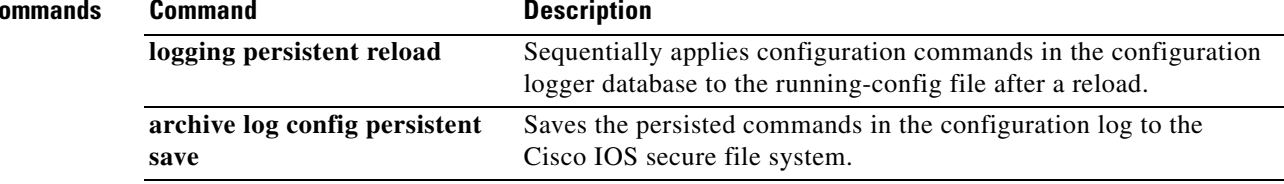

# **logging persistent reload (config-archive-log-cfg)**

To sequentially apply the configuration commands saved in the configuration logger database (since the last **write memory** command) to the running-config file after a reload, use the **logging persistent reload** command in configuration change logger configuration mode in archive configuration mode. To disable this capability, use the **no** form of this command.

**logging persistent reload** 

**no logging persistent reload**

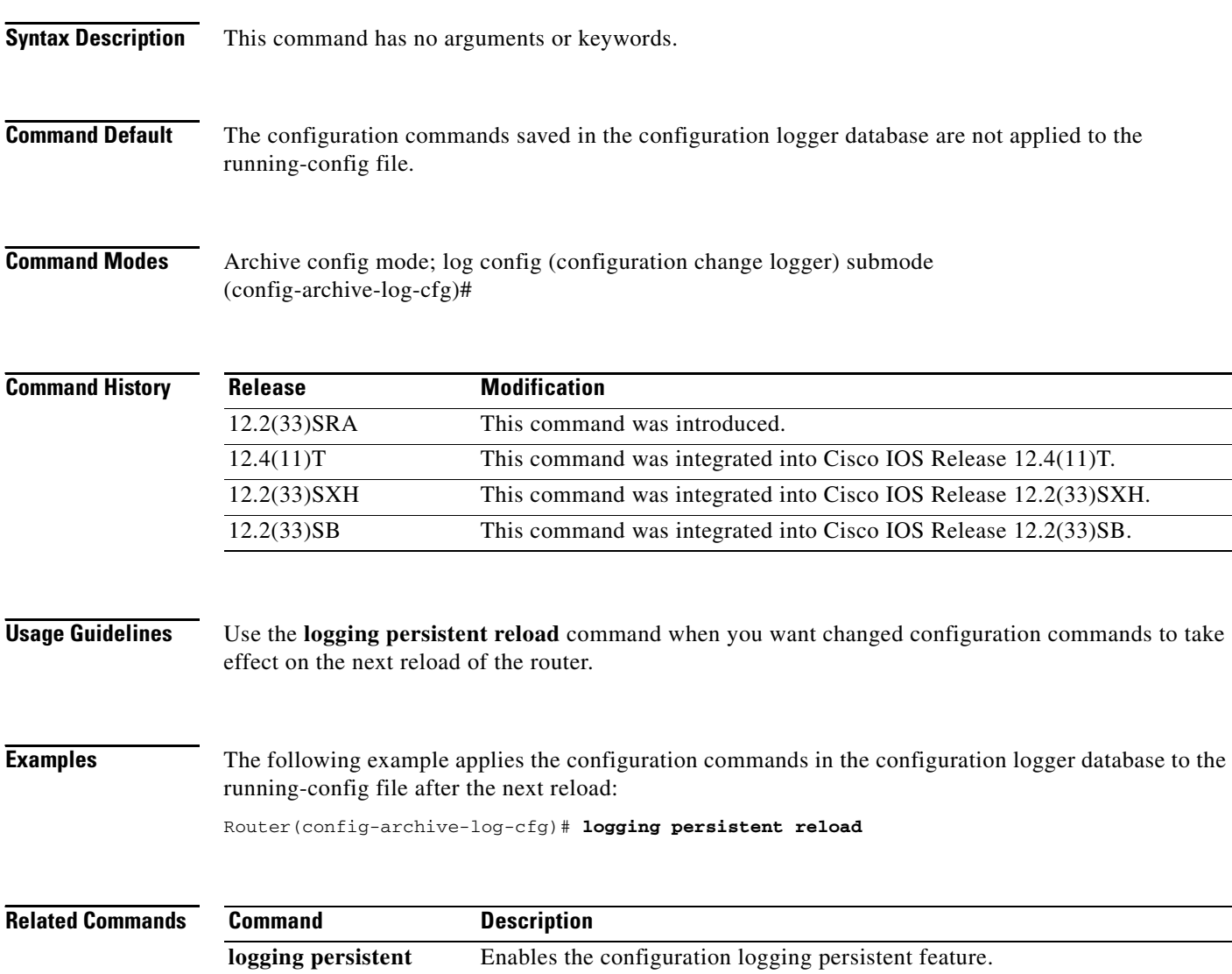

# **logging size**

To specify the maximum number of entries retained in the configuration log, use the **logging size**  command in configuration change logger configuration mode. To reset the default value, use the **no** form of this command.

**logging size** *entries*

**no logging size**

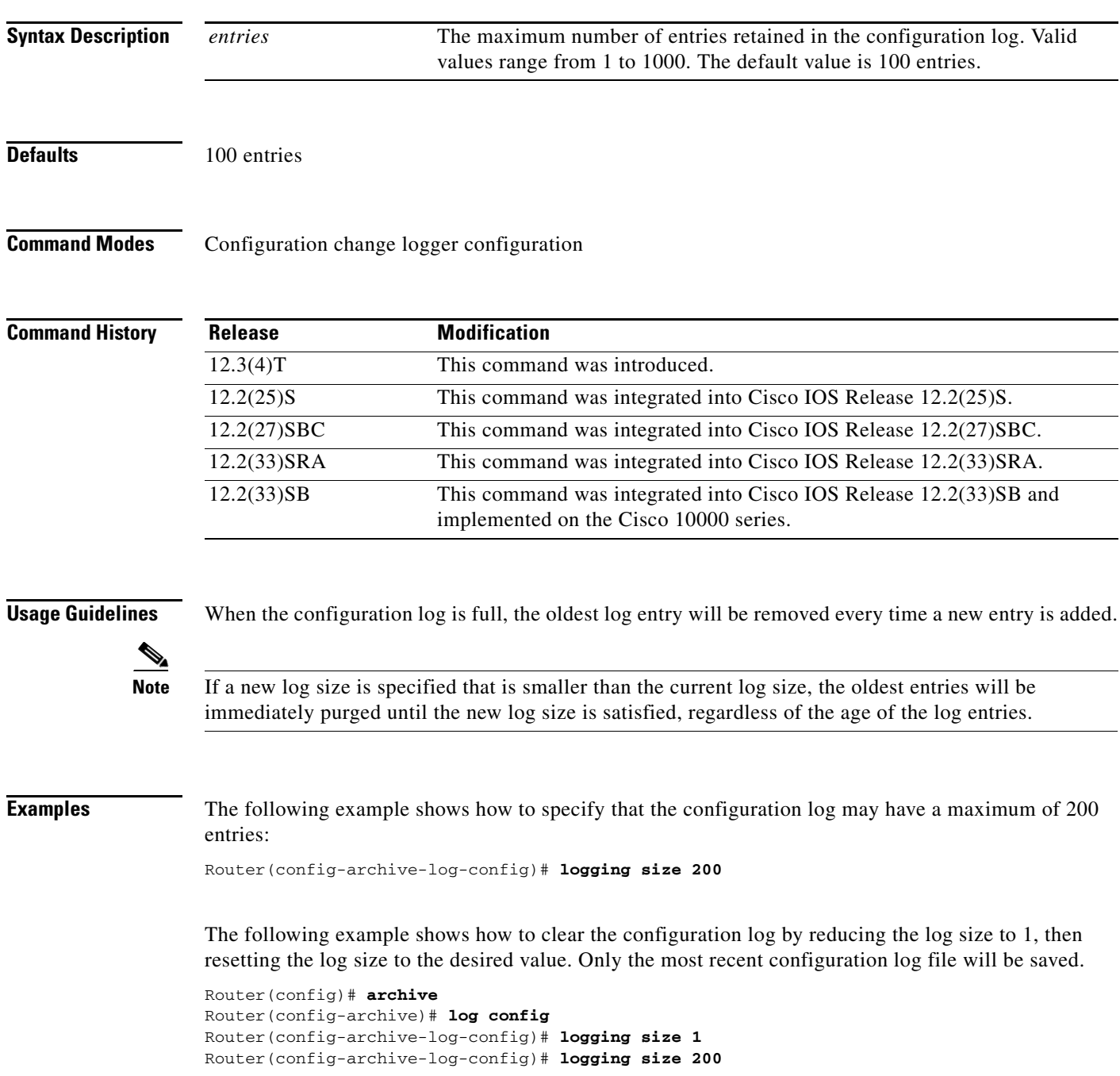

#### **Related Commands C**

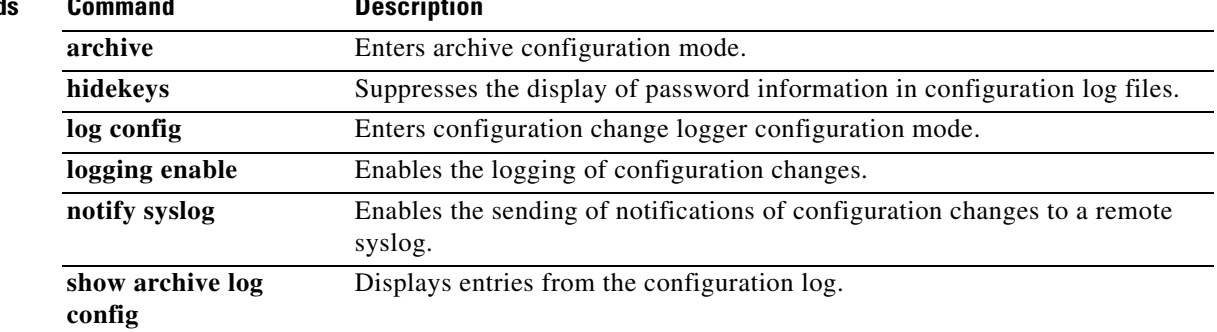

### **logging synchronous**

To synchronize unsolicited messages and debug output with solicited Cisco IOS software output and prompts for a specific console port line, auxiliary port line, or vty, use the **logging synchronous** command in line configuration mode. To disable synchronization of unsolicited messages and debug output, use the **no** form of this command.

**logging synchronous** [**level** *severity-level* | **all**] [**limit** *number-of-lines*]

**no logging synchronous** [**level** *severity-level* | **all**] [**limit** *number-of-lines*]

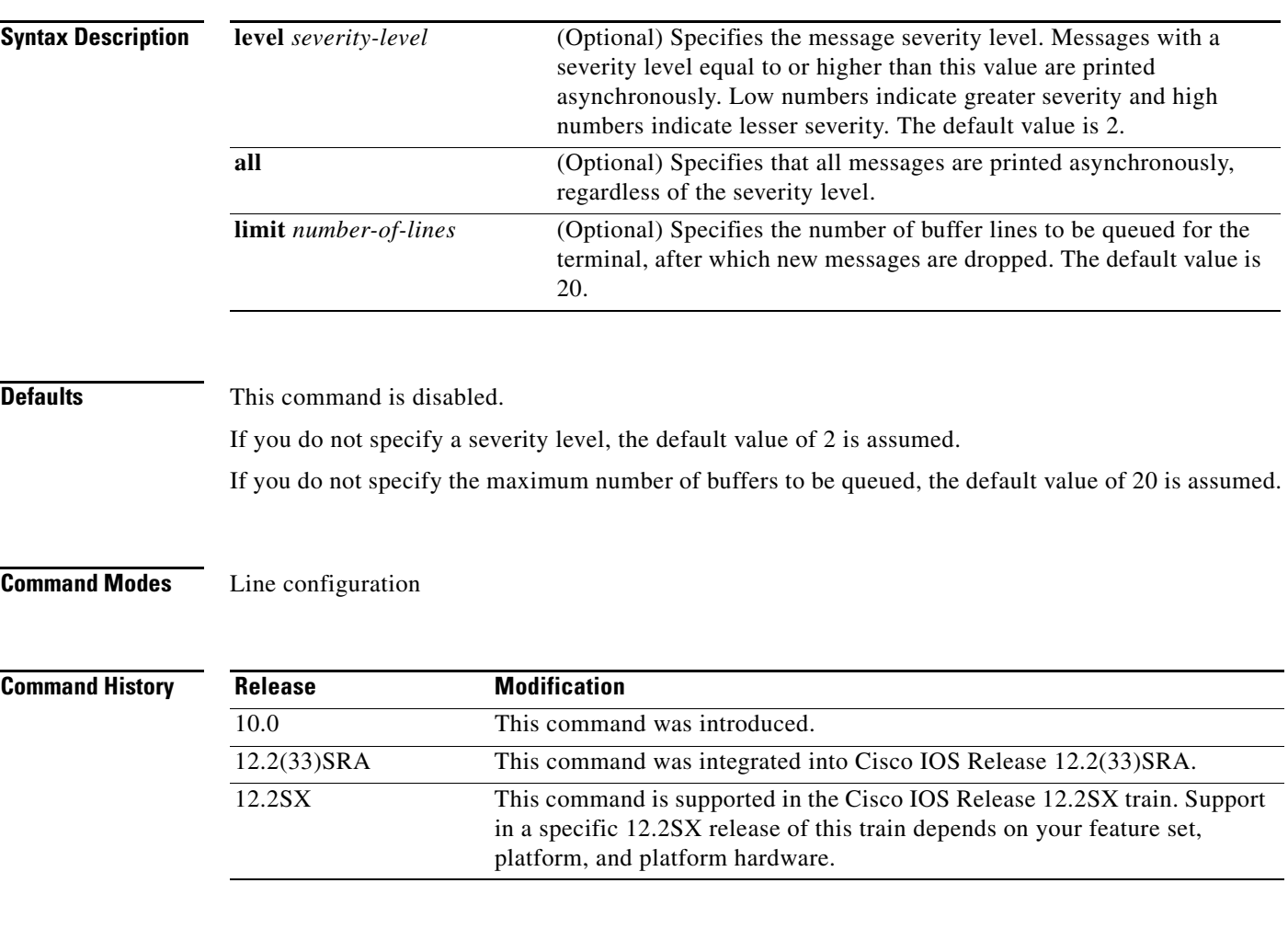

**Usage Guidelines** When synchronous logging of unsolicited messages and debug output is turned on, unsolicited Cisco IOS software output is displayed on the console or printed after solicited Cisco IOS software output is displayed or printed. This keeps unsolicited messages and debug output from being interspersed with solicited software output and prompts.

Tip This command is useful for keeping system messages from interrupting your typing. By default, messages will appear immediately when they are processed by the system, and the CLI cursor will appear at the end of the displayed message. For example, the line "Configured by console from console"

may be printed to the screen, interrupting whatever command you are currently typing. The **logging synchronous** command allows you to avoid these potentially annoying interruptions without have to turn off logging to the console entirely.

When this command is enabled, unsolicited messages and debug output are displayed on a separate line than user input. After the unsolicited messages are displayed, the CLI returns to the user prompt.

**Note** This command is also useful for allowing you to continue typing when debugging is enabled.

When specifying a severity level number, consider that for the logging system, low numbers indicate greater severity and high numbers indicate lesser severity.

When a message queue limit of a terminal line is reached, new messages are dropped from the line, although these messages might be displayed on other lines. If messages are dropped, the notice *"*%SYS-3-MSGLOST *number-of-messages* due to overflow" follows any messages that are displayed. This notice is displayed only on the terminal that lost the messages. It is not sent to any other lines, any logging servers, or the logging buffer.

. .

**Caution** By configuring abnormally large message queue limits and setting the terminal to "terminal monitor" on a terminal that is accessible to intruders, you expose yourself to "denial of service" attacks. An intruder could carry out the attack by putting the terminal in synchronous output mode, making a Telnet connection to a remote host, and leaving the connection idle. This could cause large numbers of messages to be generated and queued, and these messages could consume all available RAM. You should guard against this type of attack through proper configuration.

**Examples** In the following example, a system message appears in the middle of typing the show running-config command:

```
Router(config-line)# end
Router# show ru
2w1d: %SYS-5-CONFIG_I: Configured from console by consolenning-config
 .
```
The user then enables synchronous logging for the current line (indicated by the \* symbol in the **show line** command), after which the system displays the system message on a separate line, and returns the user to the prompt to allow the user to finish typing the command on a single line:

```
Router# show line
  Tty Typ Tx/Rx A Modem Roty AccO AccI Uses Noise Overruns Int
* 0 CTY - - - - - 0 3 0/0 -
 .
 .
 .
Router# configure terminal 
Enter configuration commands, one per line. End with CNTL/Z.
Router(config)# line 0 
Router(config-line)# logging syn<tab> 
Router(config-line)# logging synchronous
Router(config-line)# end
Router# show ru
2w1d: %SYS-5-CONFIG_I: Configured from console by console
Router# show running-config
```
In the following example, synchronous logging for line 4 is enabled with a severity level of 6. Then synchronous logging for line 2 is enabled with a severity level of 7 and is specified with a maximum number of buffer lines of 1,000.

```
Router(config)# line 4
Router(config-line)# logging synchronous level 6
Router(config-line)# exit
Router(config)# line 2
Router(config-line)# logging synchronous level 7 limit 1000
Router(config-line)# end
Router#
```
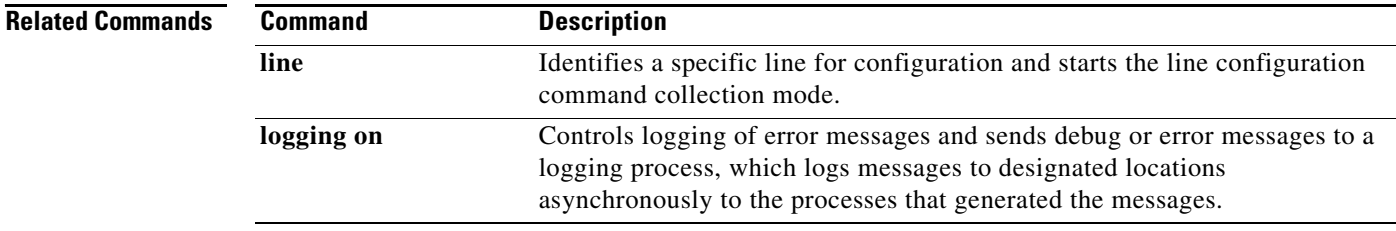
# **logging system**

To enable System Event Archive (SEA) logging, use the **logging system** command in global configuration mode. To disable SEA logging, use the **no** form of this command.

**logging system** [**disk** *name*]

**no logging system**

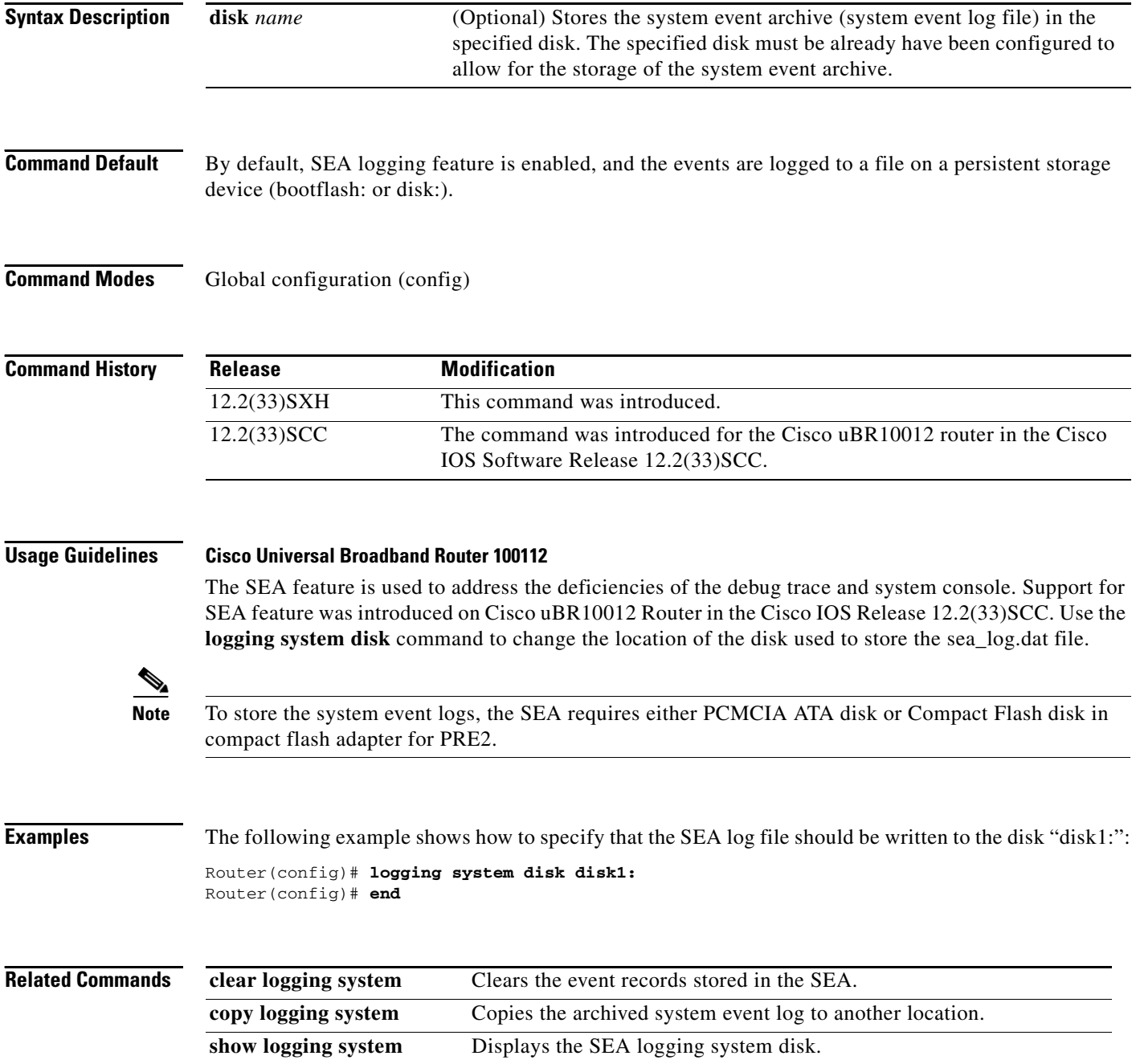

 $\overline{\phantom{a}}$ 

## **logout**

To close an active terminal session by logging off the router, use the **logout** command in user EXEC mode.

**logout**

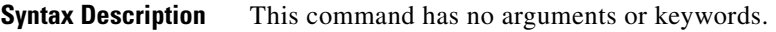

**Defaults** No default behavior or values.

**Command Modes** User EXEC

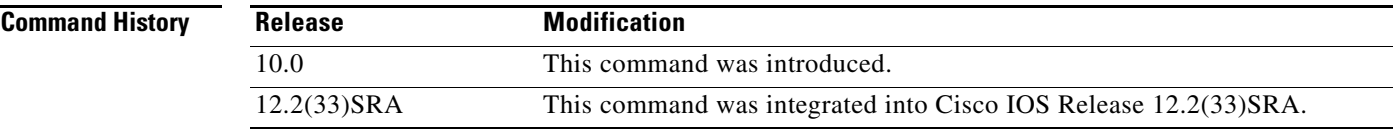

**Examples** In the following example, the **exit** (global) command is used to move from global configuration mode to privileged EXEC mode, the **disable** command is used to move from privileged EXEC mode to user EXEC mode, and the **logout** command is used to log off (exit from the active session):

> Router(config)# **exit** Router# **disable** Router> **logout**

# **logout-warning**

To warn users of an impending forced timeout, use the **logout-warning** command in line configuration mode. To restore the default, use the **no** form of this command.

**logout-warning** [*seconds*]

**logout-warning**

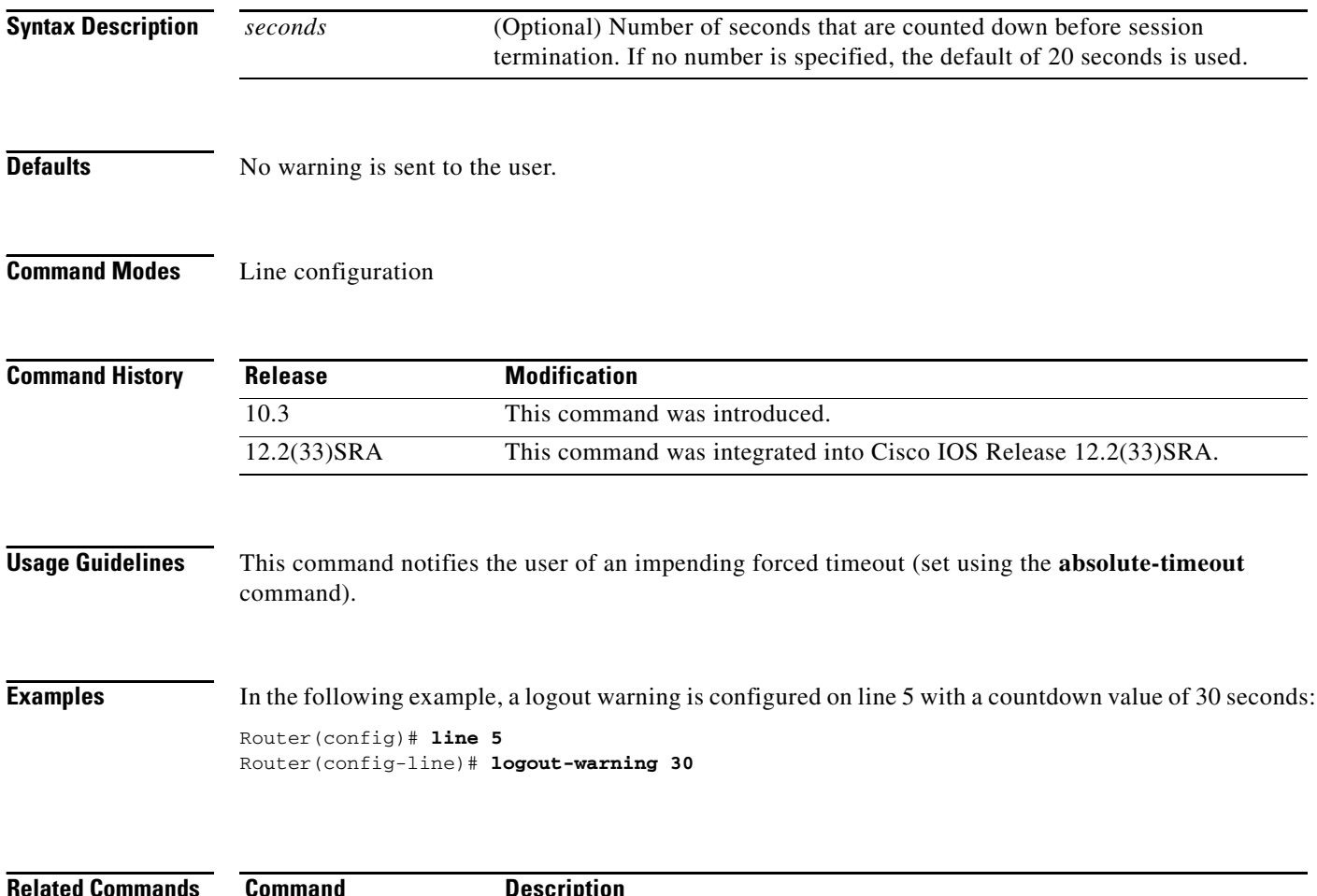

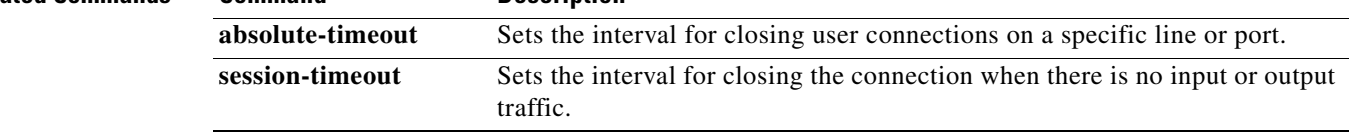

## **macro (global configuration)**

To create a global command macro, use the **macro** command in global configuration mode. To remove the macro, use the **no** form of this command.

- **macro** {**global** {**apply** *macro-name* | **description** *text* | **trace** *macro-name* [*keyword-to-value*] *value-first-keyword* [*keyword-to-value*] *value-second-keyword* [*keyword-to-value*] *value-third-keyword* [*keyword-to-value*]} | **name** *macro-name*}
- **no macro** {**global** {**apply** *macro-name* | **description** *text* | **trace** *macro-name* [*keyword-to-value*] *value-first-keyword* [*keyword-to-value*] *value-second-keyword* [*keyword-to-value*] *value-third-keyword* [*keyword-to-value*]} | **name** *macro-name*}

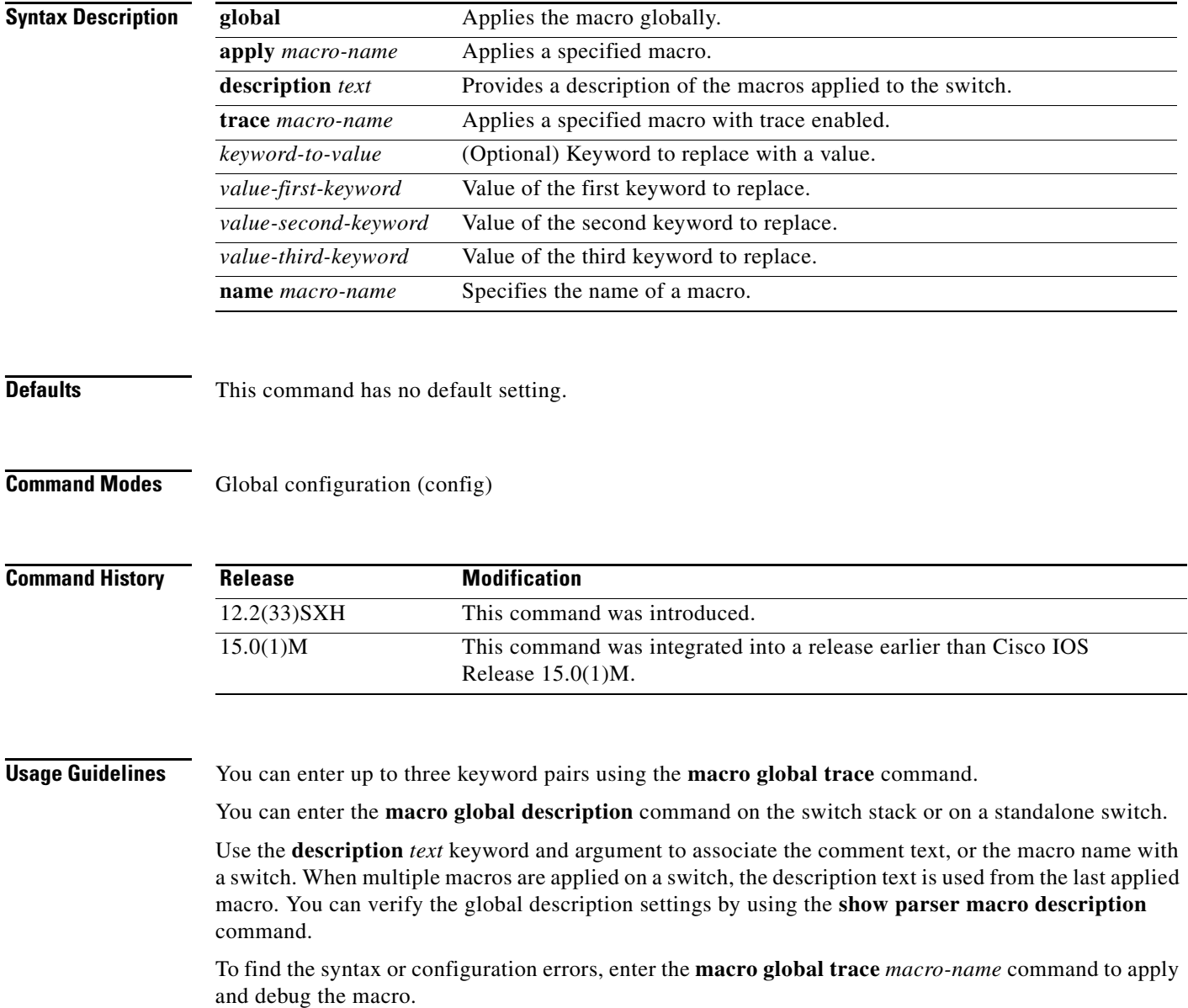

To display a list of any keyword-value pairs defined in the macro, enter the **macro global apply**  *macro-name* **?** command.

You can delete a global macro-applied configuration on a switch only by entering the **no** version of each command that is in the macro.

Keyword matching is case sensitive.

When a macro is applied on the commands, all matching occurrences of keywords are replaced with the corresponding values.

The **no** form of the **macro name** command deletes only the macro definition. It does not affect the configuration of the interfaces on which the macro is already applied.

**Examples** The following example shows how to apply the macro called snmp to set the hostname address to "test-server" and to set the IP precedence value to 7:

Router(config)# **macro global apply snmp ADDRESS test-server VALUE 7** 

The following example shows how to debug the macro called snmp by using the **macro global trace** command to find the syntax or configuration errors in the macro when it is applied to a switch:

Router(config)# **macro global trace snmp VALUE 7 VALUE 8 VALUE 9** 

```
Applying command...`snmp-server enable traps port-security'
Applying command...`snmp-server enable traps linkup'
Applying command...`snmp-server enable traps linkdown'
Applying command...`snmp-server host'
%Error Unknown error.
Applying command...`snmp-server ip precedence 7'
Router(config)#
```
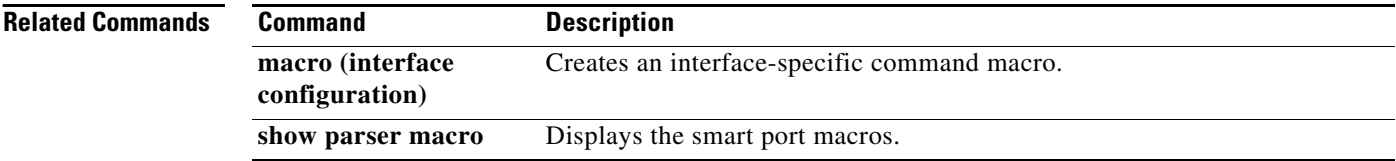

# **macro (interface configuration)**

To create an interface-specific command macro, use the **macro** command in interface configuration mode. To remove the macro, use the **no** form of this command.

- **macro** {**apply** *macro-name* | **description** *text* | **trace** *macro-name* [*keyword-to-value*] *value-first-keyword* [*keyword-to-value*] *value-second-keyword* [*keyword-to-value*] *value-third-keyword* [*keyword-to-value*]}
- **no macro** {**apply** *macro-name* | **description** *text* | **trace** *macro-name* [*keyword-to-value*] *value-first-keyword* [*keyword-to-value*] *value-second-keyword* [*keyword-to-value*] *value-third-keyword* [*keyword-to-value*]}

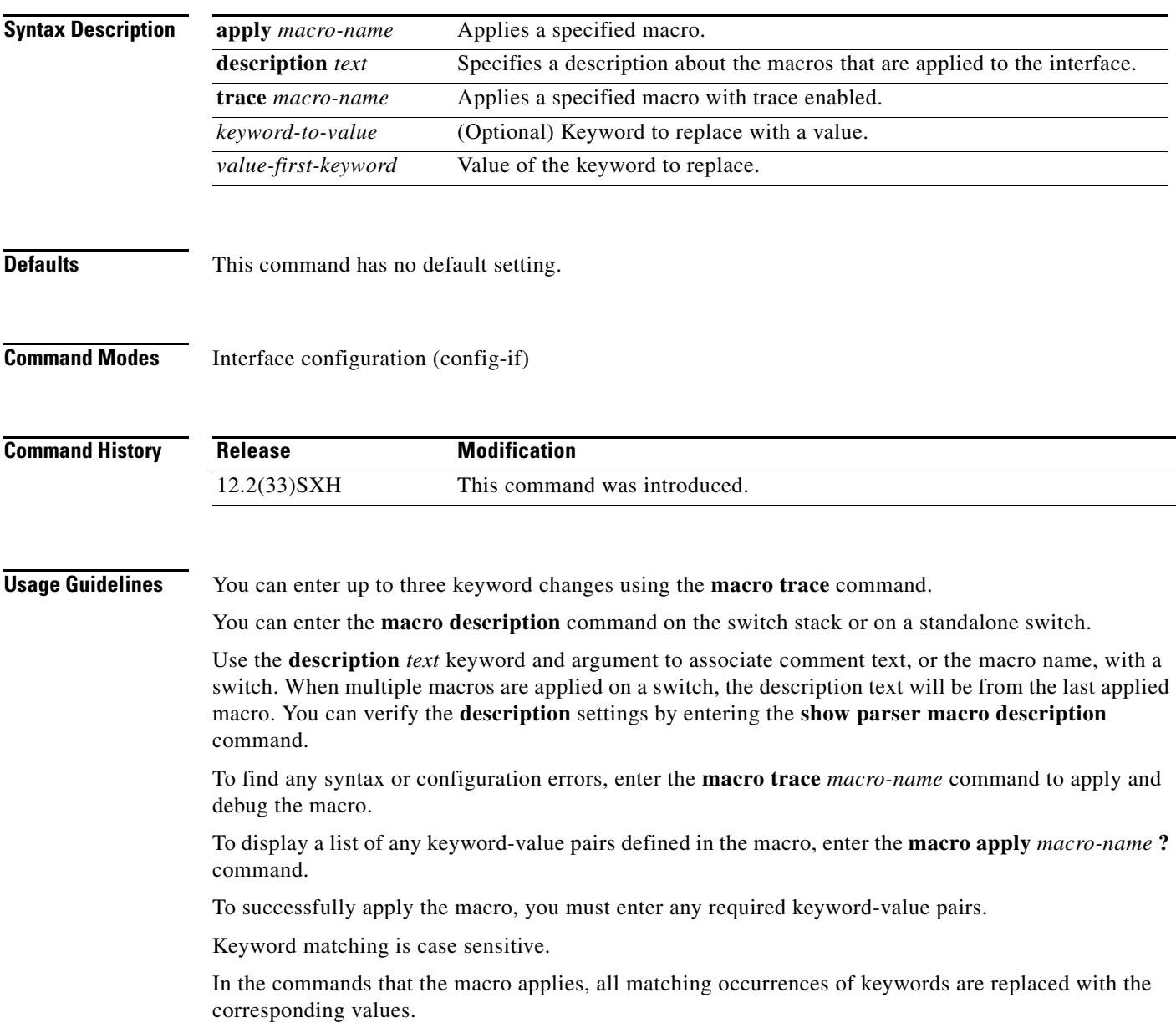

You can delete all configuration on an interface by entering the **default interface** *interface* interface configuration command.

## **Examples** The following example shows how to apply the user-created macro called desktop-config and to verify the configuration:

Router(config)# **interface fastethernet1/2** Router(config-if)# **macro apply desktop-config**

The following example shows how to apply the user-created macro called desktop-config and to replace all occurrences of vlan with VLAN ID 25:

Router(config-if)# **macro apply desktop-config vlan 25** 

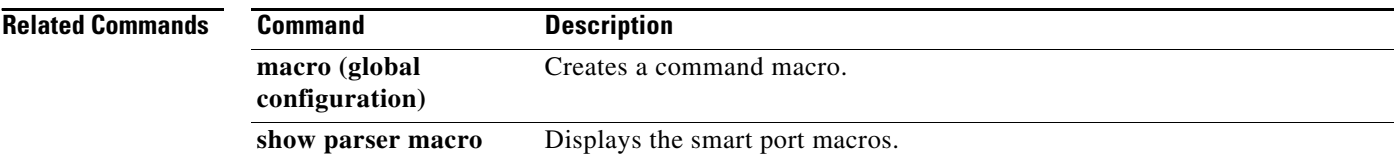

## **maximum**

To set the maximum number of archive files of the running configuration to be saved in the Cisco IOS configuration archive, use the **maximum** command in archive configuration mode. To reset this command to its default, use the **no** form of this command.

**maximum** *number*

**no maximum** *number*

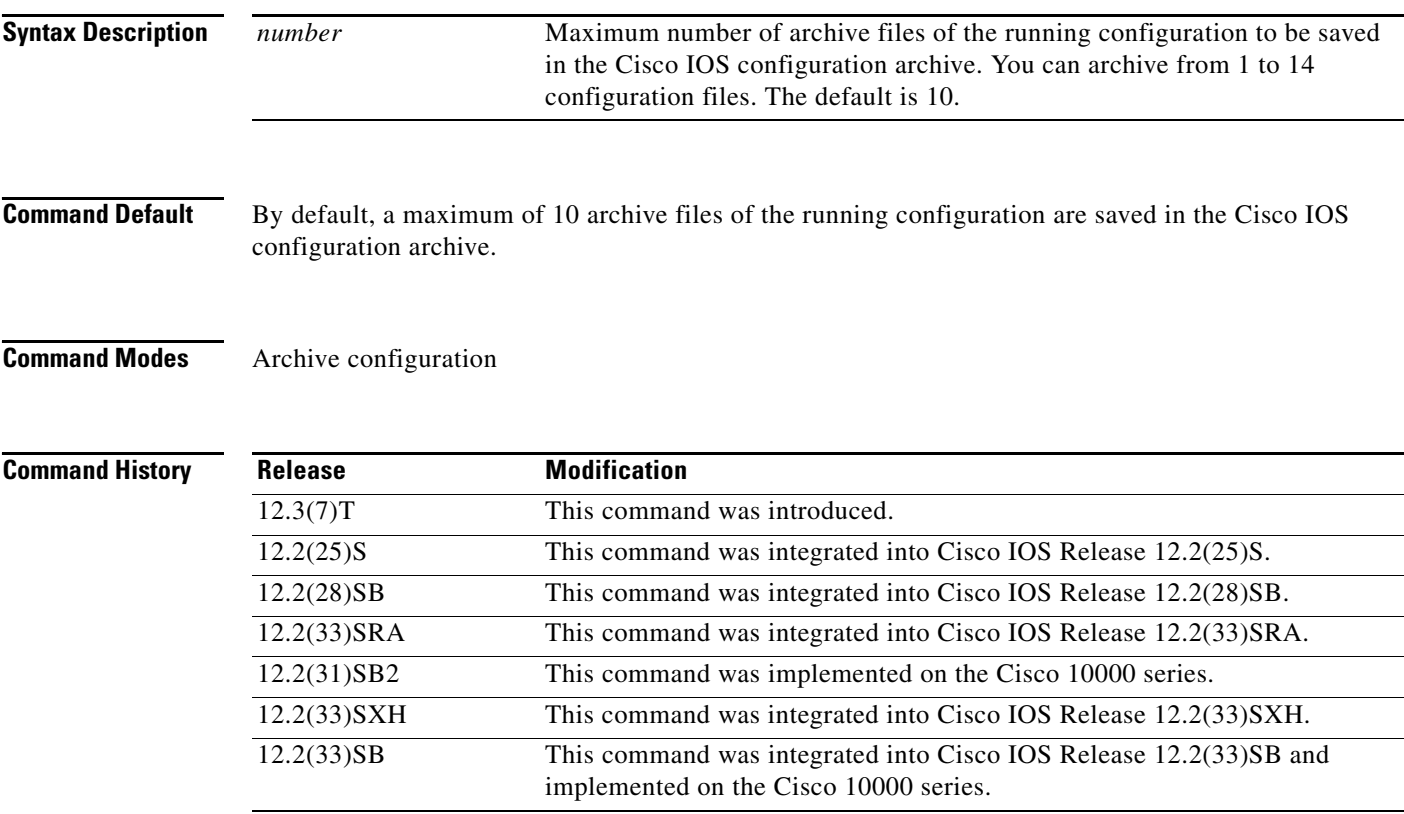

## **Usage Guidelines**

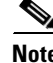

**Note** Before using this command, you must configure the **path** command to specify the location and filename prefix for the files in the Cisco IOS configuration archive.

After the maximum number of files are saved in the Cisco IOS configuration archive, the oldest file is automatically deleted when the next, most recent file is saved.

 $\mathscr{P}$ 

**Note** This command should only be used when a local writable file system is specified in the *url* argument of the **path** command. Network file systems may not support deletion of previously saved files.

**Examples** In the following example, a value of 5 is set as the maximum number of archive files of the running configuration to be saved in the Cisco IOS configuration archive:

```
configure terminal
!
archive
path disk0:myconfig
maximum 5
end
```
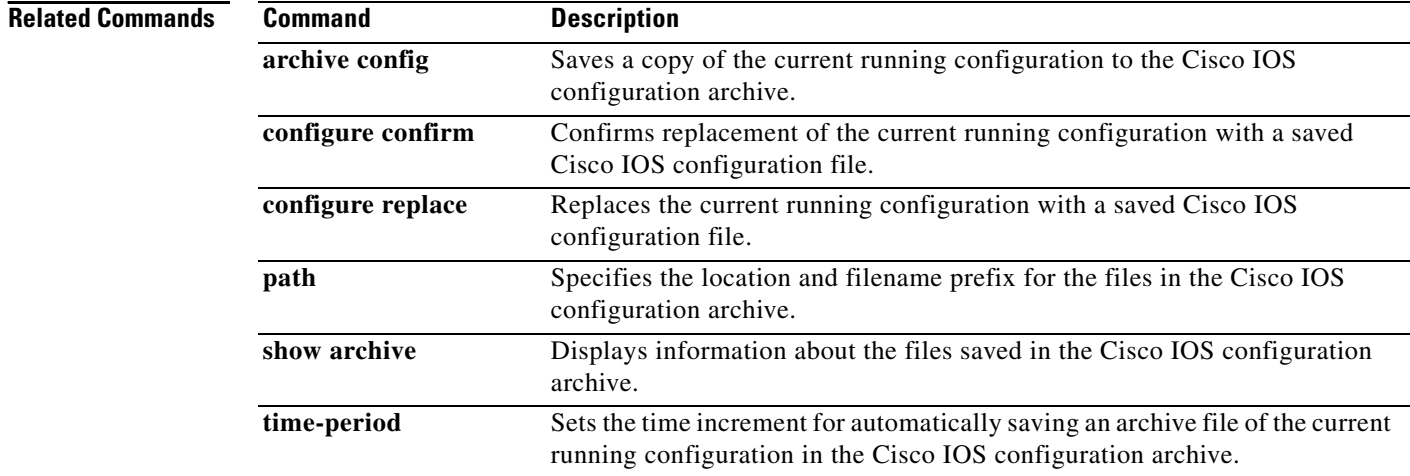

## **memory cache error-recovery**

To trace error recovery in memory using caches, use the **memory cache error-recovery** command in global configuration mode. To disable the memory cache error recovery mechanisms, use the **no** form of this command.

**memory cache error-recovery** {**L1** | **L2** | **L3**}{**data** | **inst**}

**no memory cache error-recovery** {**L1** | **L2** | **L3**}{**data** | **inst**}

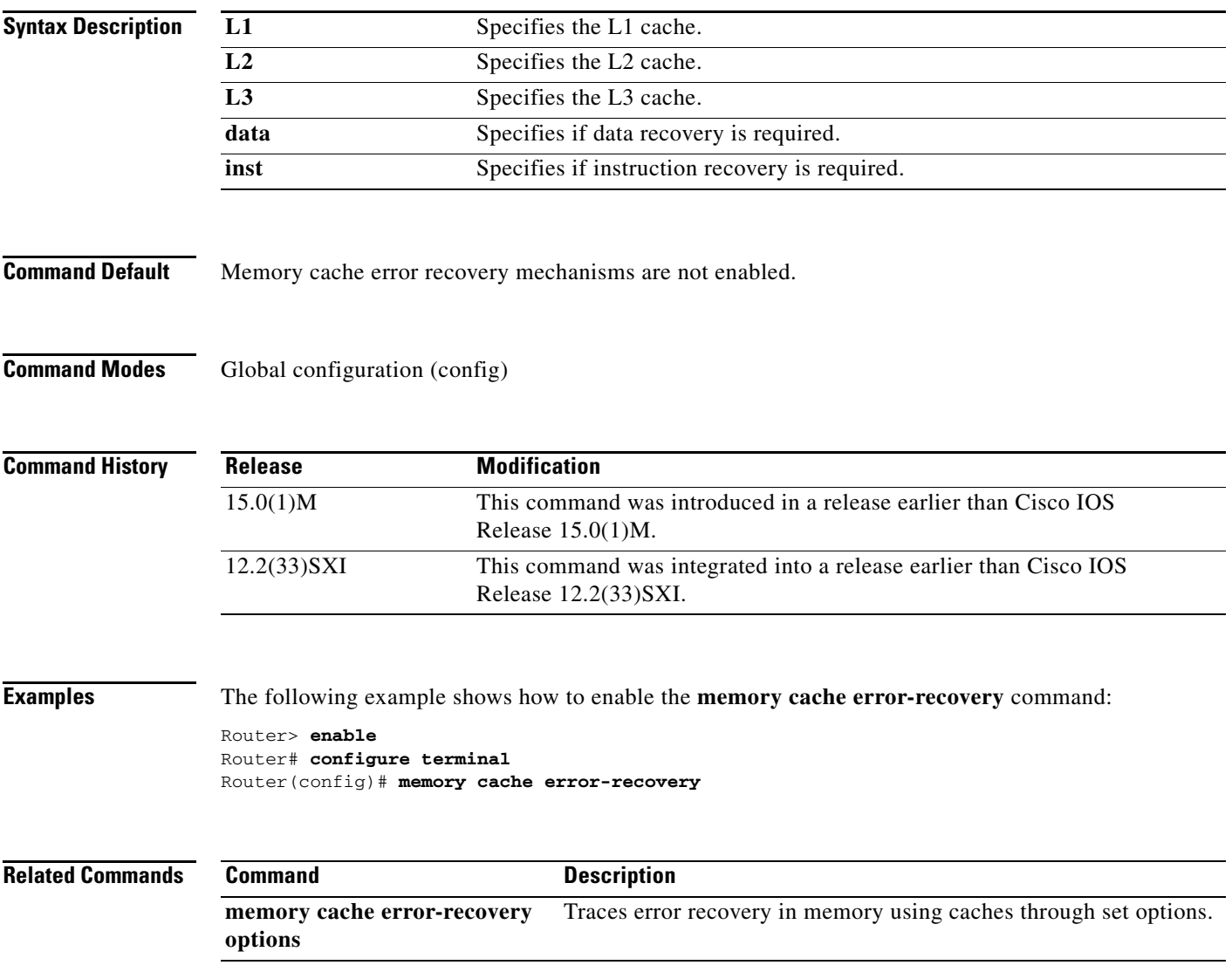

## **memory cache error-recovery options**

To trace error recovery in memory using caches through set options, use the **memory cache error-recovery options** command in global configuration mode. To disable the set memory cache error recovery mechanisms, use the **no** form of this command.

**memory cache error-recovery options** {**abort-if-same-content** | **blocking-mode** | **max-recoveries** *value* | **nvram-report** | **parity-check | window** *seconds*}

**no memory cache error-recovery options** {**abort-if-same-content** | **blocking-mode** | **max-recoveries** *value* | **nvram-report** | **parity-check | window** *seconds*}

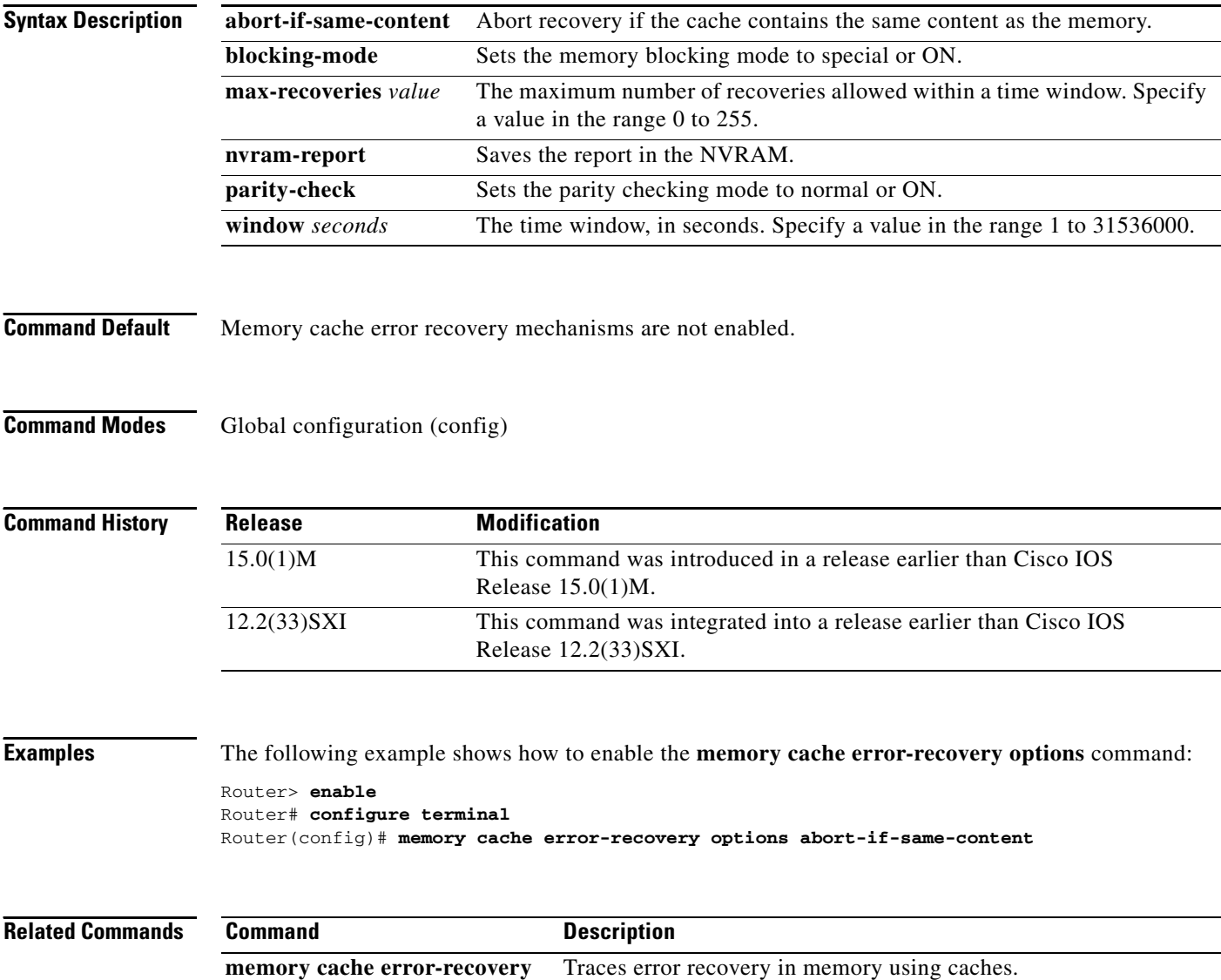

# **memory free low-watermark**

To configure a router to issue system logging message notifications when available memory falls below a specified threshold, use the **memory free low-watermark** command in global configuration mode. To disable memory threshold notifications, use the **no** form of this command.

**memory free low-watermark** {**processor** *threshold* | **io** *threshold*}

**no memory free low-watermark**

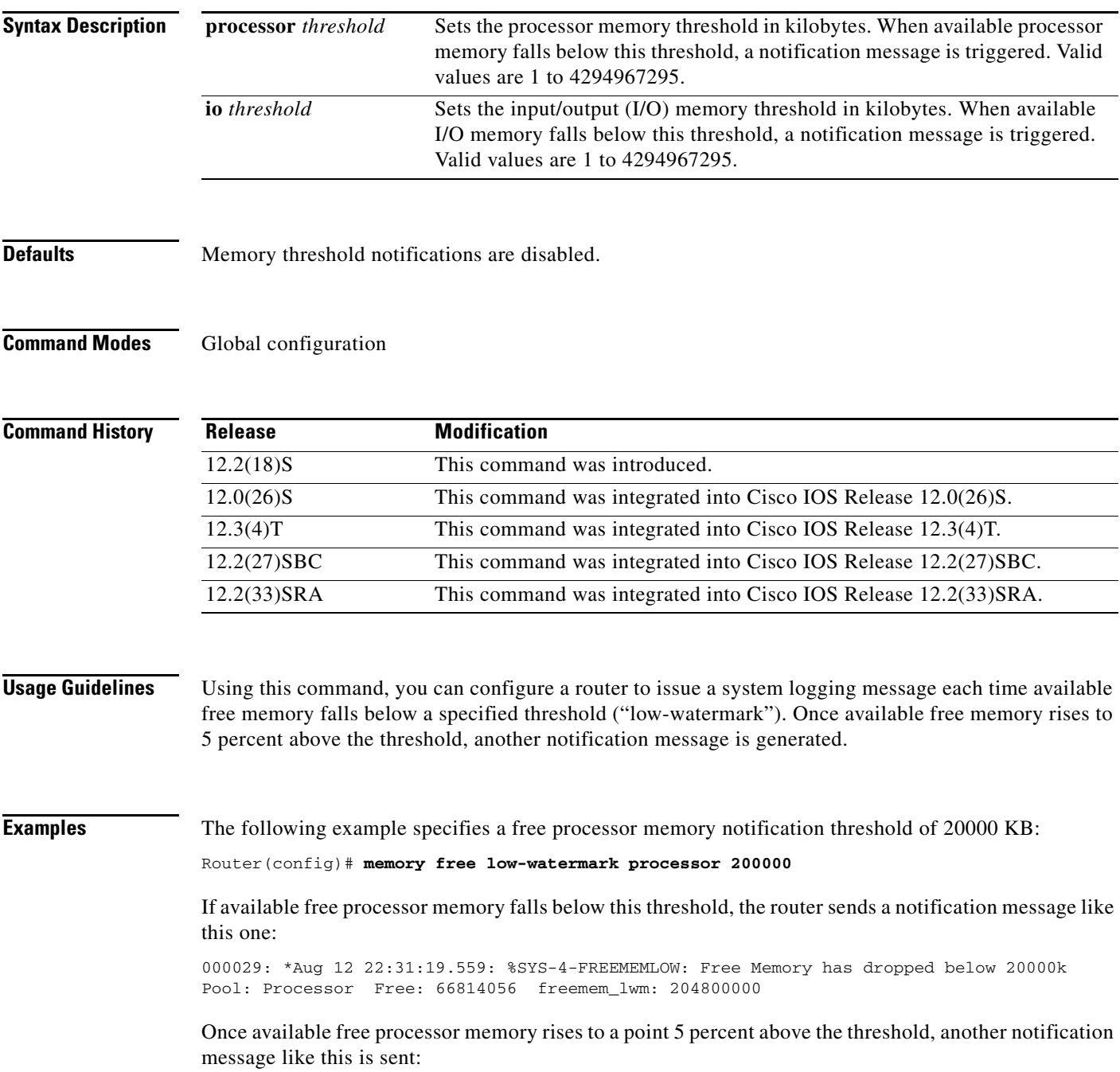

000032: \*Aug 12 22:33:29.411: %SYS-5-FREEMEMRECOVER: Free Memory has recovered 20000k Pool: Processor Free: 66813960 freemem\_lwm: 0

**Related Commands Command Description memory reserve critical** Reserves memory for use by critical processes.

 $\overline{\phantom{a}}$ 

## **memory lite**

To enable the memory allocation lite (malloc\_lite) feature, use the **memory lite** command in global configuration mode. To disable this feature, use the **no** form of this command.

**memory lite**

**no memory lite**

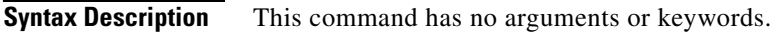

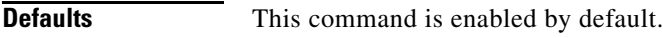

**Command Modes** Global configuration

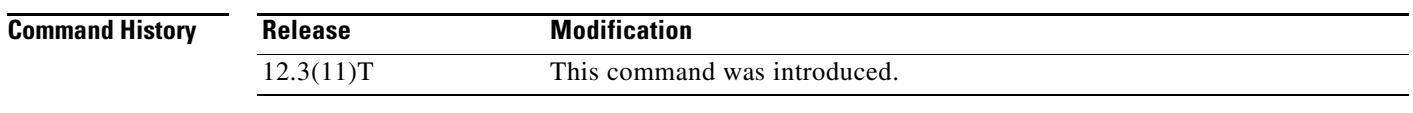

**Usage Guidelines** The malloc\_lite feature was implemented to avoid excessive memory allocation overhead for situations where less than 128 bytes were required. This feature is supported for processor memory pools only. The malloc\_lite feature is enabled by default. If the malloc\_lite feature is disabled using the **no memory** 

**lite** command, you can re-enable the feature by entering the **memory lite** command.

**Examples** The following example shows how to disable the malloc\_lite feature: no memory lite

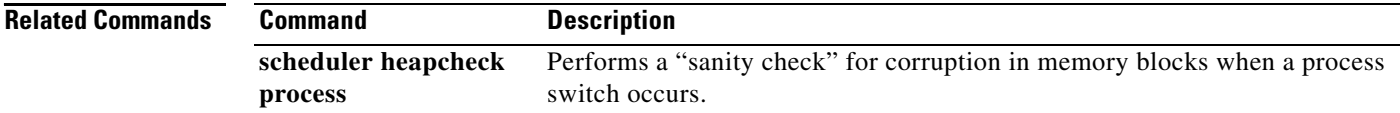

## **memory reserve**

To reserve a specified amount of memory in kilobytes for console access and critical notifications, use the **memory reserve** command in global configuration mode. To disable the configuration, use the **no** form of this command.

## **Syntax for Releases 15.0(1)M and 12.2(33)SRC and Later Releases**

**memory reserve** {**console** *size* | **critical** [*total-size*]}

**no memory reserve** {**console** | **critical**}

### **Syntax for Releases 12.2(33)SXI, Cisco IOS XE Release 2.1 and Later Releases**

**memory reserve critical** [*total-size*]

**no memory reserve critical**

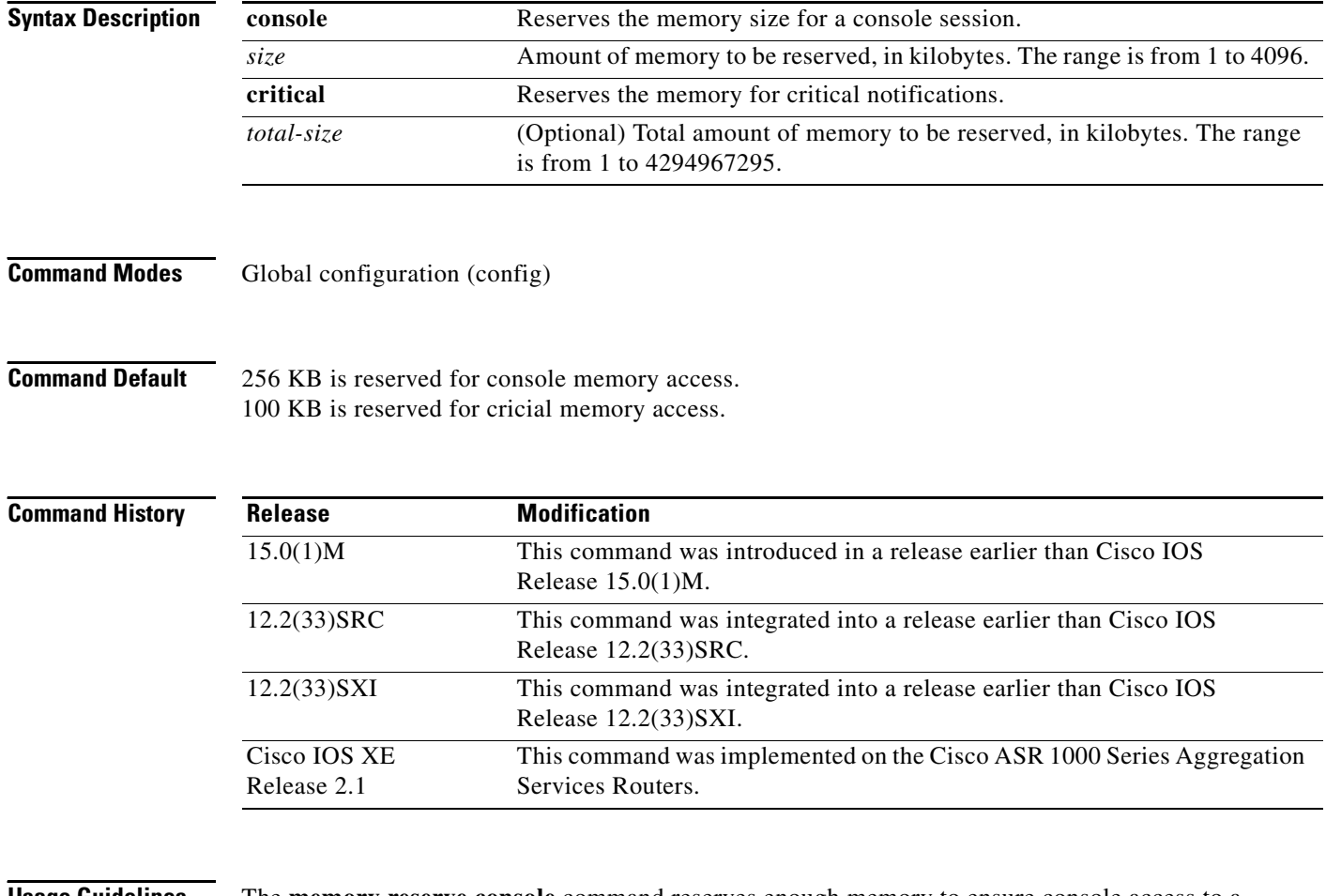

**Usage Guidelines** The **memory reserve console** command reserves enough memory to ensure console access to a Cisco IOS device for administrative and troubleshooting purposes. This feature is especially beneficial when the device runs low on memory.

The **memory reserve critical** command reserves the specified amount of memory in kilobytes so that the router can issue critical notifications. The amount of memory reserved for critical notifications cannot exceed 25 percent of the total available memory.

## **Examples** The following example shows how to reserve a specified amount of memory in kilobytes for console access:

Router# **configure terminal** Router(config)# **memory reserve console 2**

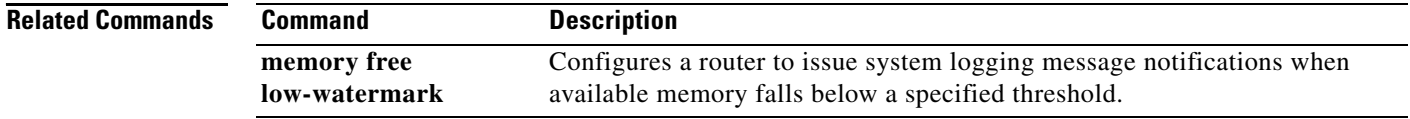

# **memory reserve critical**

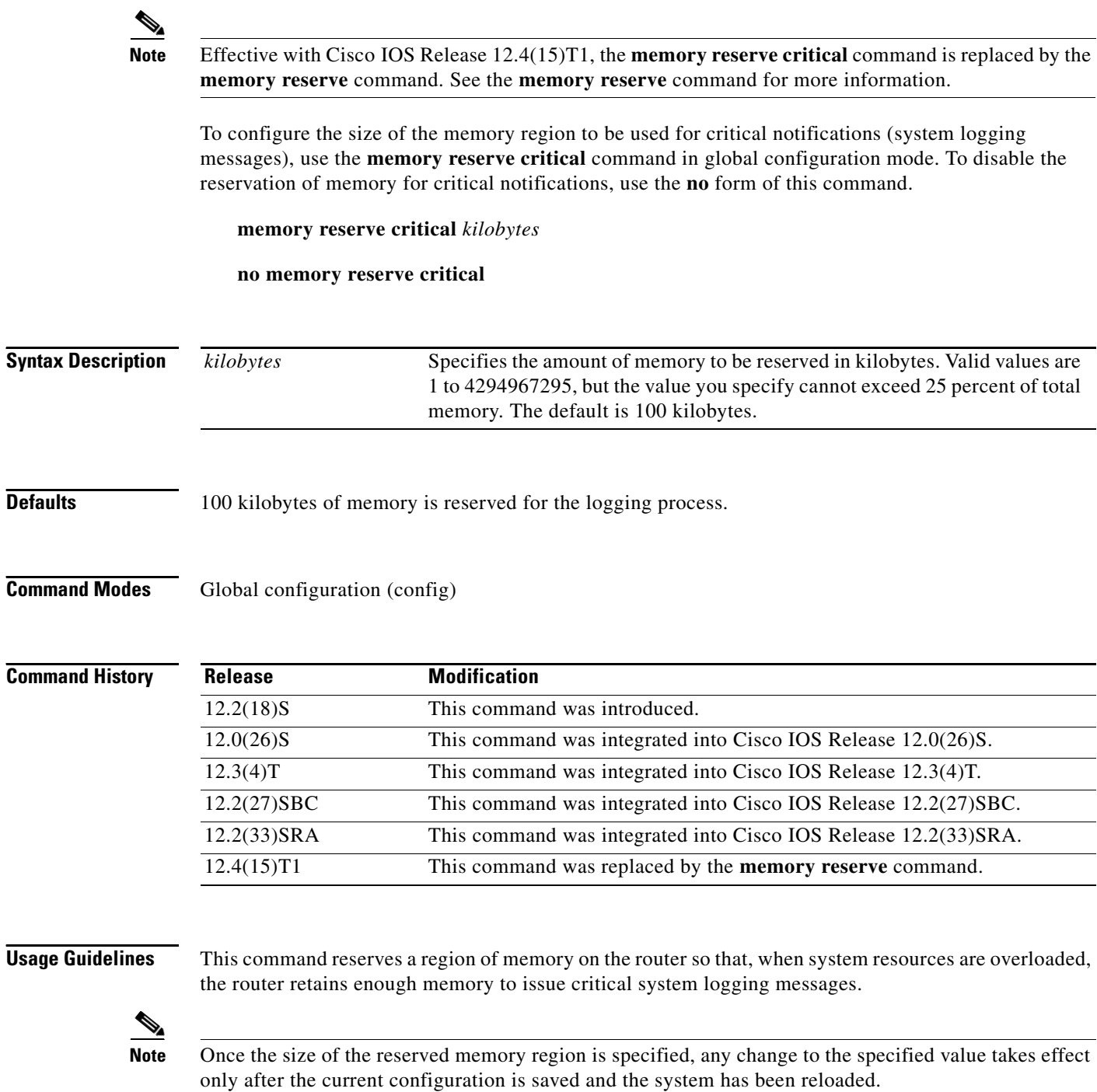

**Examples** The following example shows how to reserve 1,000 KB of system memory for logging messages at the next system restart:

Router(config)# **memory reserve critical 1000**

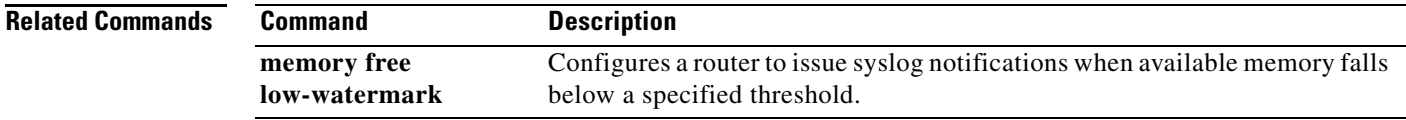

# **memory sanity**

To perform a "sanity check" for corruption in buffers and queues, use the **memory sanity** command in global configuration mode. To disable this feature, use the **no** form of this command.

**memory sanity** [**buffer** | **queue** | **all**]

**no memory sanity**

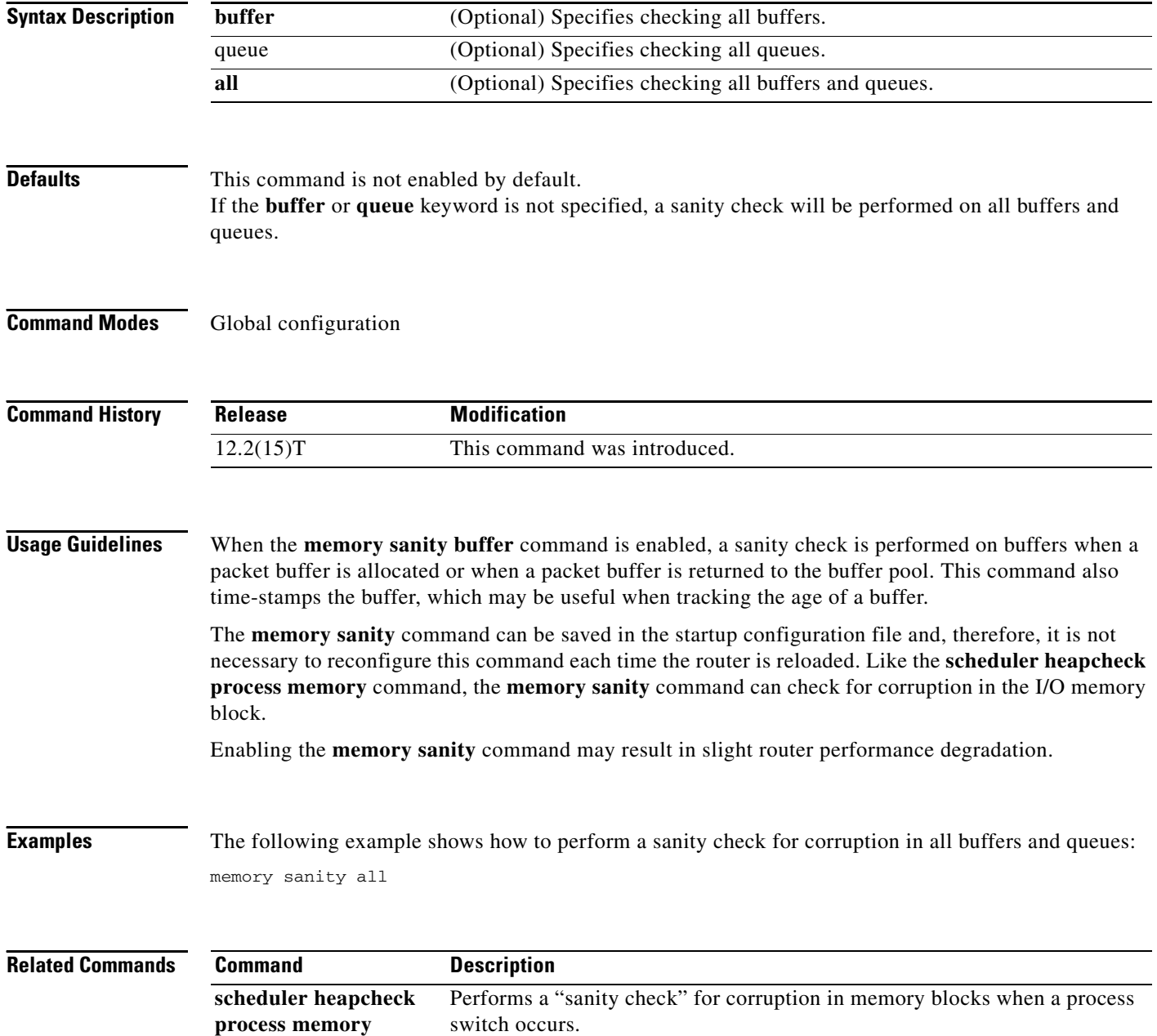

٦

 $\overline{\phantom{a}}$ 

## **memory scan**

To enable the Memory Scan feature, use the **memory scan** command in global configuration mode. To restore the router configuration to the default, use the **no** form of this command.

**memory scan**

**no memory scan**

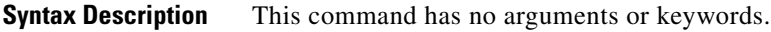

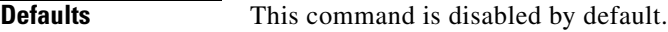

**Command Modes** Global configuration

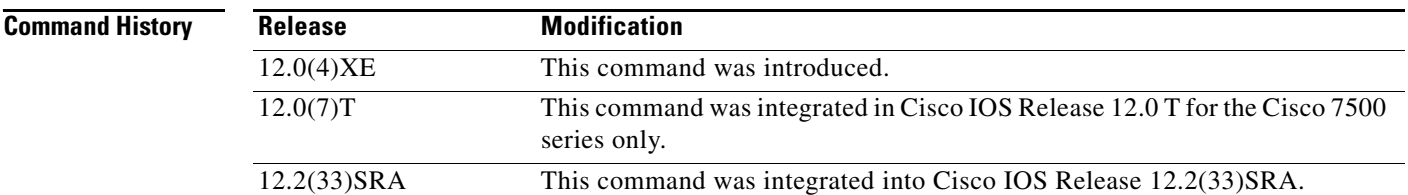

**Usage Guidelines** The Memory Scan feature adds a low-priority background process that searches all installed dynamic random-access memory (DRAM) for possible parity errors. If errors are found in memory areas that are not in use, this feature attempts to scrub (remove) the errors. The time to complete one memory scan and scrub cycle can range from 10 minutes to several hours, depending on the amount of installed memory. The impact of the Memory Scan feature on the central processing unit (CPU) is minimal. To view the status of the memory scan feature on your router, use the **show memory scan** command in EXEC mode.

**Examples** The following example enables the Memory Scan feature on a Cisco 7500 series router: Router(config)# **memory scan**

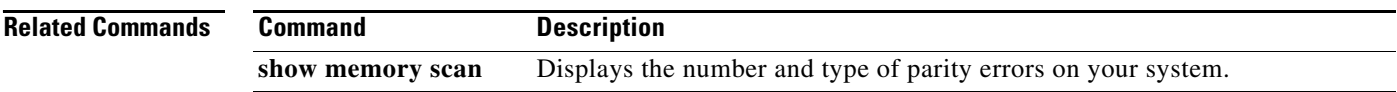

# **memory-size iomem**

To reallocate the percentage of DRAM to use for I/O memory and processor memory on Cisco 3600 series routers, use the **memory-size iomem** command in global configuration mode. To revert to the default memory allocation, use the **no** form of this command.

**memory-size iomem** *i/o-memory-percentage*

**no memory-size iomem** *i/o-memory-percentage*

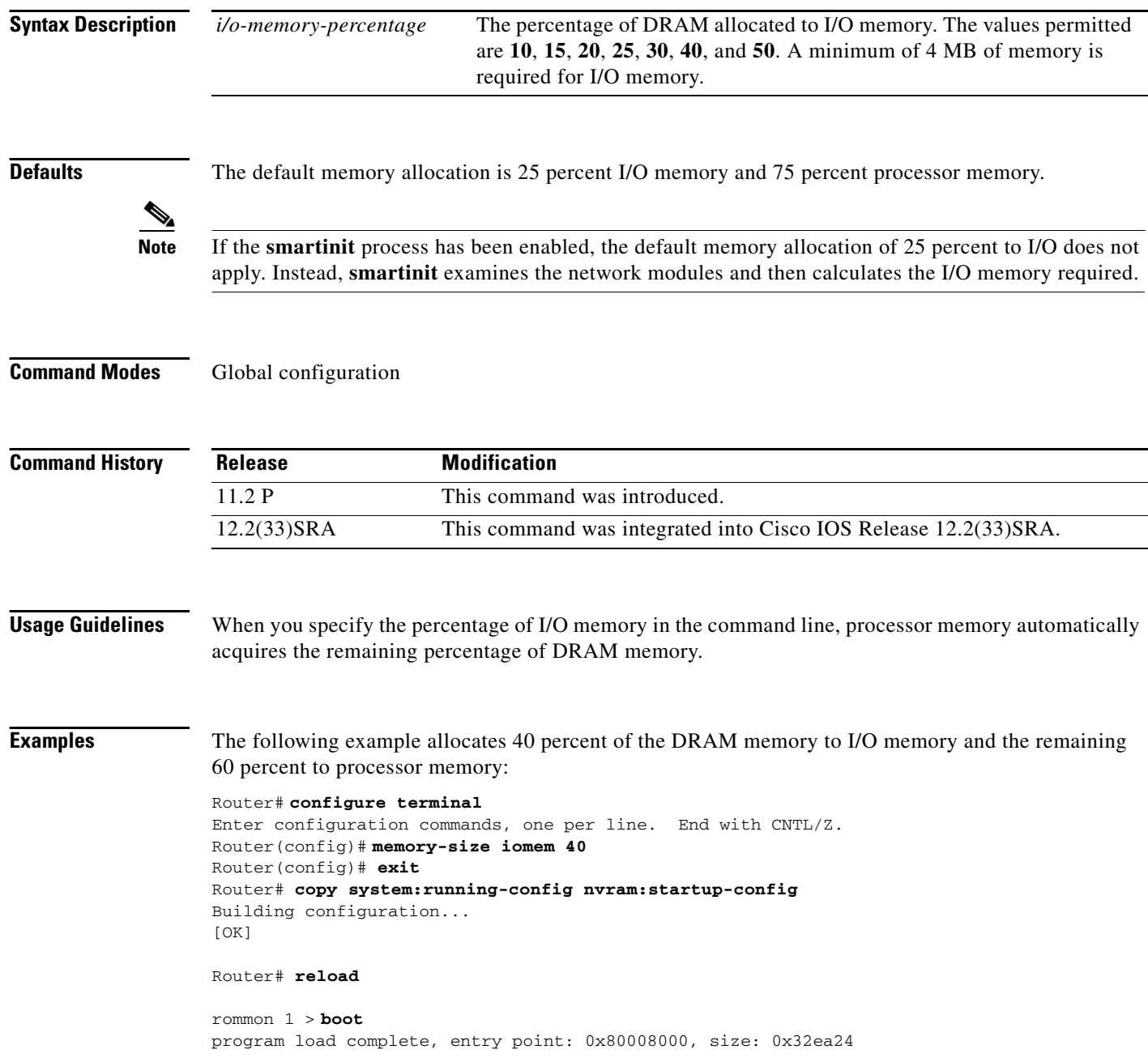

 $\blacksquare$ 

Self decompressing the image : 

# **menu (EXEC)**

To display a preconfigured user menu, use the **menu** command in user EXEC or privileged EXEC mode.

**menu** *menu-name*

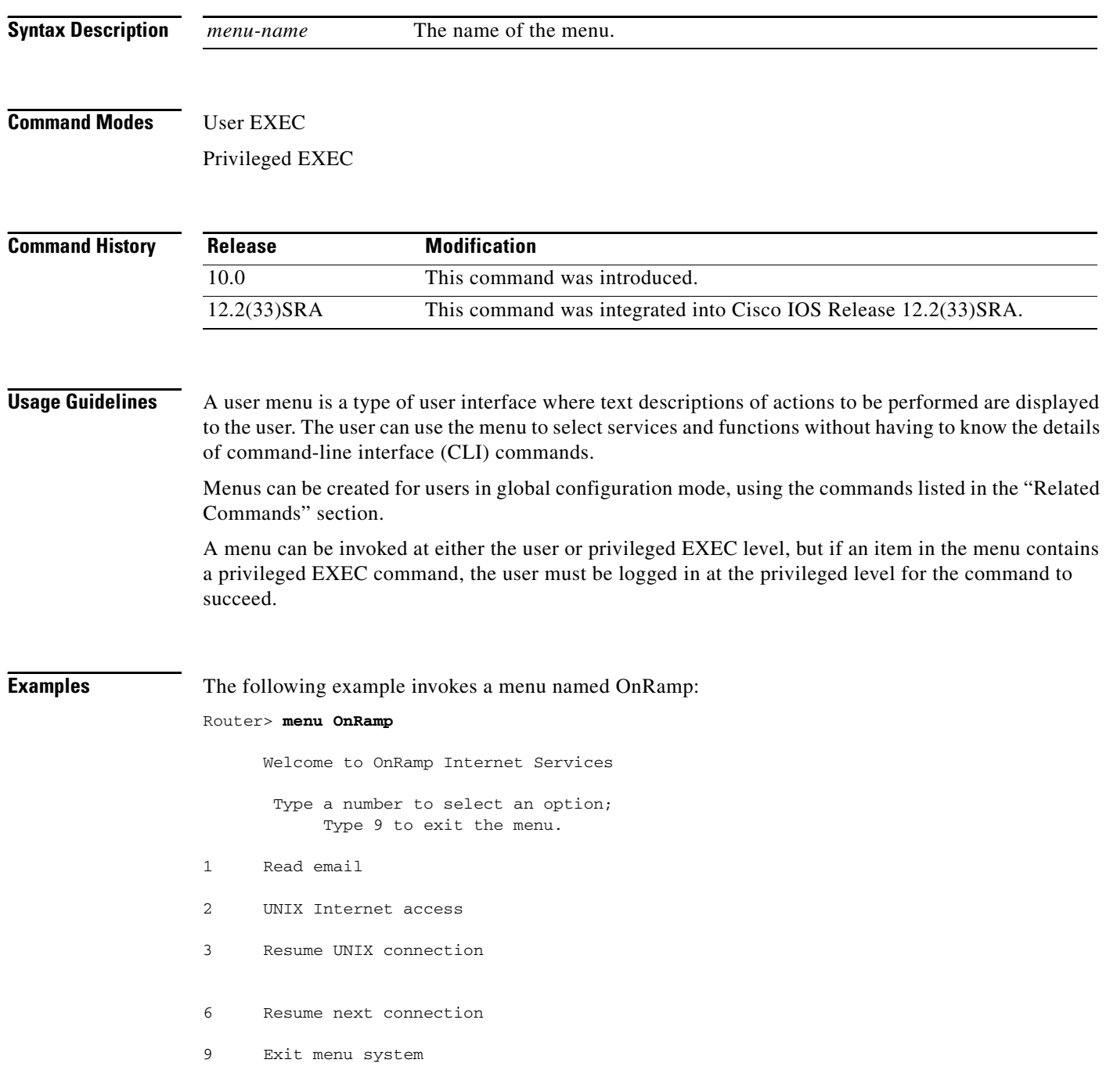

## **Related Commands**

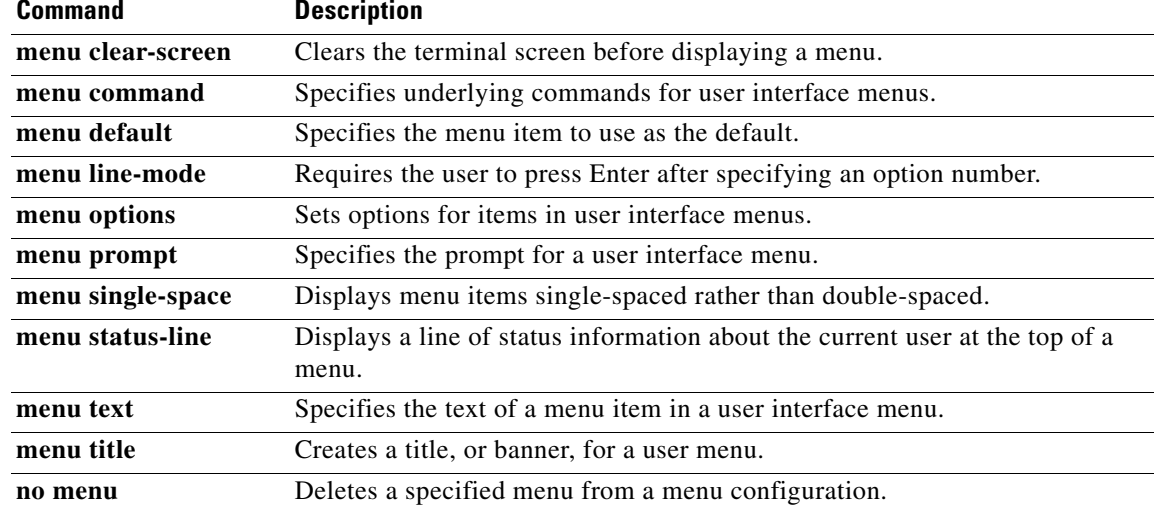

# **menu <menu-name> single-space**

To display menu items single-spaced rather than double-spaced, use the **menu <menu-name> single-space** command in global configuration mode.

**menu** *menu-name* **single-space**

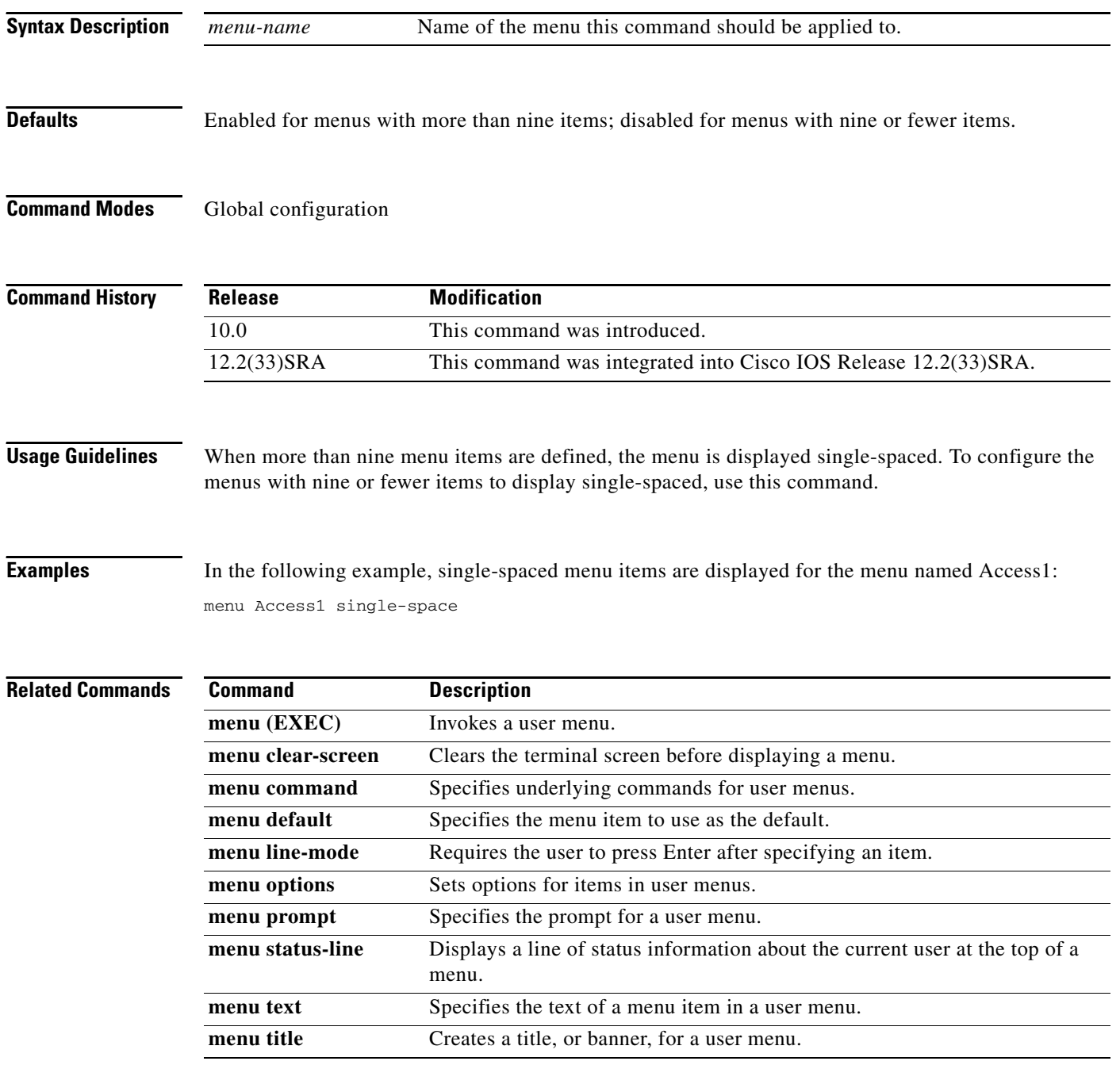

 $\overline{\phantom{a}}$ 

**The Contract of the Contract of the Contract of the Contract of the Contract of the Contract of the Contract of the Contract of the Contract of the Contract of the Contract of the Contract of the Contract of the Contract** 

# **menu clear-screen**

To clear the terminal screen before displaying a menu, use the **menu clear-screen** command in global configuration mode.

**menu** *menu-name* **clear-screen**

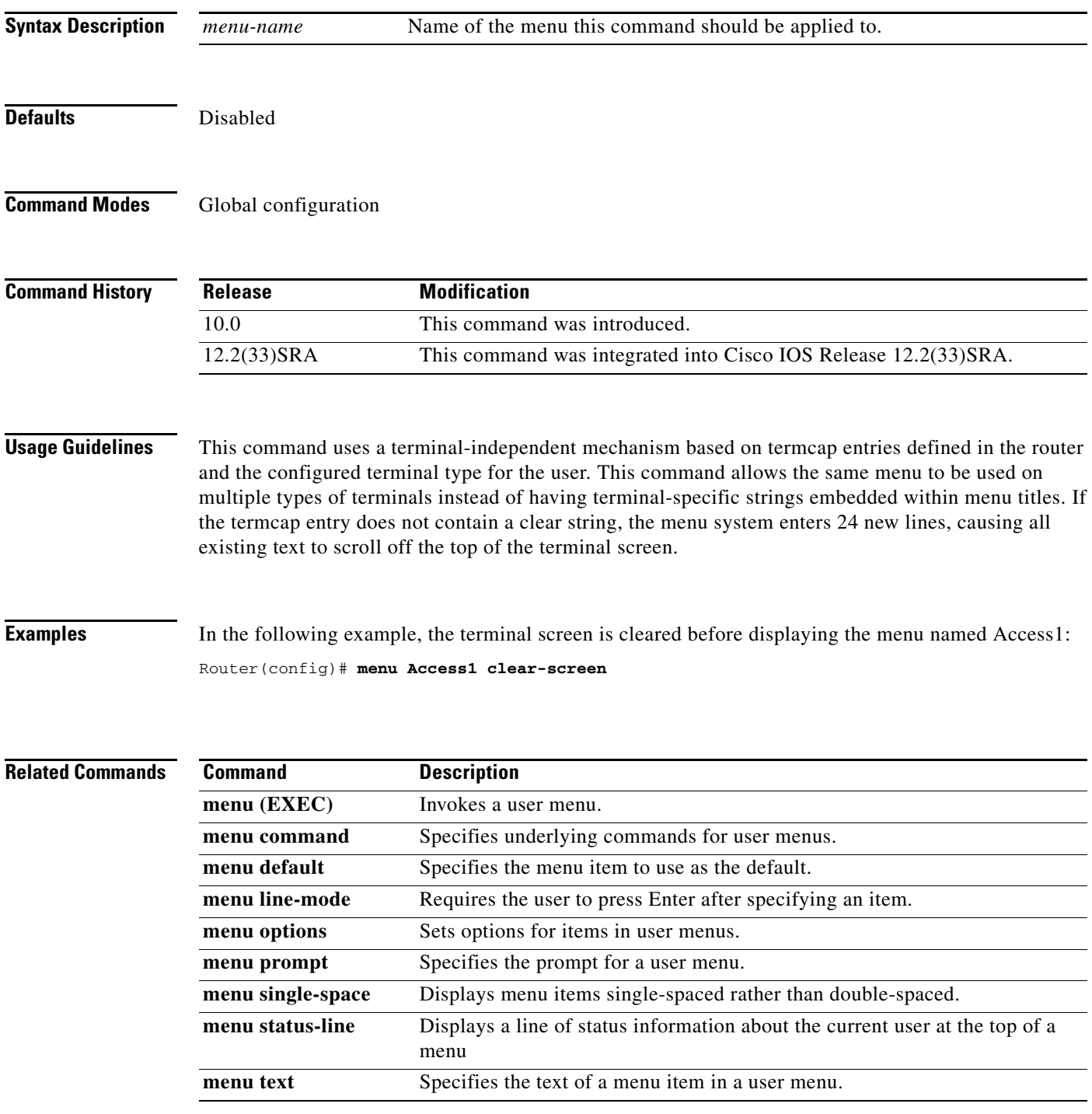

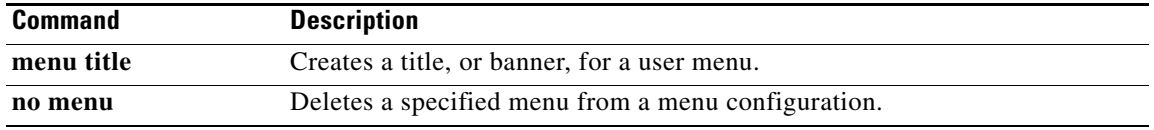

 $\overline{\phantom{a}}$ 

## **menu command**

To specify underlying commands for user menus, use the **menu command** command in global configuration mode.

**menu** *menu-name* **command** *menu-item* {*command* | **menu-exit**}

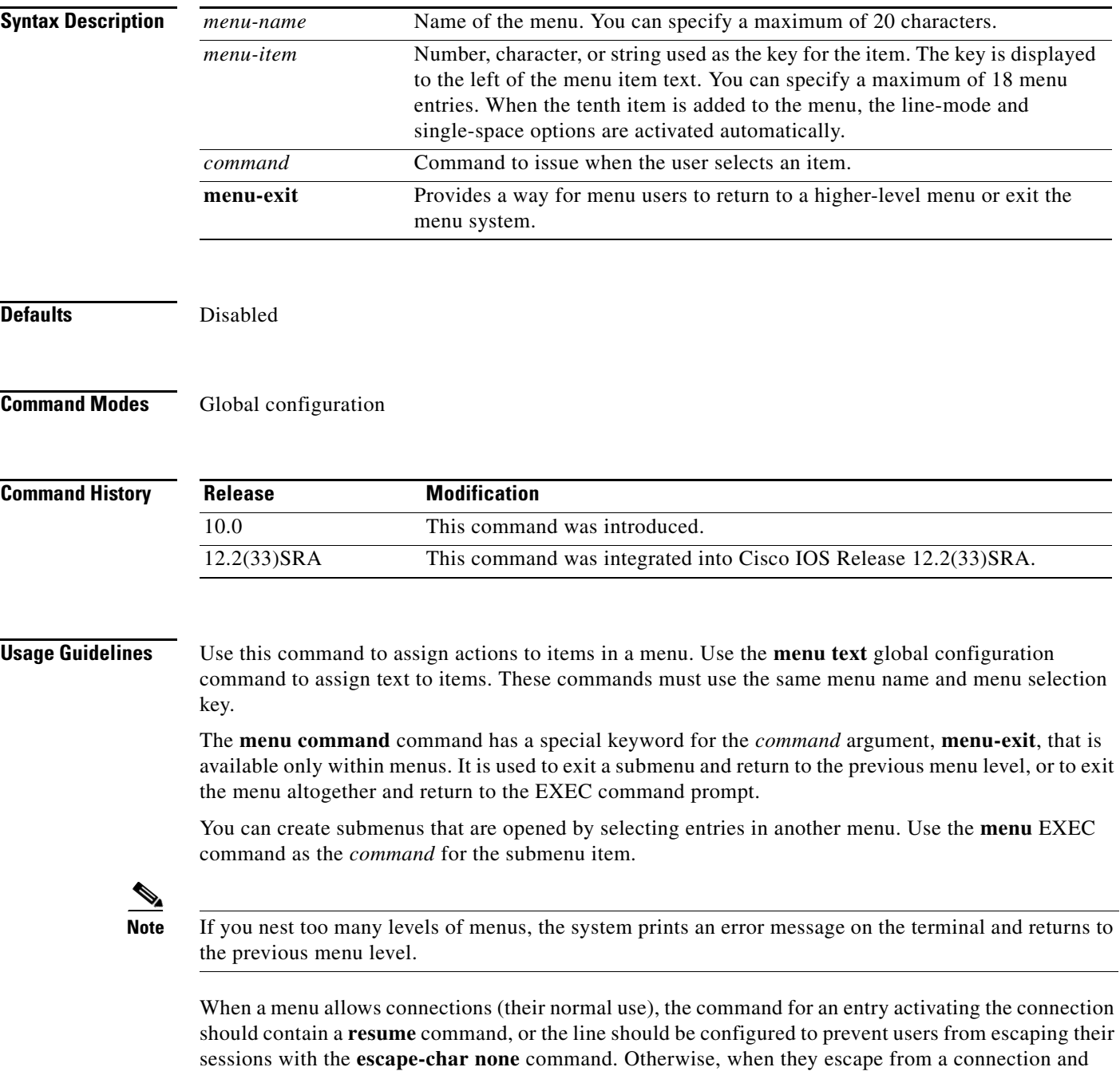

return to the menu, there will be no way to resume the session and it will sit idle until the user logs out.

Specifying the **resume** command as the action that is performed for a selected menu entry permits a user to resume a named connection or connect using the specified name, if there is no active connection by that name. As an option, you can also supply the connect string needed to connect initially. When you do not supply this connect string, the command uses the specified connection name.

You can also use the **resume/next** command, which resumes the next connection in the user's list of connections. This function allows you to create a single menu entry that steps through all of the user's connections.

**Note** A menu should not contain any exit paths that leave users in an unfamiliar interface environment.

When a particular line should always display a menu, that line can be configured with an **autocommand** line configuration command. Menus can be run on a per-user basis by defining a similar **autocommand**  command for that local username. For more information about the **autocommand** command, refer to the *Cisco IOS Dial Technologies Configuration Guide*.

**Examples** In the following example, the commands to be issued when the menu user selects option 1, 2, or 3 are specified for the menu named Access1:

> menu Access1 command 1 tn3270 vms.cisco.com menu Access1 command 2 rlogin unix.cisco.com menu Access1 command 3 menu-exit

The following example allows a menu user to exit a menu by entering **Exit** at the menu prompt:

menu Access1 text Exit Exit menu Access1 command Exit menu-exit

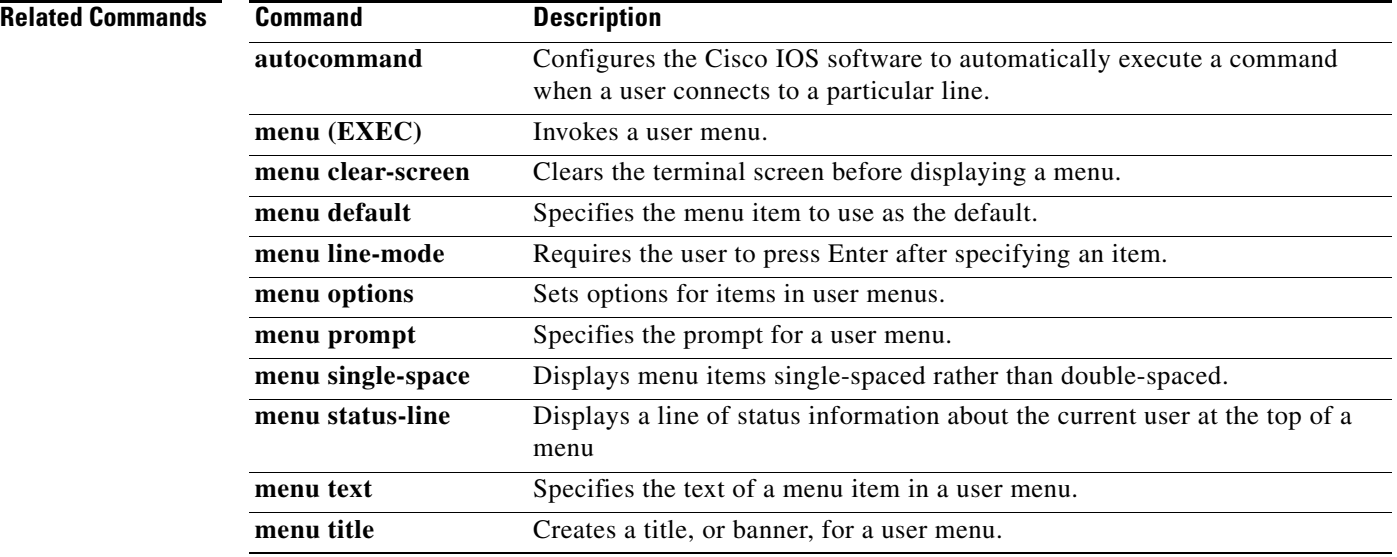

# **menu default**

To specify the menu item to use as the default, use the **menu default** command in global configuration mode.

**menu** *menu-name* **default** *menu-item*

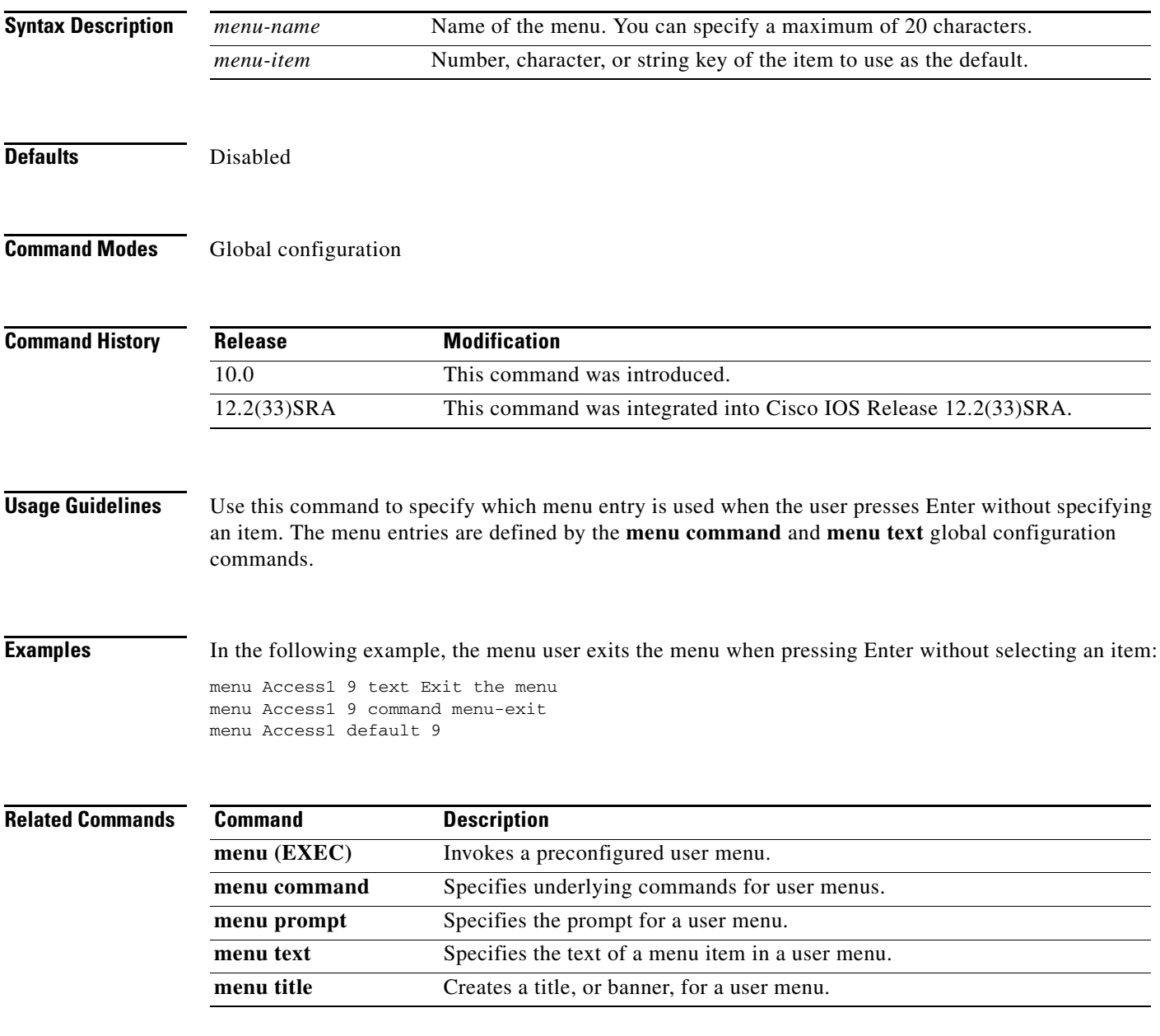

# **menu line-mode**

To require the user to press Enter after specifying an item, use the **menu line-mode** command in global configuration mode.

**menu** *menu-name* **line-mode**

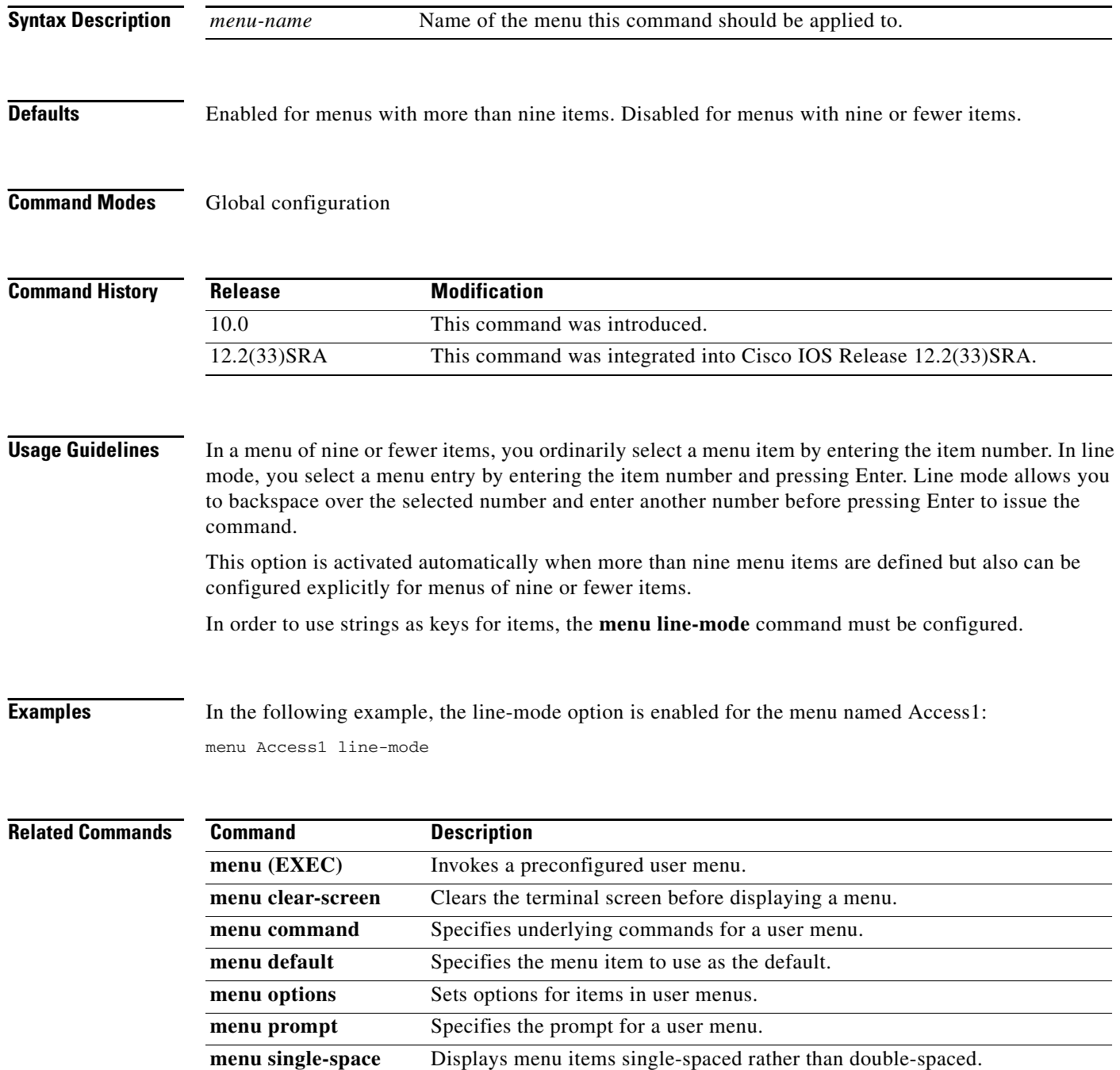

a ka

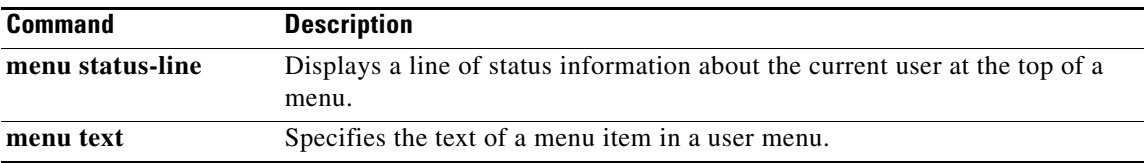

## **menu options**

To set options for items in user menus, use the **menu options** command in global configuration mode.

### **Cisco IOS Release 10.0, 12.2(33)SRA, 12.2(33)SXI , and Later Releases**

**menu** *menu-name* **options** *menu-item* [**login**] [**pause**]

## **Cisco IOS XE Release 3.1S and Later Releases**

**menu** *menu-name* **options** *menu-item* {**login** | **pause**}

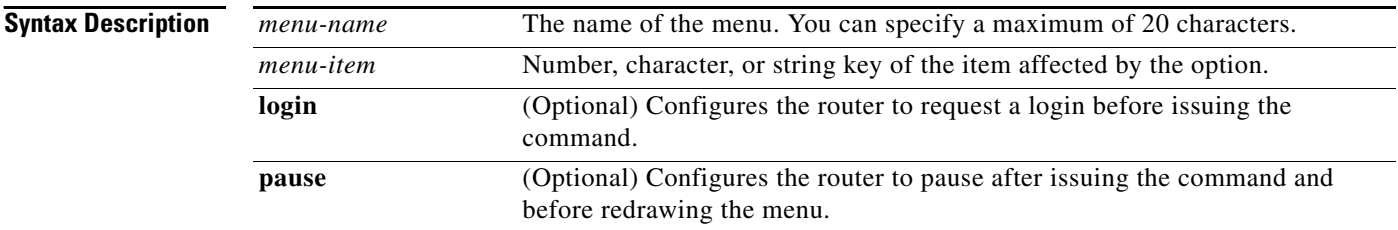

## **Command Default** The menu options are disabled.

## **Command Modes** Global configuration (config)

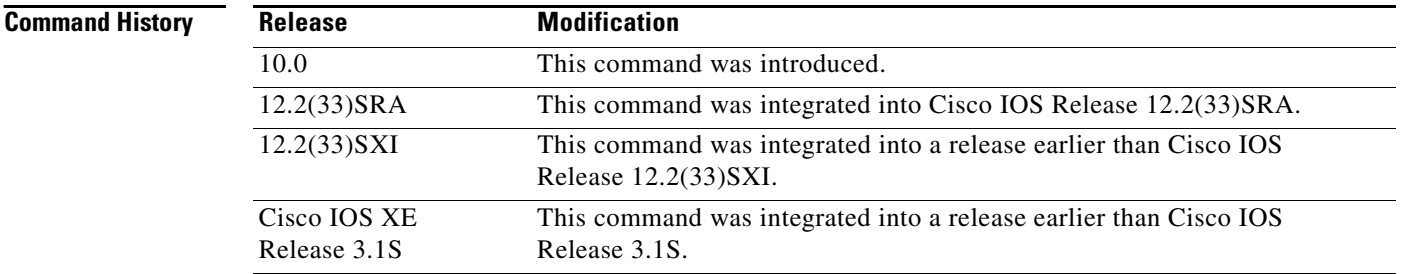

## **Usage Guidelines** Use the **menu command** and **menu text** commands to define a menu entry.

**Examples** The following example shows how to configure the router to request a login before issuing the command specified by menu entry 3 of the menu named Access1:

Router(config)# **menu Access1 options 3 login**

## **Related Commands**

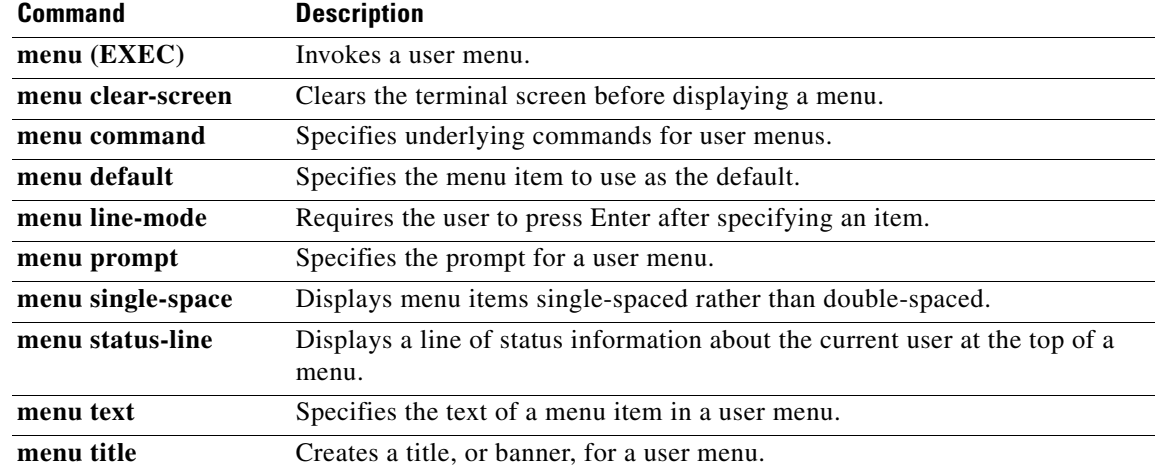

## **menu prompt**

To specify the prompt for a user menu, use the **menu prompt** command in global configuration mode.

**menu** *menu-name* **prompt** *d prompt d*

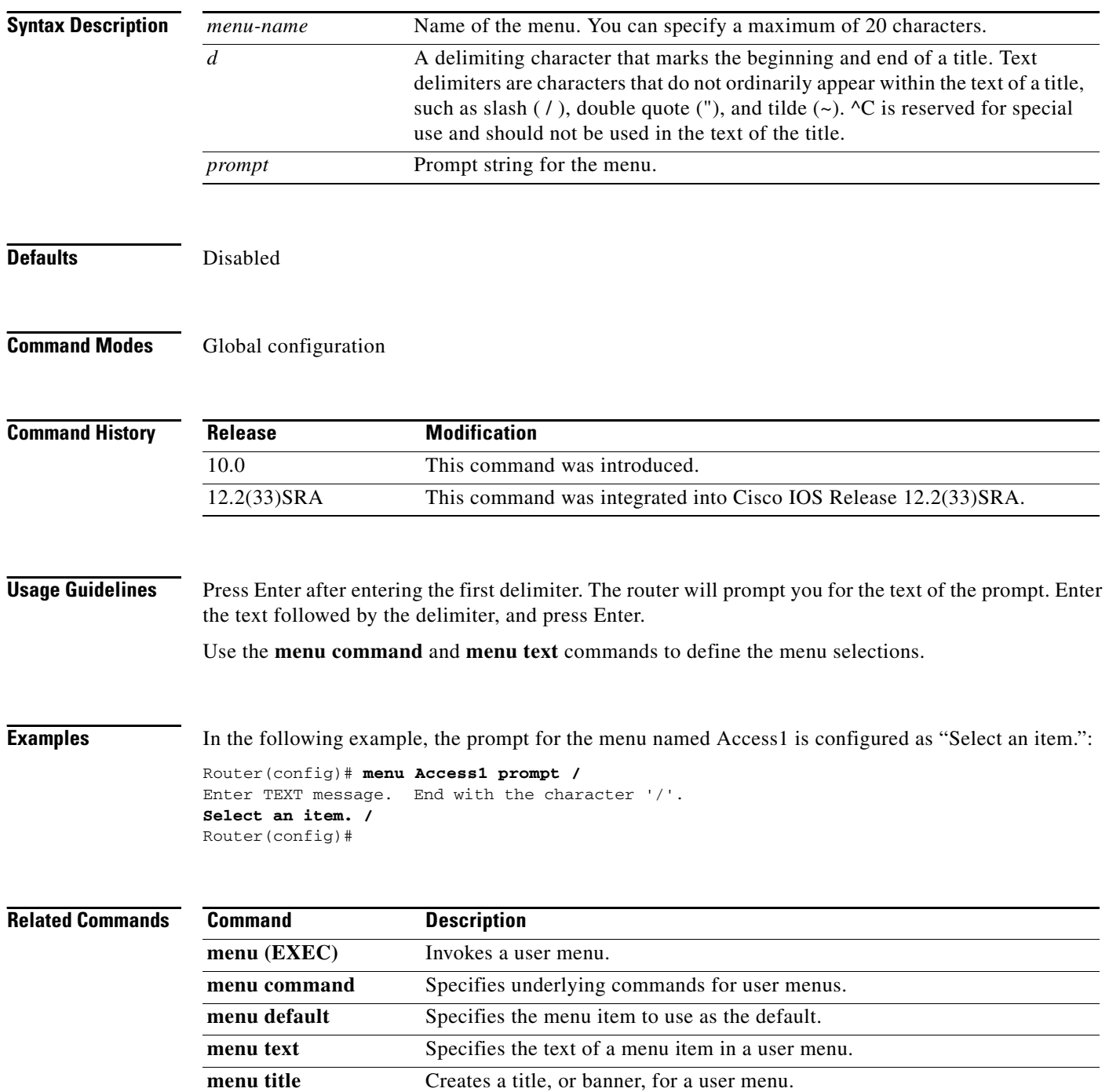

 $\mathbf I$ 

 $\mathcal{L}_{\mathcal{A}}$ 

# **menu status-line**

To display a line of status information about the current user at the top of a menu, use the **menu status-line** command in global configuration mode.

**menu** *menu-name* **status-line**

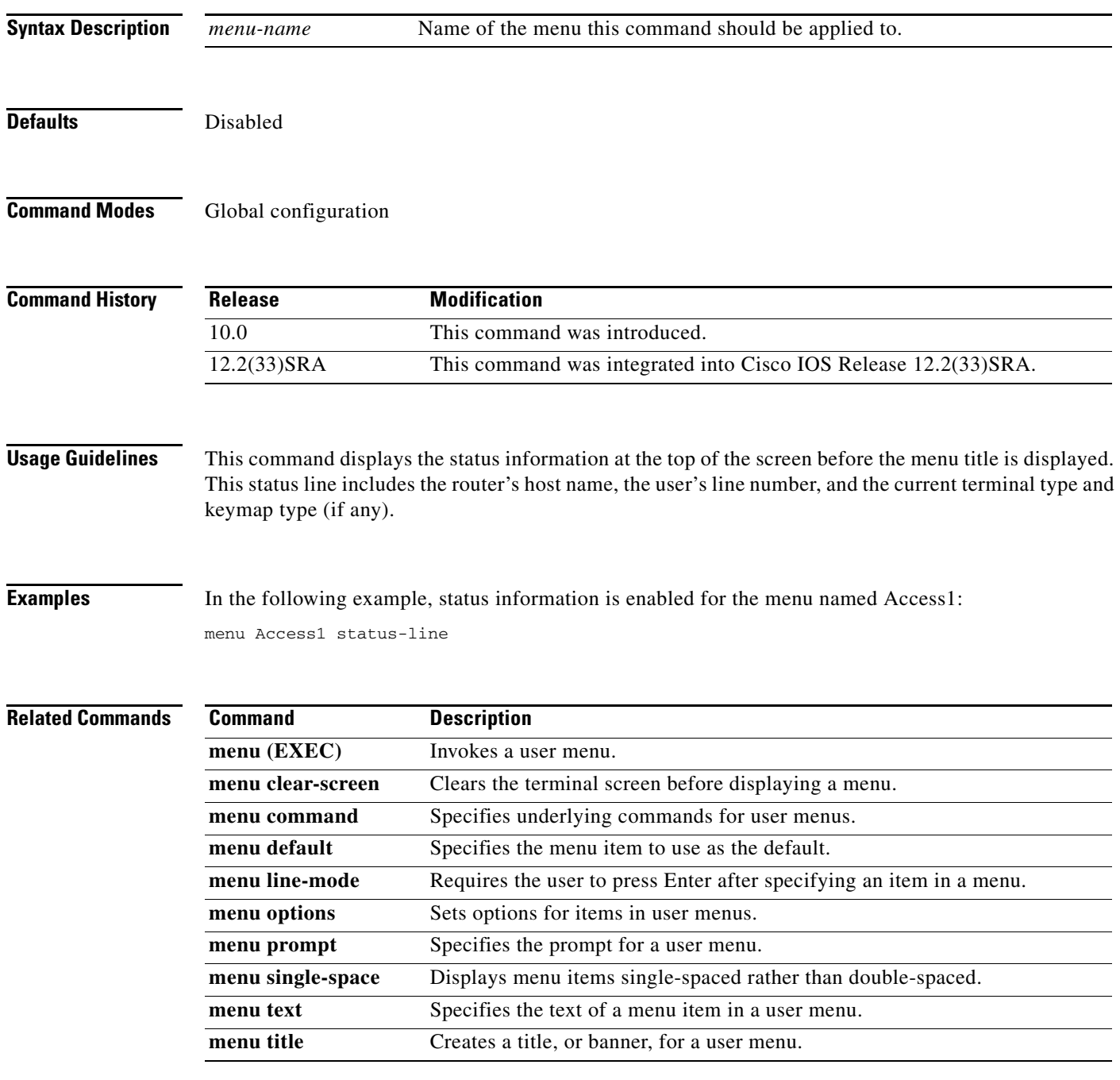
## **menu text**

To specify the text of a menu item in a user menu, use the **menu text** command in global configuration mode.

**menu** *menu-name* **text** *menu-item menu-text*

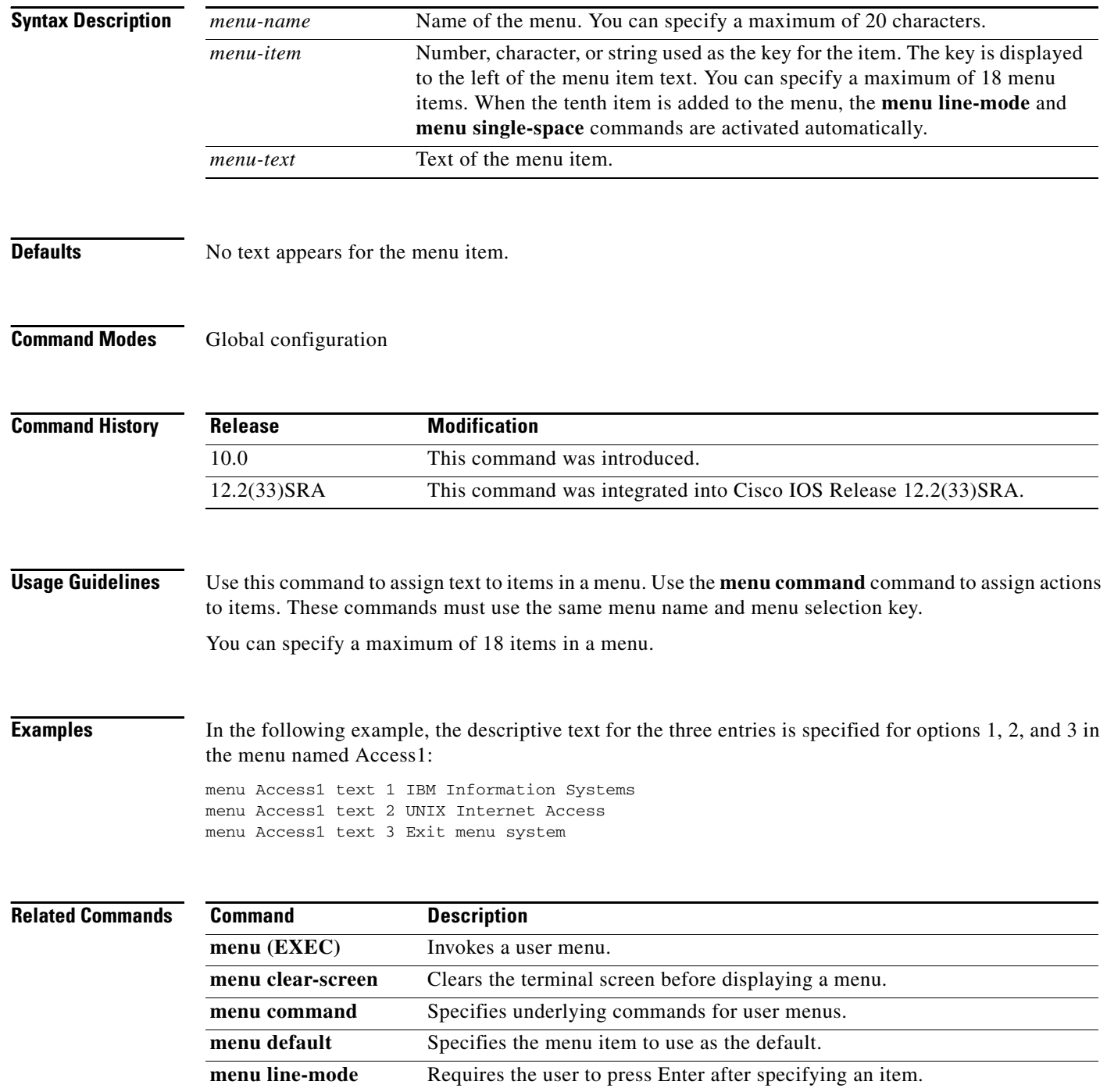

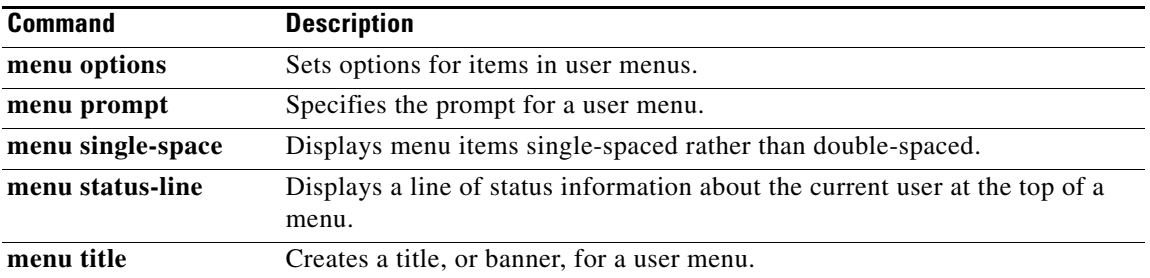

# **menu title**

To create a title (banner) for a user menu, use the **menu title** command in global configuration mode.

**menu** *menu-name* **title** *d menu-title d*

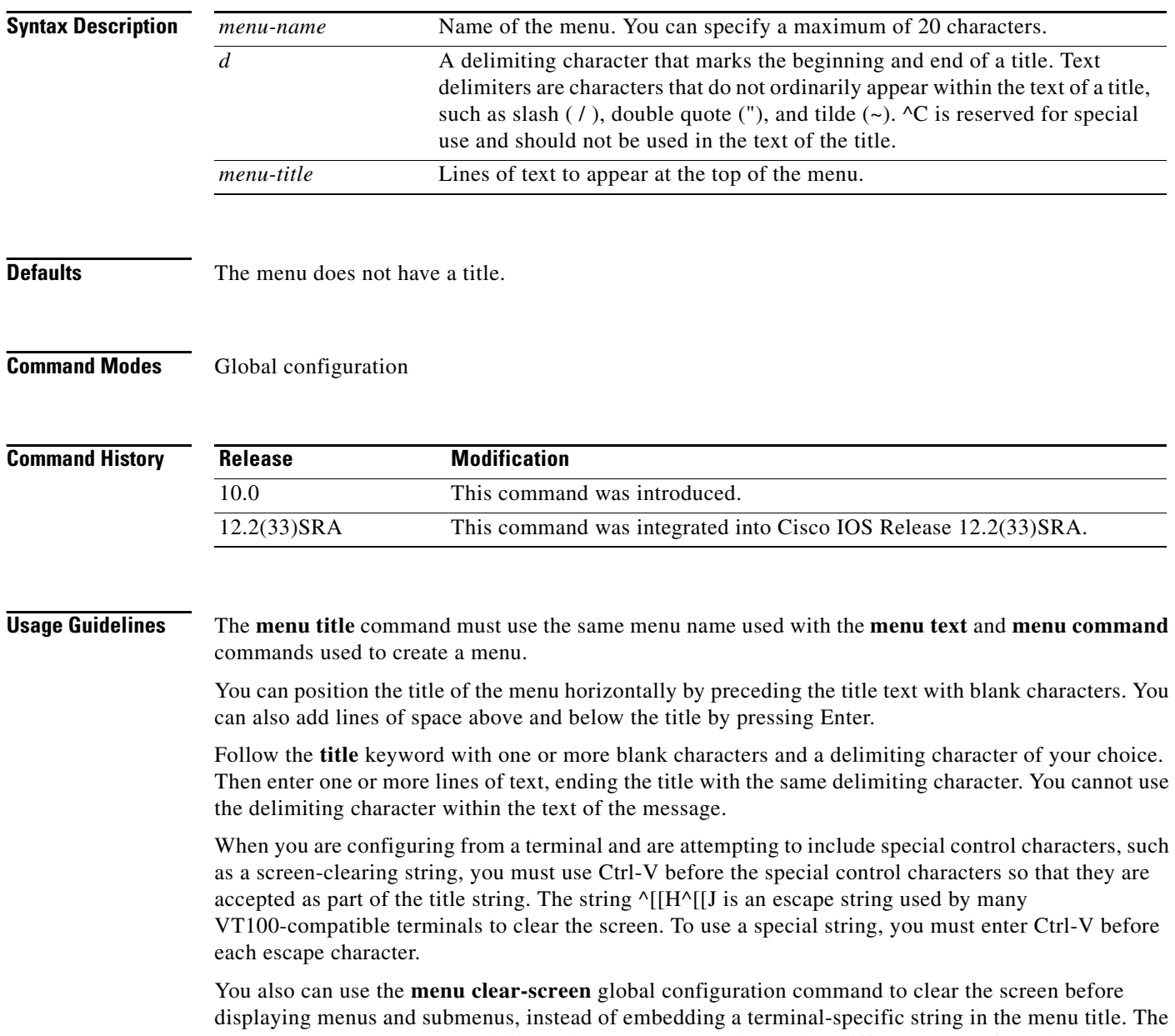

**menu clear-screen** command allows the same menu to be used on different types of terminals.

**Examples** In the following example, the title that will be displayed is specified when the menu named Access1 is invoked. Press Enter after the second slash (/) to display the prompt.

```
Router(config)# menu Access1 title /^[[H^[[J
Enter TEXT message. End with the character '/'.
              Welcome to Access1 Internet Services
```
**Type a number to select an option; Type 9 to exit the menu.**

**/** Router(config)#

### **Related Commands**

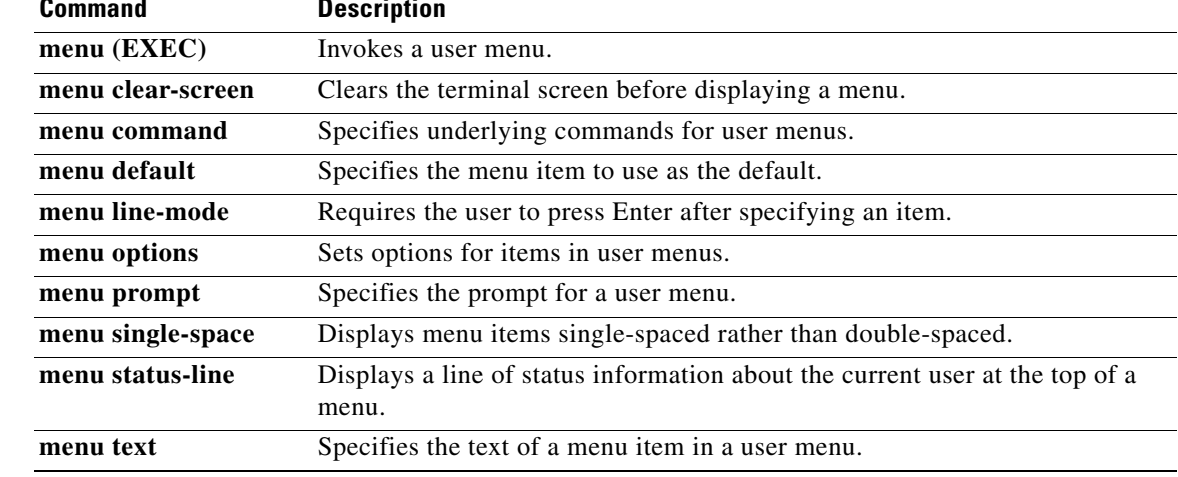

## **microcode (12000)**

To load a Cisco IOS software image on a line card from Flash memory or the GRP card on a Cisco 12000 series Gigabit Switch Router (GSR), use the **microcode** command in global configuration mode. To load the microcode bundled with the GRP system image, use the **no** form of this command.

**microcode** {**oc12-atm** | **oc12-pos | oc3-pos4**} {**flash** *file-id* [*slot*] | **system** [*slot*]}

**no microcode** {**oc12-atm** | **oc12-pos** | **oc3-pos4**} [**flash** *file-id* [*slot*] | **system** [*slot*]]

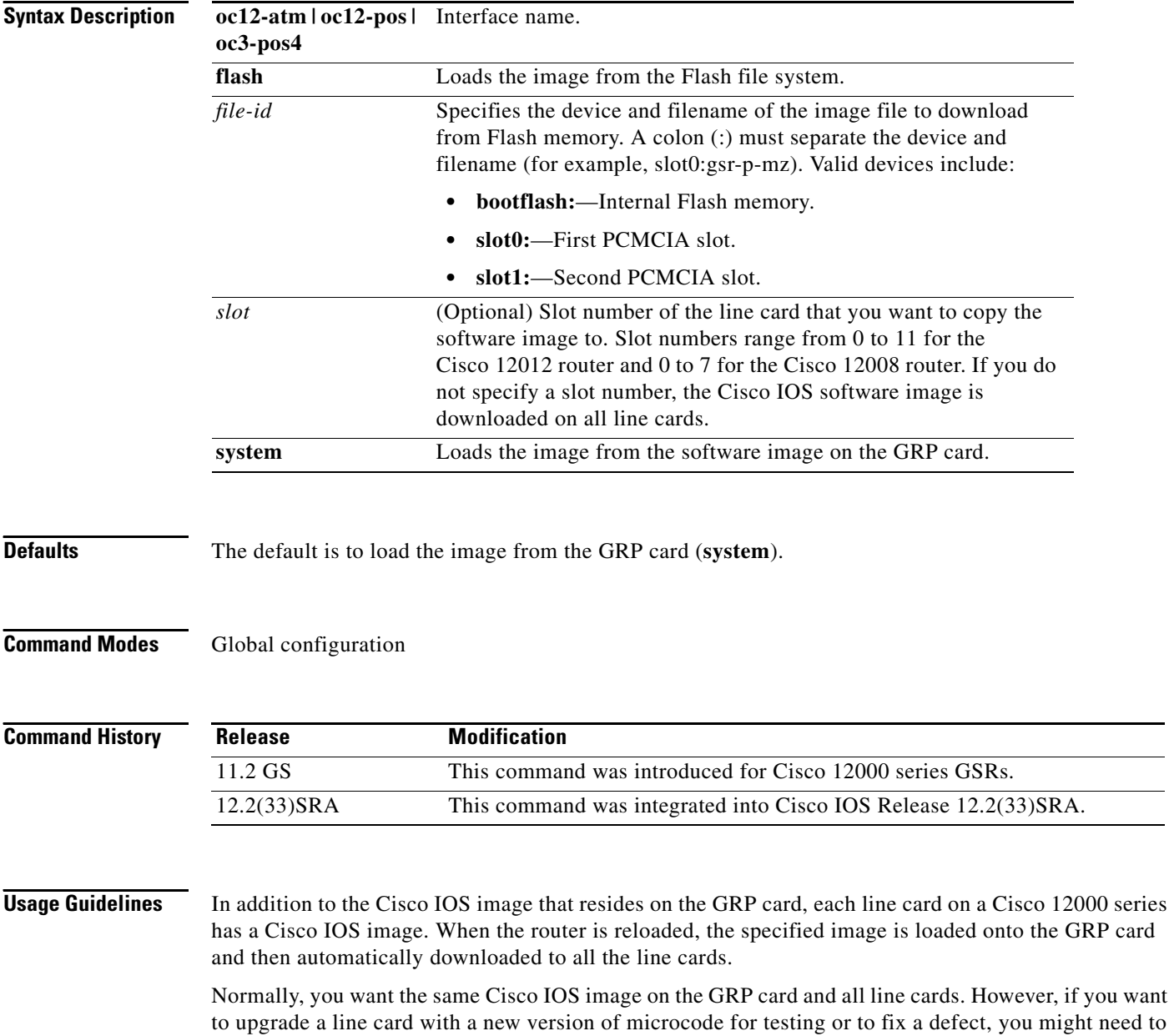

load a Cisco IOS image that is different from the one on the line card. Additionally, you might need to load a new image on the line card to work around a problem that is affecting only one of the line cards.

**Cisco IOS Configuration Fundamentals Command Reference**

To load a Cisco IOS image on a line card, first use the **copy tftp** command to download the Cisco IOS image to a slot on one of the PCMCIA Flash memory cards. Then use the **microcode** command to download the image to the line card, followed by the **microcode reload** command to start the image. Immediately after you enter the **microcode reload** command and press Return, the system reloads all microcode. Global configuration mode remains enabled. After the reloading is complete, enter the **exit** command to return to the EXEC system prompt.

To verify that the correct image is running on the line card, use the **execute-on slot** *slot* **show version** command.

For additional information on GSR configuration, refer to the documentation specific to your Cisco IOS software release.

### **Examples** In the following example, the Cisco IOS software image in slot 0 is downloaded to the line card in slot 10. This software image is used when the system is booted, a line card is inserted or removed, or the **microcode reload** global configuration command is issued.

```
Router(config)# microcode oc3-POS-4 flash slot0:fip.v141-7 10
Router(config)# microcode reload 10
```
In this example, the user would issue the **execute-on slot 10 show version** command to verify that the correct version is loaded.

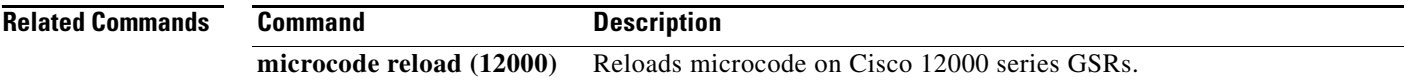

## **microcode (7000/7500)**

To specify the location of the microcode that you want to download from Flash memory into the writable control store (WCS) on Cisco 7000 series (including RSP based routers) or Cisco 7500 series routers, use the **microcode** command in global configuration mode. To load the microcode bundled with the system image, use the **no** form of this command.

**microcode** *interface-type* {*flash-filesystem***:***filename* [*slot*] | **rom** | **system** [*slot*]]}

**no microcode** *interface-type* {*flash-filesystem***:***filename* [*slot*] | **rom** | **system** [*slot*]}

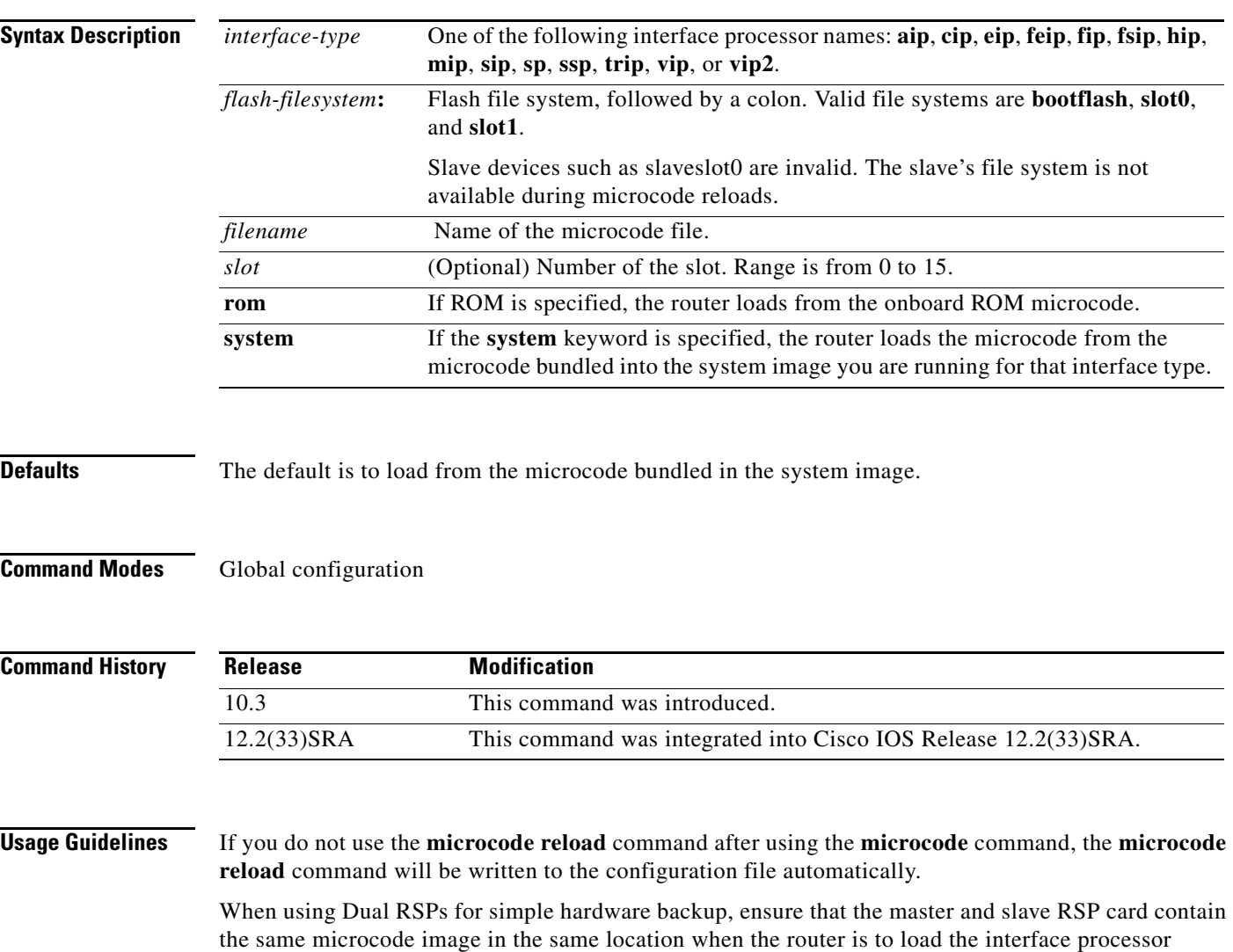

microcode from a Flash file system. Thus, if the slave RSP becomes the master, it will be able to find the microcode image and download it to the interface processor.

**Examples** In the following example, all FIP cards will be loaded with the microcode found in Flash memory file fip.v141-7 when the system is booted, when a card is inserted or removed, or when the **microcode reload** global configuration command is issued. The configuration is then written to the startup configuration file.

```
Router(config)# microcode fip slot0:fip.v141-7
Router(config)# end
Router# copy system:running-config nvram:startup-config
```
### **Related Commands**

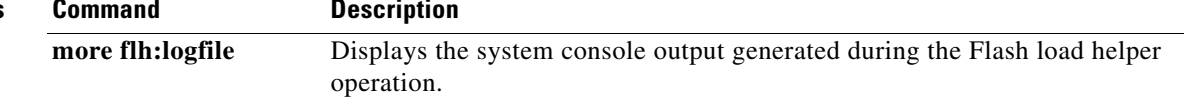

# **microcode (7200)**

To configure a default override for the microcode that is downloaded to the hardware on a Cisco 7200 series router, use the **microcode** command in global configuration mode. To revert to the default microcode for the current running version of the Cisco IOS software, use the **no** form of this command.

**microcode** {**ecpa** | **pcpa**} *location*

**no microcode** {**ecpa** | **pcpa**}

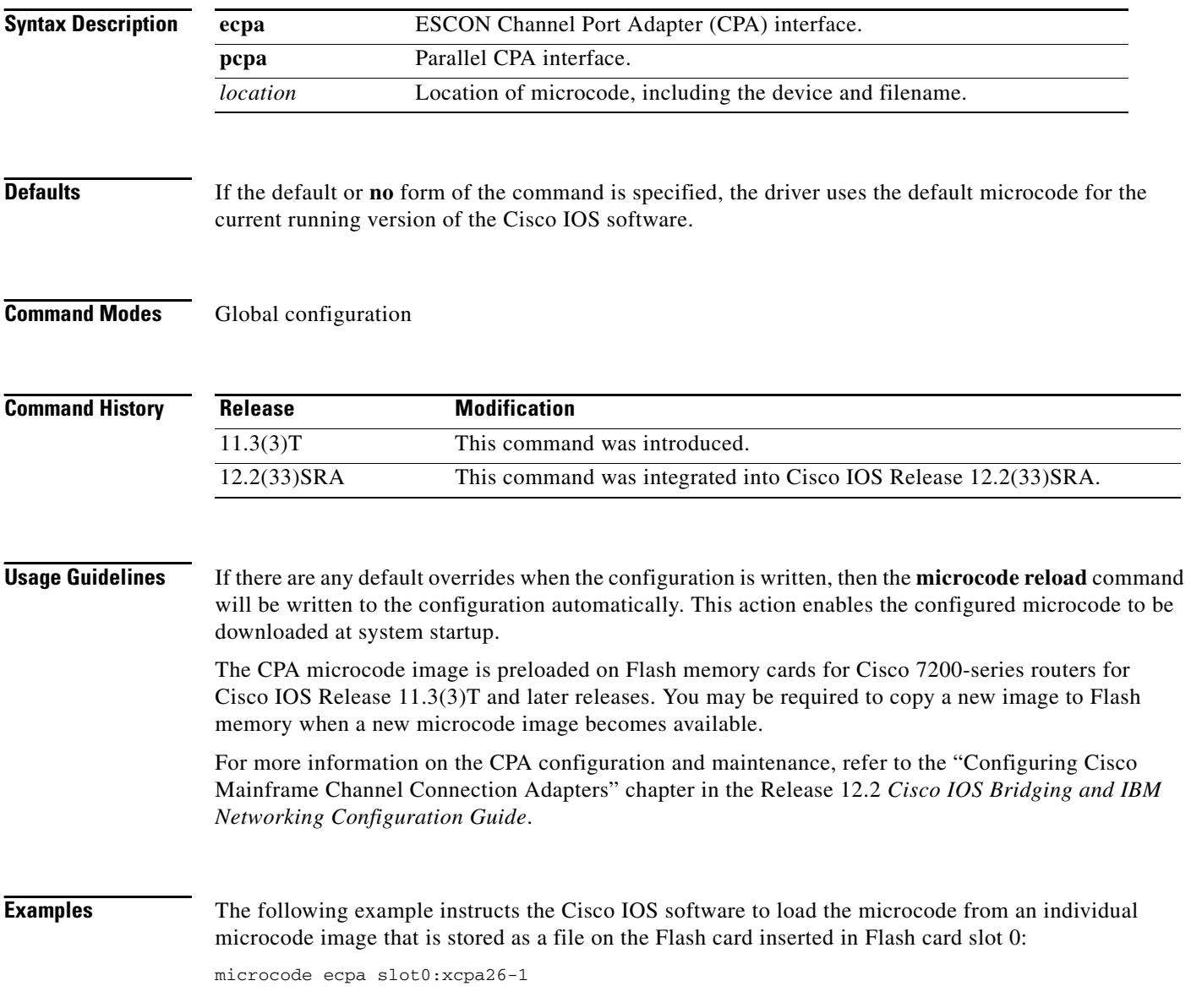

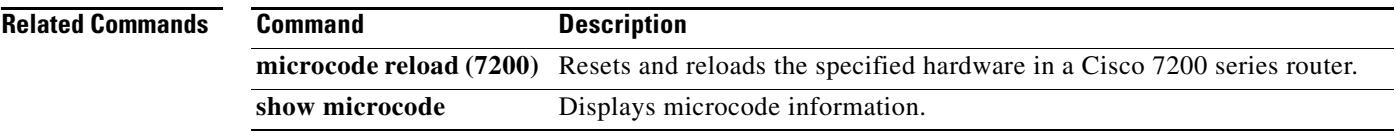

# **microcode reload (12000)**

To reload the Cisco IOS image from a line card on Cisco 12000 series routers, use the **microcode reload**  command in global configuration mode.

**microcode reload** [*slot-number*]

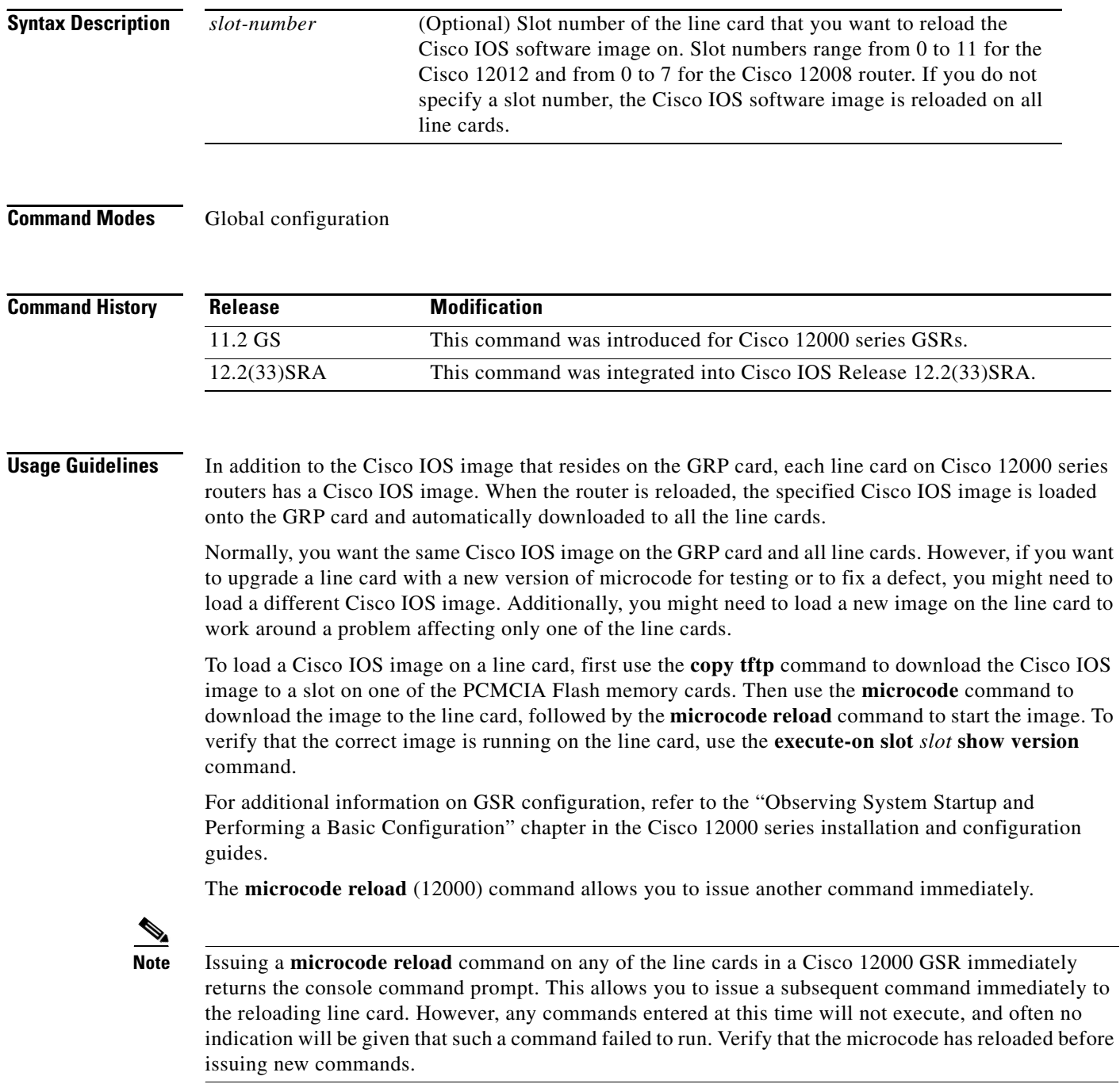

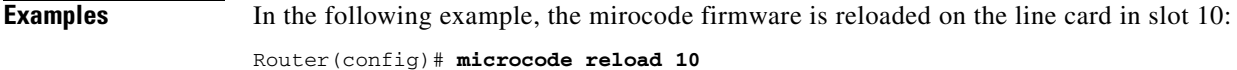

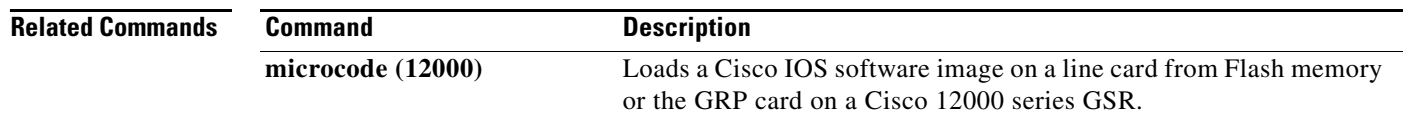

# **microcode reload (7000/7500)**

To reload the processor card on the Cisco 7000 series with RSP7000 or Cisco 7500 series routers, use the **microcode reload** command in global configuration mode.

**microcode reload** [*slot-number*]

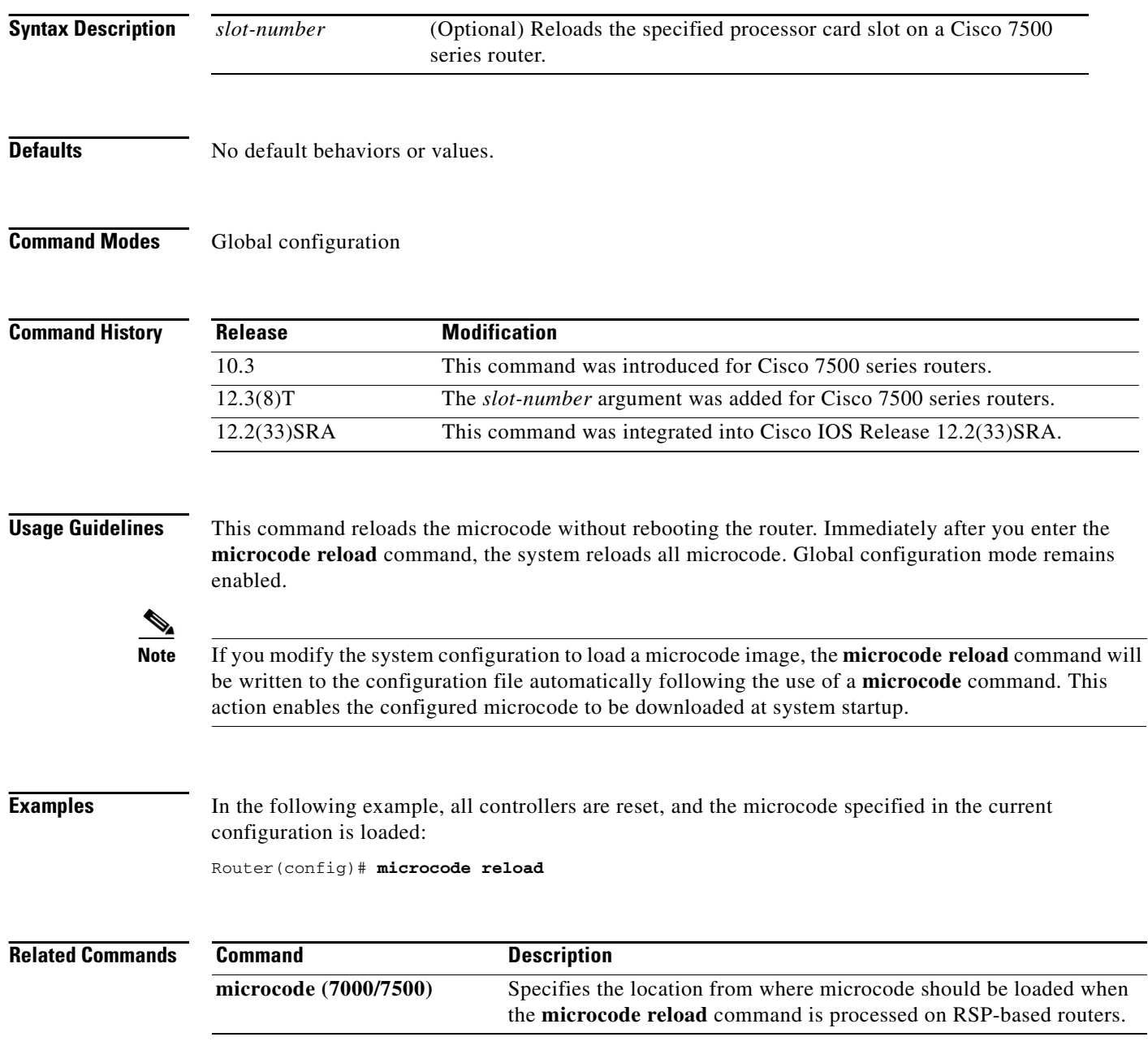

 $\overline{\phantom{a}}$ 

# **microcode reload (7200)**

To reload the Cisco IOS microcode image on an ESCON CPA card in the Cisco 7200 series router, use the **microcode reload** command in privileged EXEC mode.

**microcode reload** {**all** | **ecpa** [**slot** *slot-number*] | **pcpa** [**slot** *slot-number*]}

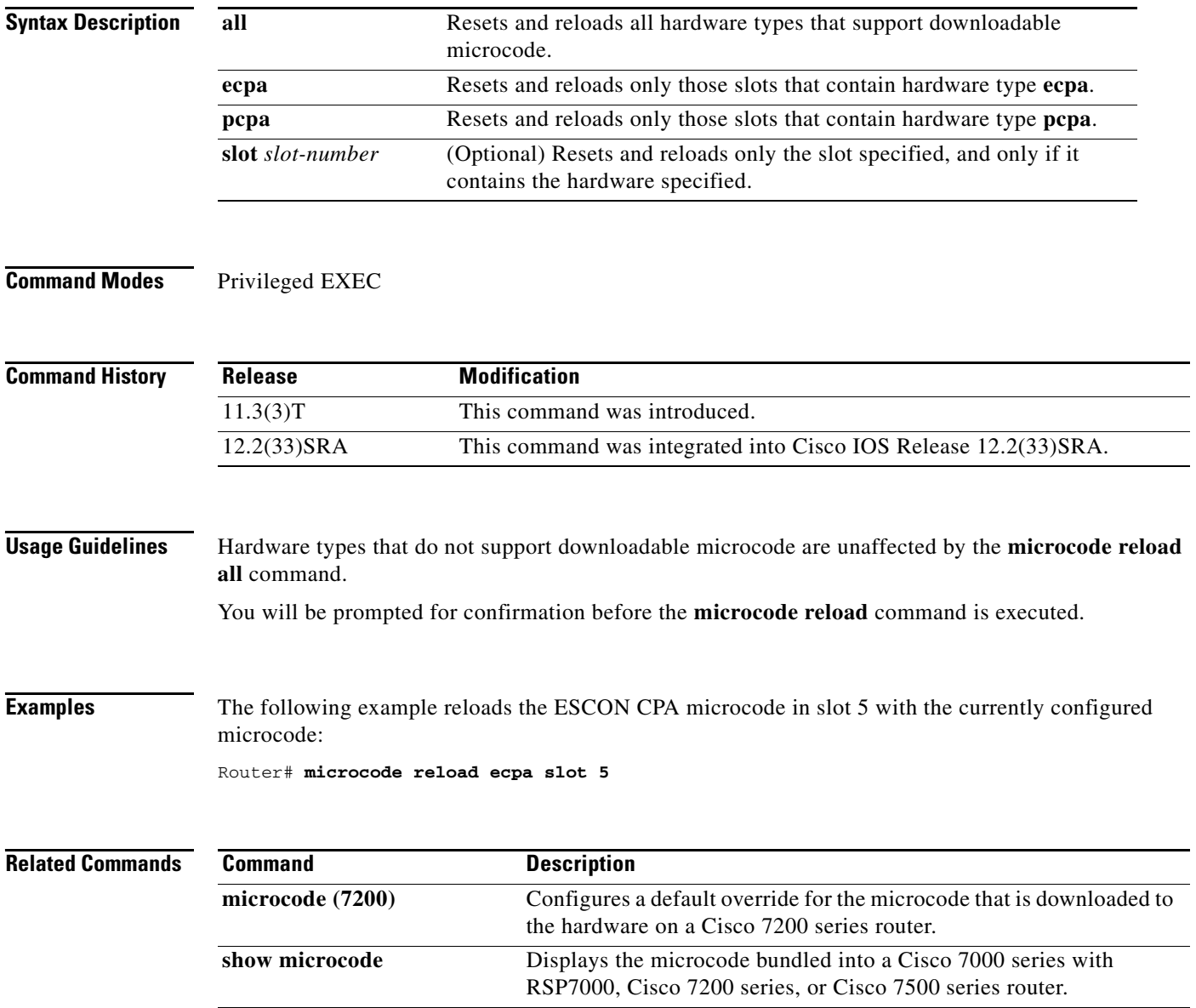

# **mkdir**

To create a new directory in a Class C flash file system, use the **mkdir** command in user EXEC, privileged EXEC, or diagnostic mode.

**mkdir** *directory*

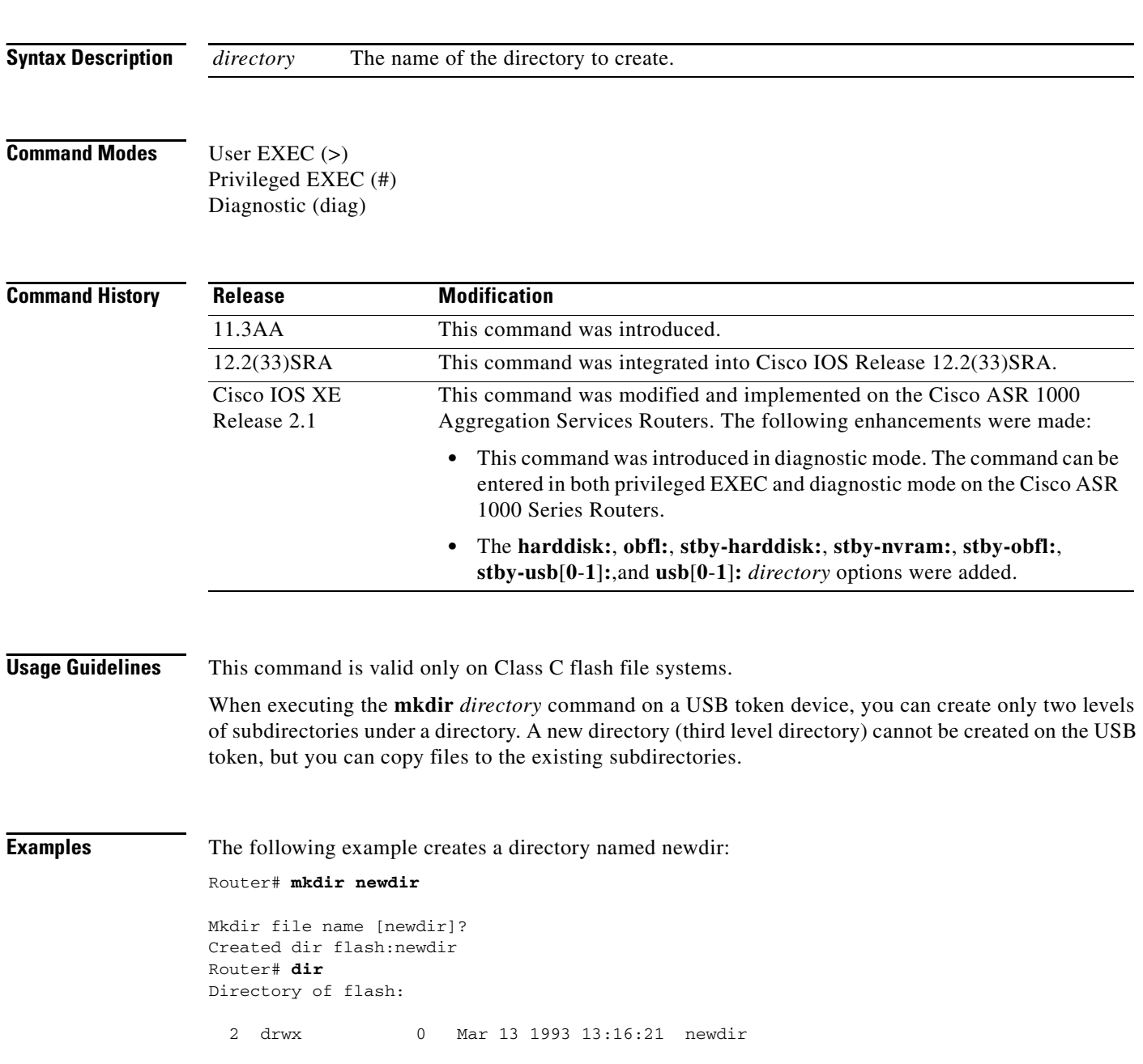

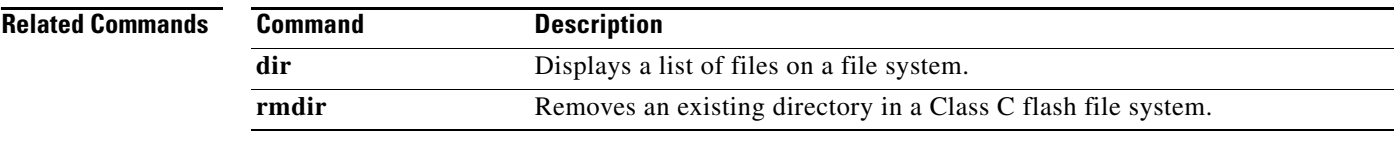

## **mkdir disk0:**

To create a new directory in a Flash file system, use the **mkdir disk0:** command.

**mkdir disk0:**

- **Syntax Description** This command has no arguments or keywords.
- **Defaults** This command has no default settings.
- **Command Modes** EXEC

**Command History Release Modification** 12.2(14)SX Support for this command was introduced on the Supervisor Engine 720. 12.2(17d)SXB Support for this command on the Supervisor Engine 2 was extended to the 12.2 SX release.

**Usage Guidelines** This command is valid only on Flash file systems.

After you enter the **mkdir disk0:** command, you are prompted to enter the new directory filename. To check your entry, enter the **dir** command.

12.2(33)SRA This command was integrated into Cisco IOS Release 12.2(33)SRA.

To remove a directory, enter the **rmdir** command.

**Examples** This example shows how to create a directory named newdir:

Router# **mkdir disk0:** Create directory filename [ ]? **newdir** Created dir disk0: newdir Router#

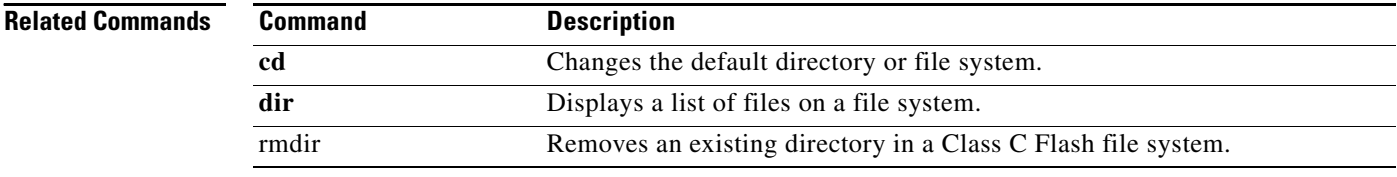

### **mode**

To set the redundancy mode, use the **mode** command in redundancy configuration mode.

### **Syntax for 12.2S Release**

**mode** {**rpr** | **rpr-plus** | **sso**}

### **Syntax for Cisco IOS XE Release 2.5 and Later Releases**

**mode** {**rpr** | **sso**}

### **Syntax for 12.2XNE Release**

**mode sso**

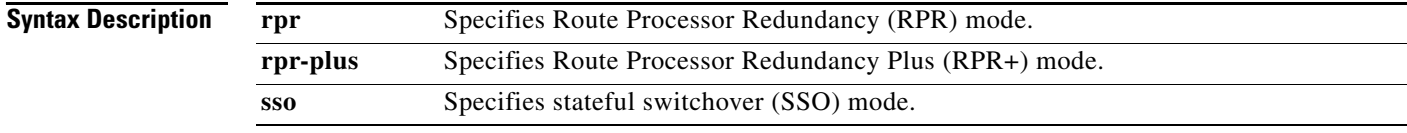

### **Command Default Cisco 7600 series routers That Are Configured with a Supervisor Engine 720**

- The default is SSO mode if the system is not configured for redundancy and the active and standby supervisor engines have the same image.
- **•** The default is RPR mode if different versions are installed.
- **•** If redundancy is enabled, the default is the mode that you have configured.

### **Cisco 7600 series routers That Are Configured with a Supervisor Engine 2**

- The default is RPR+ mode if the system is not configured for redundancy and the active and standby supervisor engines have the same image.
- **•** The default is RPR mode if different versions are installed.
- **•** If redundancy is enabled, the default is the mode that you have configured.

### **Cisco ASR 1000 Series Aggregation Services Routers That Are Configured with a Supervisor Engine**

- The default is SSO mode if the system is not configured for redundancy and the active and standby supervisor engines have the same image.
- **•** The default is RPR mode if different versions are installed.

### **Cisco 10000 Router That Is Configured with a Supervisor Engine**

- The default is SSO mode if the system is not configured for redundancy and the active and standby supervisor engines have the same image.
- **•** The default is RPR mode if different versions are installed.

**Command Modes** Redundancy configuration (config-red)

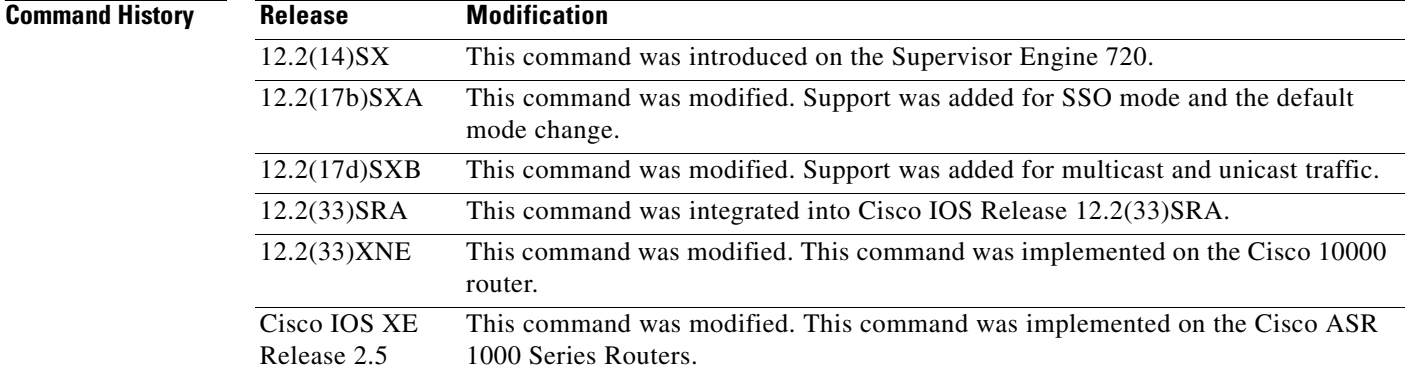

### **Usage Guidelines Cisco IOS Release 12.2S and 7600 Series Routers**

SSO is not supported on Cisco 7600 series routers that are configured with a Supervisor Engine 2.

On releases prior to Release 12.2(17d)SXB, single router mode (SRM) with SSO redundancy does not support stateful switchover for multicast traffic. When a switchover occurs, all multicast hardware switching entries are removed and are then re-created and reinstalled in the hardware by the newly active multilayer switch feature card (MSFC).

SRM/SSO is supported in the following releases only:

- **•** Release 12.2(17b)SXA and subsequent rebuilds.
- **•** Release 12.2(17d)SXB and subsequent rebuilds.

Nonstop forwarding (NSF) with SSO redundancy mode supports IPv4. NSF with SSO redundancy mode does not support IPv6, Internetwork Packet Exchange (IPX), and Multiprotocol Label Switching (MPLS).

If you have configured MPLS on the Cisco 7600 series routers with redundant supervisor engines, you must configure the Cisco 7600 series router in RPR mode. The switch should not be running in the default mode of SSO.

Enter the **redundancy** command in global configuration mode to enter redundancy configuration mode. You can enter the **mode** command within redundancy configuration mode.

Follow these guidelines when configuring your system for RPR+ mode:

- **•** You must install compatible images on the active and standby supervisor engines to support RPR+ mode and SSO mode.
- **•** Both supervisor engines must run the same Cisco IOS software version.
- **•** Any modules that are not online at the time of a switchover are reset and reloaded on a switchover.
- The Forwarding Information Base (FIB) tables are cleared on a switchover. As a result, routed traffic is interrupted until route tables reconverge.

The standby supervisor engine reloads on any change of mode and begins to work in the current mode. When you use this command to force the standby supervisor engine to run as a Distributed Forwarding Card (DFC) card, the uplink ports in the standby engine continue to be in use and are not disabled.

#### **Cisco IOS Release XE Release 2.5 and ASR 1000 Series Routers**

For Cisco ASR 1002 and 1004 routers, RRP and stateful switchover can be used to switch between Cisco IOS processes. RPR and SSO need to be configured by the user, however, because a second Cisco IOS process is not available by default on Cisco ASR 1002 and 1004 routers. Enter the **redundancy** command in global configuration mode to enter redundancy configuration mode. You can enter the **mode** command within redundancy configuration mode.

The Cisco ASR 1006 Router supports a second Route Processor. The second Cisco IOS process can run only on the standby Route Processor. This means that hardware redundancy is available and RPR and SSO do not need to be configured by the user because a second Cisco IOS process is available by default on the Cisco ASR 1006 router.

RPR+ mode is not supported on the Cisco ASR 1000 Series Routers.

### **Cisco IOS Release 12.2XNE and 1000 Series Routers**

Enter the **redundancy** command in global configuration mode to enter redundancy configuration mode. You can enter the **mode** command within redundancy configuration mode.

RPR mode is not supported on the Cisco 10000 router.

**Examples** This example shows how to set the redundancy mode to RPR+:

Router(config)# **redundancy** Router(config-red)# **mode rpr-plus**

This example shows how to set the redundancy mode to SSO:

Router(config)# **redundancy** Router(config-red)# **mode sso**

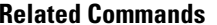

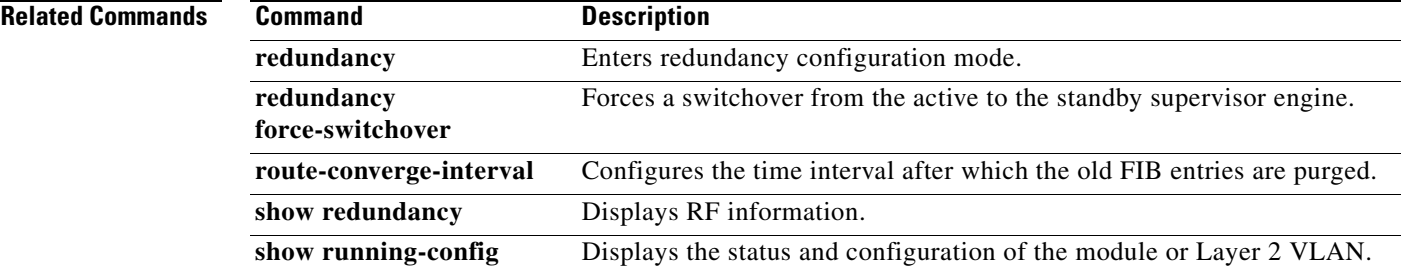

 $\blacksquare$ 

 $\overline{\phantom{a}}$